# **Revery R8 SB-100**

 $\begin{array}{c|c} \hline \quad \quad & \quad \quad & \quad \quad \\ \hline \quad \quad & \quad \quad & \quad \quad \\ \hline \end{array}$ 

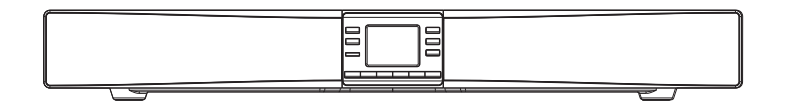

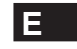

 $\sqrt{2}$ 

Version 1

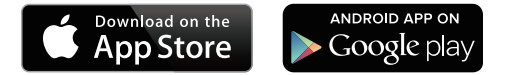

La aplicación UNDOK permite el control remoto de Revery R8 (SB-100) desde su iPhone, iPod touch, iPad o smartphone Android. La aplicación UNDOK™ está disponible para Android e iOS. Puede controlar fácilmente cualquier dispositivo SmartLink desde su Smartphone o tableta con nuestra aplicación UNDOK™ para transmitir su música o emisora favorita. Descargue e instale gratuitamente UNDOK™ desde el iTunes App Store de Apple o desde el Google Play Store de Android para controlar su música.

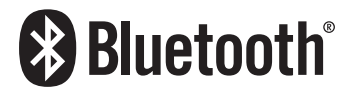

La marca de Bluetooth® y sus logotipos son marcas registradas pertenecientes a Bluetooth SIG, Inc. y el uso de dichas marcas por SANGEANELECTRONICS INC. Se realiza bajo licencia.

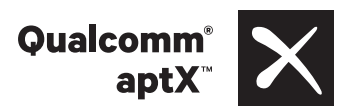

Sangean Revery R8 (SB-100) powered by Qualcomm<sup>®</sup> aptX™ audio.

Qualcomm es una marca comercial de Qualcomm Incorporated, registrada en los Estados Unidos y otros países, usar bajo permiso. aptX es una marca comercial de Qualcomm Technologies International, Ltd., registrada en los Estados Unidos y otros países, usar bajo permiso.

# **Contenidos**

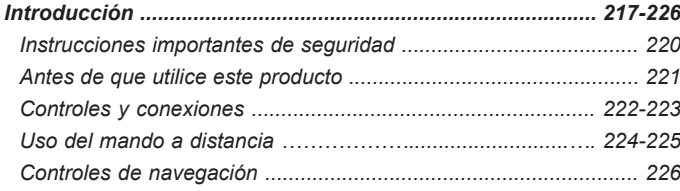

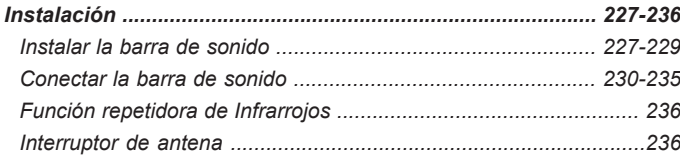

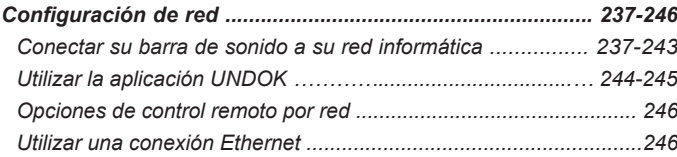

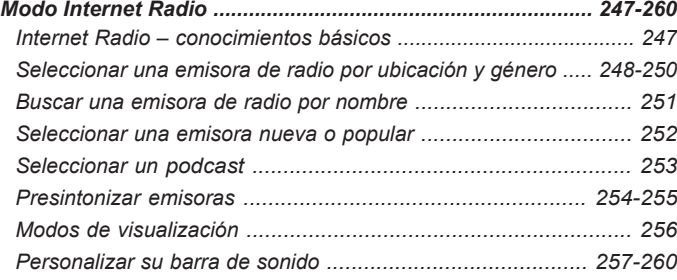

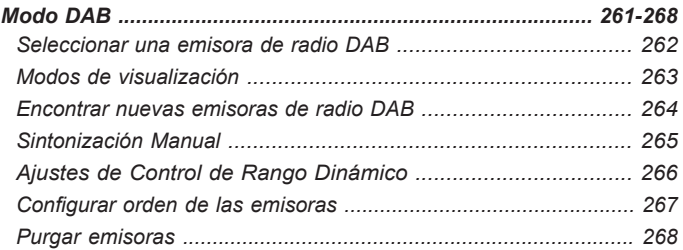

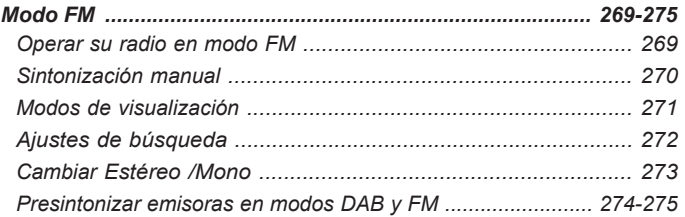

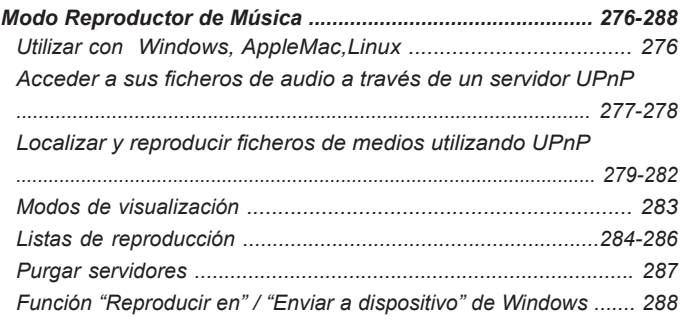

# **Contenidos**

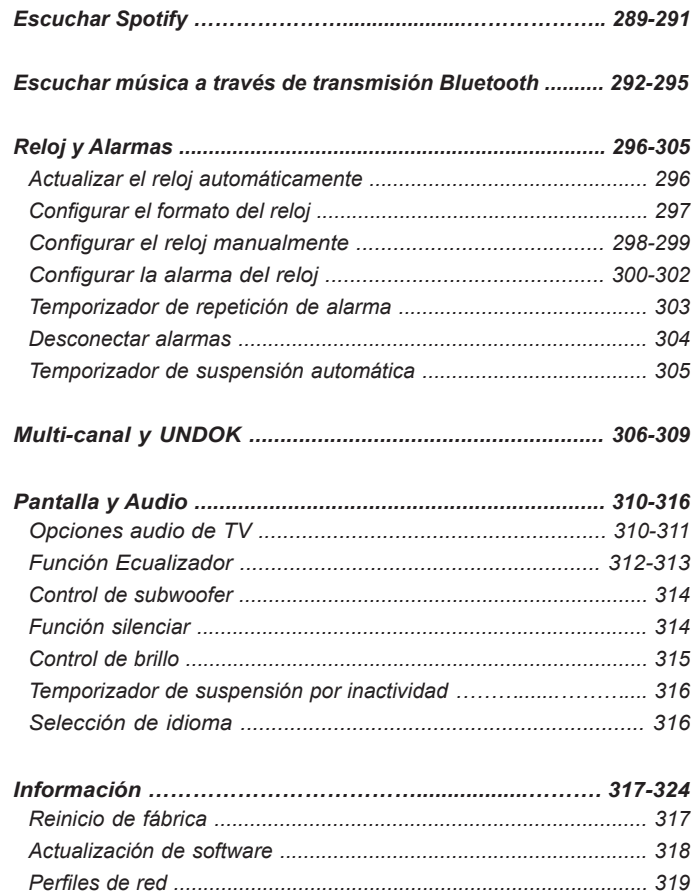

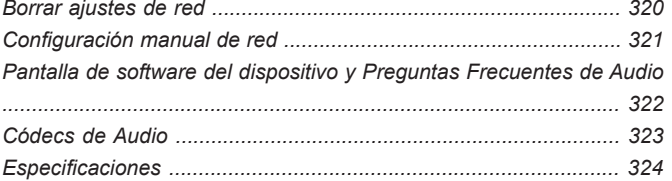

**E**

## **Instrucciones importantes de seguridad**

- 1. Lea estas instrucciones.
- 2. Conserve estas instrucciones.
- 3. Observe todas las advertencias.
- 4. Siga todas las instrucciones.
- 5. No use este aparato cerca del agua.
- 6. Límpielo solo con un paño seco.
- 7. No bloquee ninguna de las aberturas de ventilación. Instale según las instrucciones del fabricante.
- 8. No instale cerca de fuentes de calor, como radiadores, estufas, fuegos de cocina u otros aparatos (incluyendo amplificadores) que produzcan calor.
- 9. No eluda el propósito de seguridad del enchufe polarizado o del tipo de toma de tierra. Un enchufe polarizado tiene dos hojas, siendo una más ancha que la otra. Un enchufe del tipo de toma de tierra tiene dos hojas y una clavija de toma de tierra. La hoja ancha o la tercera clavija se le proporcionan por su seguridad. Si el enchufe no se ajustara a su toma de corriente, consulte a un electricista para que se encargue de la sustitución de la toma obsoleta.
- 10. Evite pisar o pellizcar el cable de alimentación, especialmente en la parte del enchufe, ladrones y el lugar en que este sale del aparato.
- 11. Utilice únicamente accesorios especificados por el fabricante.
- 12. Coloque el aparato sobre un carrito, soporte, pie de apoyo o mesa que haya sido especificado por el fabricante o vendido con el televisor. Cuando use el televisor en combinación con un carrito, tenga cuidado al desplazarlos juntos, para evitarlas lesiones que podría producir un vuelco de ambos.

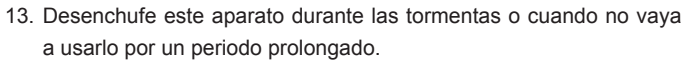

- 14. Para su reparación, acuda a personal cualificado. Será necesario reparar el equipo cuando este haya resultado dañado en cualquier modo, como en el cable de alimentación o el enchufe, cuando se haya derramado líquido o haya caído algún objeto en la unidad, si el aparato ha sido expuesto a la lluvia o la humedad, cuando no funcione con normalidad o en caso de que se haya caído y recibido un impacto.
- 15. Para reducir el riesgo de incendio o descarga eléctrica, no exponga este aparato a la lluvia o la humedad.
- 16. La marca de peligro de descarga eléctrica y los símbolos gráficos asociados están presentes en la parte posterior de la unidad.
- 17. El aparato no debe ser expuesto a goteos ni salpicaduras y no deberán colocarse objetos que contengan líquidos sobre este.
- 18. El enchufe deberá encontrarse cerca de la barra de sonido y ser fácilmente accesible, de modo que, en caso de emergencia, para desconectarlo con rapidez baste con desenchufarlo de la toma de corriente.
- 19. El dispositivo desconectado deberá permanecer operativo allá donde el enchufe o el acoplador del aparato se usen como elementos de desconexión.

#### **PRECAUCIÓN:**

Estas instrucciones de mantenimiento son para el uso exclusivo de personal cualificado. Para reducir el riesgo de descarga eléctrica, no lleve a cabo ninguna tarea de mantenimiento que no esté incluida en las instrucciones de funcionamiento, a menos que esté cualificado para ello.

Antes de utilizar este producto, debe tener lo siguiente:

- Conexión a Internet de banda ancha.
- Un router (o un punto de acceso inalámbrico equivalente) que proporcione una señal WiFi o una conexión Ethernet, conectado a su Proveedor de Internet de Banda Ancha. El modem de banda ancha, router y punto de acceso inalámbrico frecuentemente vienen combinados en el mismo aparato suministrado por su Proveedor de Internet de Banda Ancha o bien, adquirido en una tienda de productos informáticos.
- Un smartphone o tablet que utilice sistema operativo Android (versión 4.0.3 o posterior) o Apple iOS (versión 8 o posterior).
- Si su red inalámbrica requiere una clave de seguridad para permitir la conexión, entonces necesitará conocer la clave WEP, WPA o WPA2 que haya sido utilizada para la encriptación de modo que pueda conseguir que su barra de sonido se comunique con la red, o bien su router necesitará proporcionar Ajustes de Protección de WiFi (WPS).
- Si decide conectar la barra de sonido a su red utilizando una conexión por cable Ethernet, entonces necesitará un cable Ethernet con una longitud adecuada. Si su intención es escuchar la radio FM continuamente, podría ser conveniente utilizar un cable Ethernet apantallado, ya que podría reducir posibles interferencias en la radio.

La barra de sonido es compatible con redes 802.11b, g, n ó a, y puede utilizar frecuencias WiFi de 2,4 GHz o 5 GHz.

Si se conecta utilizando WiFi, la barra de sonido funcionará normalmente en un radio de 10-20 metros desde su router inalámbrico o punto de acceso. El alcance real obtenido dependerá del tipo de edificio, otras redes inalámbricas cercanas, y posibles fuentes de interferencias. Las funciones de radio DAB y FM podrán ser utilizadas en el momento en el que la barra de sonido sea capaz de recibir una señal de emisión adecuada.

**IMPORTANTE:** Antes de continuar, asegúrese de que su router (o punto de acceso) esté encendido y funcionando con su servicio de Internet de banda ancha (puede utilizar su ordenador, smartphone o tablet para verificarlo). Para conseguir que esta parte del sistema funcione, véase las instrucciones específicas suministradas con esos aparatos.

# **Controles y conexiones**

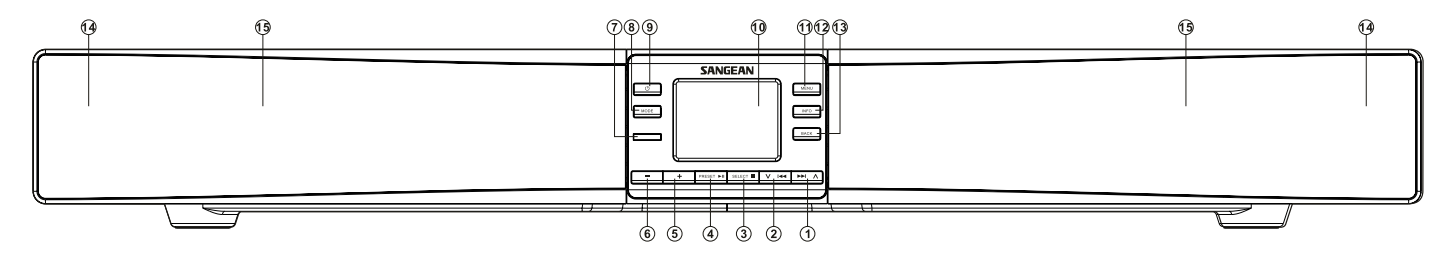

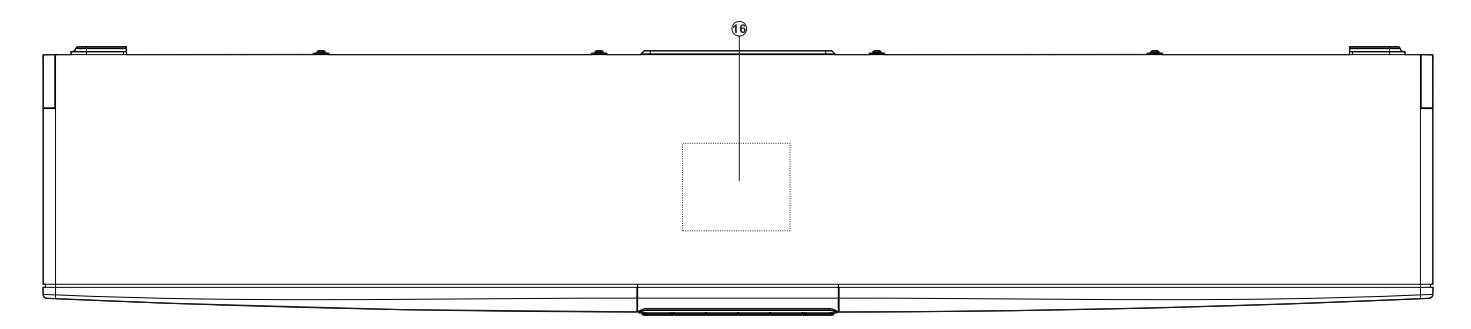

- 1. Menú botón Subir / Derecha / Siguiente
- 2. Menú botón Abajo / Izquierda / Anterior
- 3. Botón Seleccionar / Detener
- 4. Botón Presintonización / Reproducir / Pausar
- 5. Botón Subir Volumen
- 6. Botón Bajar Volumen
- 7. Sensor del mando a distancia
- 8. Botón Modo
- 9. Botón de encendido / suspensión
- 10. Pantalla LCD
- 11. Botón del menú
- 12. Botón de información
- 13. Botón atrás
- 14. Altavoz de Agudos / Medios x2
- 15. Altavoz de Graves / subwoofer x2
- 16. Área de detección NFC

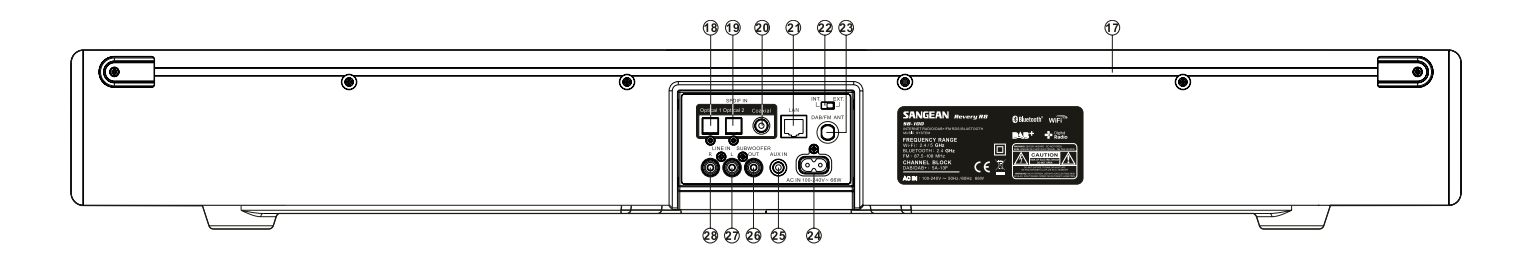

- 17. Repetidor de infrarrojos / Antena DAB / FM interna
- 18. Conexión de entrada óptica digital 1
- 19. Conexión de entrada óptica digital 2
- 20. Conexión coaxial de entrada digital
- 21. Conexión Ethernet (RJ45)
- 22. Interruptor de antena Interna / Externa
- 23. Conexión de antena DAB / FM externa
- 24. Conexión de alimentación de energía
- 25. Conexión de entrada auxiliar
- 26. Conexión de salida para subwoofer externo
- 27. Conexión de entrada de Línea (izquierda)
- 28. Conexión de entrada de Línea (derecha)

**E**

## **Mando a distancia**

- A. Botón de Encendido / Suspensión
- B. Botón de alarma
- C. LED de infrarrojos
- D. Botón de ajuste de Suspensión automática / Reloj
- E. Botón de extracción de CD (no disponible en este modelo)
- F. Botón de grabación (no disponible en este modelo)
- G. Botón de ecualización
- H. Botón de Información / Menú
- I. Botón Seleccionar / Detener
- J. Botón Menú Derecha / Siguiente
- K. Botón Reproducir / Pausar
- L. Botones para Subir / Bajar Volumen
- M. Botón para silenciar
- N. Botón aleatorio
- O. Botón de repetición
- P. Botones del teclado numérico 1-10/0
- Q. Botón para Subir / Bajar el volumen del subwoofer
- R. Botón Menú Abajo / Bajar de Directorio
- S. Botón atrás
- T. Botón Menú Izquierda / Anterior
- U. Botón Menú Arriba / Subir de Directorio
- V. Botón de Sintonización automática
- W. Botón Media
- X. Botón de la Radio
- Y. Botón de atenuación de pantalla (Dimmer)

## **Funciones del mando a distancia**

La mayoría de las funciones de la barra de sonido SB-100 pueden ser controladas utilizando tanto la unidad central como el mando a distancia. En la mayoría de casos de este manual describiremos las operaciones utilizando el mando a distancia.

Hay algunas funciones que son accesibles mucho más fácilmente utilizando el mando a distancia. Estas son:

Emisoras de radio presintonizadas Autosintonización DAB / FM Función aleatoria **Silenciar el sonido** Función de repetición

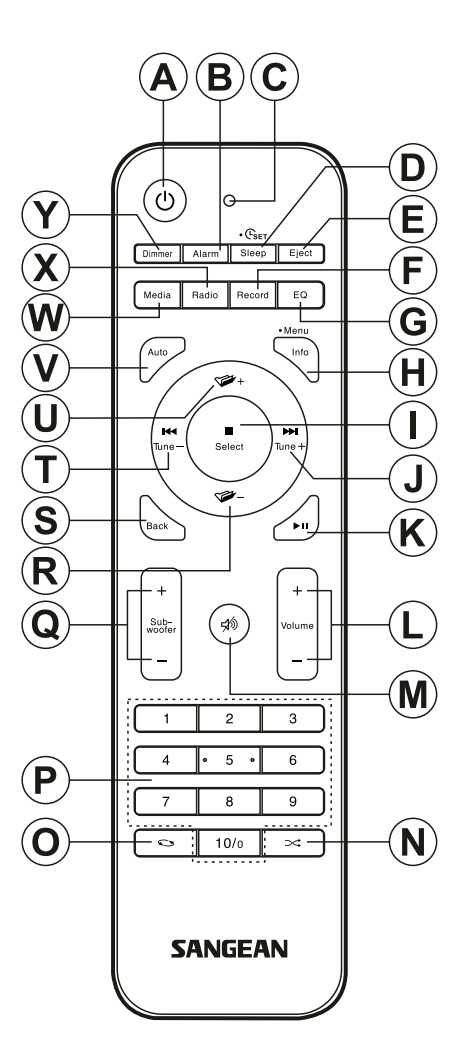

- 1. Deslice el soporte de las pilas tal y como se muestra.
- 2. Extraiga cuidadosamente las pilas del soporte.
- 3. Introduzca 2 pilas del tipo CR2032 en el compartimento con el polo positivo de las pilas (marcado con un +) mirando hacia arriba con el soporte colocado como se muestra en la imagen. Nota: El mando a distancia utiliza pilas del tipo CR2032. Para un tiempo de batería óptimo, introduzca pilas en los huecos A y B. El mando a distancia también puede ser utilizado con una única pila introducida en el hueco A, sin embargo el tiempo de la batería se reducirá. El mando a distancia no funcionará si hay una sola pila introducida en el hueco B.
- 4. Vuelva a introducir el soporte de las pilas, tal y como se muestra en la imagen, y asegúrese de que encaja correctamente mediante el sonido de un clic.
- 5. Si el mando a distancia no va a ser utilizado durante un largo periodo de tiempo, se recomienda extraer sus pilas.

*IMPORTANTE:* Las pilas no deben ser expuestas a calor excesivo, como por ejemplo la luz del sol, fuego o similar. Después de su uso, las pilas desechables, en la medida de lo posible, deberán ser llevadas a un centro de reciclaje adecuado. Las pilas no deberán ser desechadas mediante incineración bajo ningún concepto.

#### **ADVERTENCIA:**

- No ingiera la pila. Riesgo de Quemadura Química
- El mando a distancia suministrado con este producto contiene una pila de botón. Si la pila de botón resultase ingerida, puede causar quemaduras internas graves en tan solo 2 horas, puedo resultar fatal.
- Mantenga las pilas tanto nuevas como usadas fuera del alcance de los niños. Pueden suponer riesgo por asfixia.
- Si el compartimento de las pilas no cerrara correctamente, deje de utilizar el producto y manténgalo fuera del alcance de los niños.
- Si cree que las pilas podrían haber sido ingeridas o introducidas en alguna parte del cuerpo, busque atención médica inmediatamente.

#### *PRECAUCIÓN:*

Peligro de explosión si las pilas son sustituidas incorrectamente. Sustitúyalas únicamente con unas del mismo tipo o equivalente.

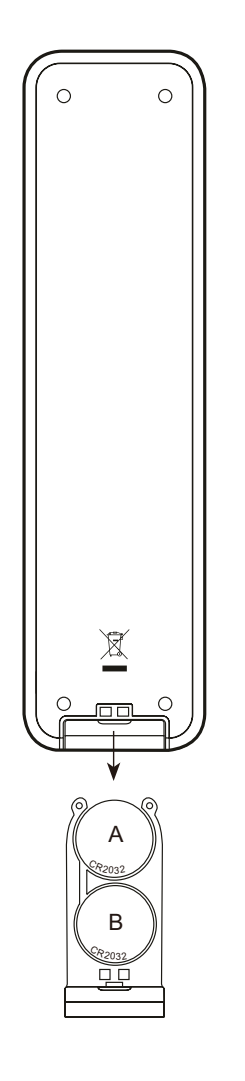

## **Controles de navegación**

Esta página describe instrucciones básicas para utilizar su Barra de sonido SB-100. Las instrucciones para cada modo de operación son proporcionadas en las secciones posteriores de este libro.

- 1. Pulsar el botón de **Encendido / Suspensión** hace que su barra de sonido salga del modo de Suspensión. Pulsar **Encendido / Suspensión** mientras la barra de sonido está en uso causará que ésta vuelva al modo de Suspensión con la pantalla del reloj.
- 2. Pulsar el botón de la **Radio** (en el mando a distancia) le da acceso a cada uno de los correspondientes modos operativos: Internet Radio, Spotify, radio DAB y radio FM. Pulsar el botón **Media** (en el mando a distancia) le da acceso a cada uno de los correspondientes modos operativos: Reproductor de Música, Bluetooth, Entrada Auxiliar, Óptico 1, Óptico 2, Coaxial y Entrada de Línea.
- 3. Pulse y suelte alternativamente el botón **Modo** de la barra de sonido y utilice los botones **Menú Arriba** o **Abajo** y **Seleccionar** para elegir el modo operativo deseado.
- 4. Al mantener pulsado el botón **Información/Menú** (en el mando a distancia) o pulsar y soltar el botón **Menú** (en la barra de sonido) accederá al menú del sistema. El botón **Información** también mostrará en la pantalla información relativa a la emisora de radio o archivo de música que esté siendo reproducido.
- 5. Muchas operaciones requieren que el usuario realice una selección desde el menú. Marque el elemento del menú utilizando los botones **Menú Arriba** o **Abajo**. Pulse y suelte el botón **Seleccionar** para elegir un elemento. Si hay más de seis elementos en un menú, entonces la pantalla se desplazará hacia arriba o hacia abajo automáticamente de forma que los elementos adicionales queden visibles. Una barra de desplazamiento a la derecha le indicará la porción actual del menú mostrada.

 Si hubiera muchos elementos en un menú, la barra de sonido permite al menú "cruzar" en cualquier dirección. Esto puede hacer que resulte más fácil alcanzar elementos al final de un menú extenso, como por ejemplo un listado de países o de emisoras de radio de Internet.

6. Si se cometiera un error durante la navegación por los menús, generalmente es posible volver a un nivel superior del menú pulsando el botón **Atrás**.

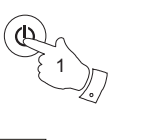

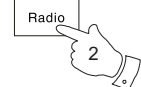

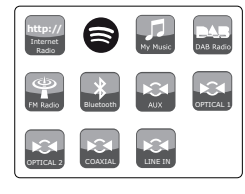

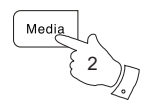

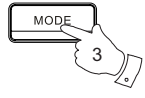

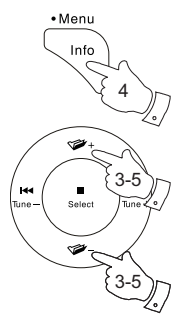

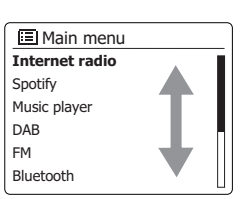

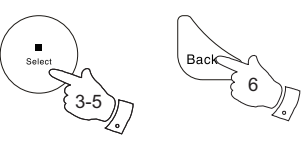

## **Instalando la barra de sonido**

Si su televisor está ubicado en una mesa para televisor o mueble bajo, normalmente lo más sencillo será colocar la barra de sonido en la misma superficie colocándola justo en frente del televisor. Note que la función de repetición de infrarrojos de la barra de sonido permitirá que su televisor responda a su propio mando a distancia, incluso si el sensor de éste quedara tapado por la barra de sonido.

Si su televisor está acoplado a la pared, entonces puede utilizar los soportes de montaje proporcionados con la barra de sonido para también acoplar ésta a la pared justo debajo del televisor.

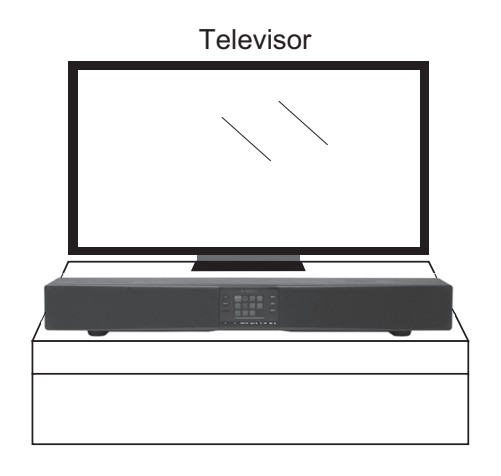

#### **Precauciones**

- No coloque objetivos sensibles magnéticamente cerca de la barra de sonido, como por ejemplo un disco duro, etc.
- Dependiendo del entorno de instalación, puede que sea más conveniente conectar la barra de sonido y los dispositivos externos (como por ejemplo un televisor) antes de instalar la barra de sonido.
- No coloque la barra de sonido a menos de 5 cm (2'') del televisor.
- Asegúrese de que la ubicación de la barra de sonido no bloquee el acceso a ninguno de los controles de su televisor.
- Asegúrese de que hay suficiente distensión en todos los cables antes de mover la barra de sonido, o desconecte los cables antes de moverla.

## **Instalación de la barra de sonido en la pared**

ocasionando daños en ésta o lesiones personales.

La barra de sonido viene provista de soportes de montaje para su acoplamiento a la pared.

1. Utilice la muestra de montaje para marcar la posición de los agujeros antes de taladrar. Asegúrese con certeza de que no hay cables o tuberías cerca de la pared donde se va a taladrar.

**IMPORTANTE:** Antes de taladrar los agujeros e introducir los tornillos, por favor asegúrese de que los tornillos tienen la longitud apropiada para el tipo de material de la pared. Los tornillos deberán ser capaces de soportar el peso de la barra de sonido instalada. La barra de sonido y los soportes tienen un peso aproximado de 7 Kg.

- 2. Utilice tacos apropiados para el tipo de pared. No apriete demasiado los tornillos.  **Nota:** No acople la barra de sonido a paredes hechas con materiales débiles, como por ejemplo yeso o paneles de madera, ya que puede causar la caída de la barra de sonido,
- 3. La barra de sonido puede ser colocada en los soportes de pared tal y como se muestra en las imágenes.

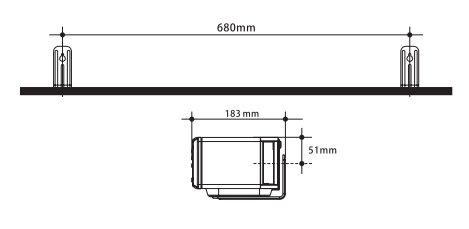

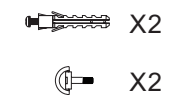

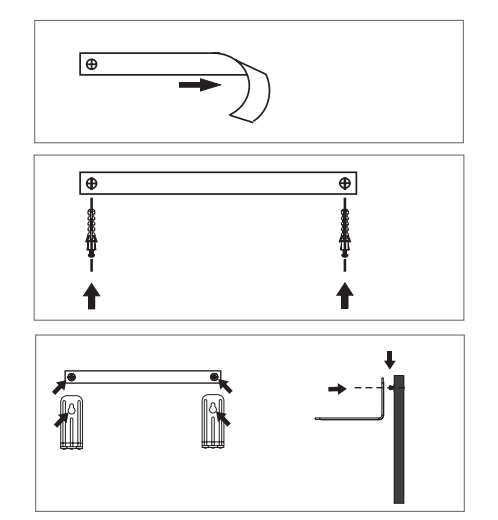

- 4. Utilice los tornillos proporcionados con su barra de sonido para ajustar la parte inferior de ésta con los soportes de pared. No los apriete demasiado. Sangean no aceptará ninguna responsabilidad por ningún incidente causado por instalaciones inadecuadas.
- 5. Para retirar la barra de sonido de la pared revierta los pasos 1-4 cuidadosamente y coloque los soportes y tornillos en un lugar seguro para su futuro uso.

#### **Importante:**

La barra de sonido no deberá ser colocada en los soportes, bajo ninguna circunstancia, sin los tacos que también serán utilizados para asegurar la barra de sonido a dichos soportes. Las vibraciones de los altavoces o un tirón accidental de los cables podrían causar la caída de la barra de sonido, ocasionando lesiones personales o daños materiales.

Es responsabilidad del usuario asegurarse de que los tacos, que son utilizados para asegurar los soportes a la pared, son adecuados para la estructura de la pared y son suficientemente fuertes como para soportar el peso de la barra de sonido, los soportes y los cables. La barra de sonido y los soportes tienen un peso de 7 kg.

## **Precauciones para la instalación en pared**

- Asegure firmemente la barra de sonido a la pared y compruebe que ésta esté fuertemente fijada a la pared después de la instalación. Una instalación incorrecta o inadecuada podría producir la caída de la barra de sonido, pudiendo ocasionar daños en la unidad o lesiones personales.
- Fije los cables en un lugar en el que no se suelten. Si tira accidentalmente de un cable suelto, la barra de sonido podría caerse.
- No acople la barra de sonido a la pared si ésta está hecha de materiales débiles, como el yeso o paneles de madera.
- Asegúrese de que utiliza tornillos del tamaño correcto que puedan soportar el peso de la barra de sonido.
- Nunca coloque ningún objeto sobre la barra de sonido.
- Mantenga los cables de la barra de sonido fuera del alcance de los niños. Tirar de los cables podría causar la caída de la barra de sonido.
- No instale este equipo en un espacio reducido, como por ejemplo una estantería o similar .

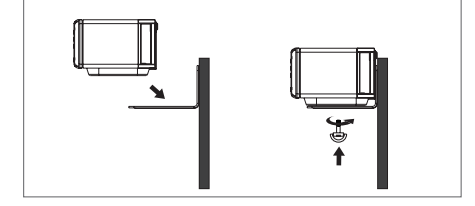

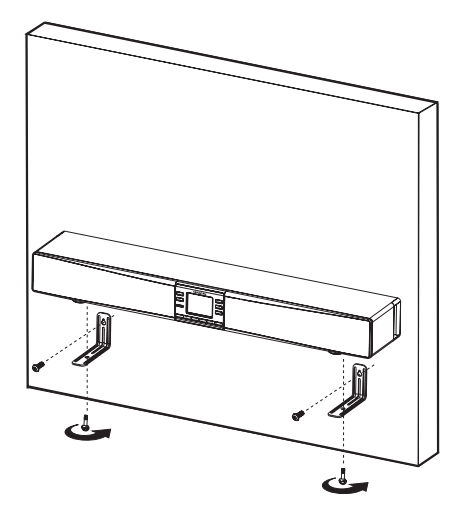

**E**

#### **Funcionalidad multi-canal**

La barra de sonido ha sido diseñada para que pueda ser conectada a su televisor y otros equipos mediante varios métodos.

En muchos casos, el televisor ya estará conectado a una amplia gama de dispositivos. Normalmente éstos suelen ser receptores de televisión por satélite o cable, reproductores DVD o Blu-ray, consolas de videojuegos, etc. Debido a que el televisor ya recibe señales de audio y vídeo desde esas fuentes, la manera más sencilla y recomendada de conectar la barra de sonido es tomando la señal de audio del televisor. Esto permitirá que su televisor continúe actuando como el modo elegido por esas fuentes, lo cual ayuda a que la utilización del sistema siga siendo lo más sencilla posible.

La barra de sonido puede ser utilizada de esta manera con televisores que tengan una conexión de salida de audio digital (generalmente una conexión óptica) o una "conexión de nivel de Línea" (generalmente a través de un par de conexiones). Estas conexiones de salida están diseñadas para transmitir la señal de audio a un amplificador externo y están generalmente ubicados detrás del televisor. Deberá consultar la documentación suministrada con su televisor para conocer más detalles sobre las conexiones de audio disponibles.

El uso de su televisor como fuente de audio por la barra de sonido es detallado en una sección posterior. La manera de conectar otros dispositivos se especificará en las subsecuentes páginas. Todas las ilustraciones de conexiones son ejemplos. Existen muchas maneras de conectar diferentes tipos de dispositivos y, aunque nosotros proporcionemos algunas recomendaciones, usted puede elegir utilizar conexiones diferentes para su propia instalación.

#### **Ajustes para dispositivos digitales de audio**

Si la barra de sonido está conectada a un dispositivo mediante una conexión digital de salida, podría necesitar realizar algún ajuste en ese dispositivo para asegurarse de que la señal de audio es reproducida correctamente por la barra de sonido. Dispositivos tales como receptores de televisión por cable y por satélite, reproductores DVD y Blu-ray generalmente permiten que sus salidas digitales puedan ser configuradas para que transmitan el sonido tanto en estéreo como en formatos de sonido envolvente, tales como Dolby Digital o DTS. Para su utilización con la barra de sonido, la salida de audio deberá configurarse en Estéreo, algunas veces también referido como "Downmix", "PCM," o "Estéreo PCM" en los ajustes del dispositivo. De no hacerse así, podrían escucharse silbidos constantemente o zumbidos ruidosos en lugar del audio esperado.

Para la mayoría de sus modos operativos, la barra de sonido es capaz de compartir audio con otros productos multi-canal conectados. Así, por ejemplo, podrá elegir escuchar una emisora de Radio de Internet. una selección de Spotify o un dispositivo externo, como puede ser un reproductor MP3, y que el sonido se reproduzca a través de la barra de sonido y a su vez compartirlo con hasta otros cuatro dispositivos al mismo tiempo. Las funcionalidades multi-canal de la barra de sonido son explicadas más detalladamente en la sección "Multi-canal y UNDOK" de este manual.

Cuando la barra de sonido es utilizada al mismo tiempo que ve la televisión, la función multi-canal normalmente quedará desactivada, siendo el sonido de la televisión lo único que se escuche a través de la barra de sonido. Esto es debido a los retrasos asociados con la compartición del sonido con otros dispositivos multi-canal. Intentar mantener todos sincronizados ocasionaría un notable retraso del sonido comparado con la imagen mostrada en la televisión.

Los ajustes de la barra de sonido permiten que se especifique un método de entrada como la entrada de audio de televisión. Este método de entrada no se comparte con otros dispositivos multi-canal y es reproducido sin retraso significativo. Cuando se reproduzca desde otras fuentes hacia un grupo de productos multi-canal habrá un retraso adicional muy pequeño de apenas medio segundo. En este caso, todos los dispositivos conectados reproducirán el sonido de manera totalmente sincronizada.

Para más detalles sobre la selección de entrada de audio de televisión y cómo debe configurarse, véase la sección "Opciones de audio de televisión" de este manual.

## **Durante la instalación**

Recomendamos que tanto la barra de sonido como cualquier dispositivo que sea conectado a ella estén apagados (o al menos en modo de suspensión) mientras se realizan todas las conexiones, con el fin de evitar posibles daños o volumen excesivo en los altavoces.

La manera más sencilla y recomendada de conectar su barra de sonido es a través de una salida de audio de su televisor. Muchos televisores modernos pueden tener salidas digitales que pueden ser utilizadas, véase la **Opción A** más abajo.

Algunas veces se dispone de una salida alternativa con un par de conexiones de audio, véase **Opción B**.

- 1. **Opción A.** Conecte el televisor y la barra de sonido entre sí utilizando un cable óptico. El tipo de conexión de la barra de sonido es comúnmente conocido como conexión Toslink. Retire cualquier carcasa protectora del cable óptico (si la tuviera) y compruebe la orientación de las tomas antes de insertar uno de los extremos en el televisor y el otro en una de las conexiones Ópticas de Entrada de la barra de sonido.
- 2. **Opción B.** Conecte el televisor y la barra de sonido utilizando un cable de sonido estéreo. El tipo de conexión de la barra de sonido es un par de conexiones de audio (algunas veces conocidas como conexiones RCA), una conexión para el canal izquierdo y otra para el derecho. También puede utilizar la conexión Auxiliar estéreo de 3,5 mm si le resultara más conveniente. No recomendamos utilizar la conexión para auriculares de su televisor, ya que ésta generalmente transmite a un nivel de frecuencia demasiado bajo para este propósito.
- 3. Utilice la opción de Entrada de Audio de Televisor en el menú de ajustes del sistema para especificar qué conexión de entrada será utilizada para reproducir sonido del televisor. Una vez haya configurado esto, simplemente pulse el botón Media en el mando a distancia para seleccionar la conexión de entrada apropiada para escuchar el audio de la televisión en la barra de sonido.

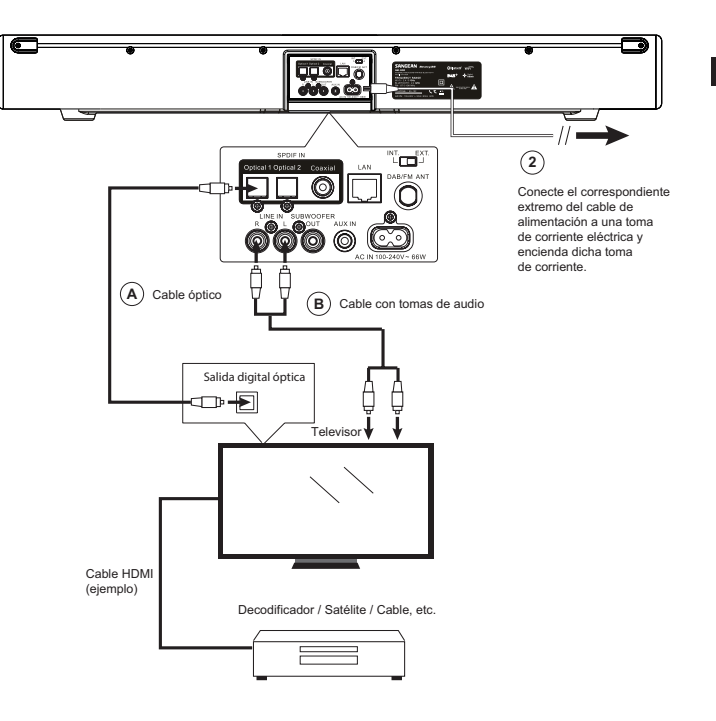

En algunos casos es posible que no haya adecuadas conexiones de salida de audio disponibles en el televisor. Si el televisor recibe señal de un dispositivo como un receptor de televisión por cable o por satélite, entonces ese receptor podría tener una conexión de salida de audio que pueda dar señal a la barra de sonido.

El ejemplo muestra un televisor conectado a un receptor de televisión por cable o por satélite utilizando un cable HDMI, y con el audio siendo transmitido separadamente a la barra de sonido, utilizando tanto una conexión analógica o digital. La elección del método de conexión dependerá de las capacidades del receptor de televisión por cable o por satélite.

- 1. **Opción C.** Conecte el receptor de televisión por cable o por satélite a la barra de sonido utilizando un cable óptico. El tipo de conexión en la barra de sonido es comúnmente conocido como conexión Toslink. Retire cualquier carcasa protectora del cable óptico (si la tuviera) y compruebe la orientación de las tomas antes de insertar un extremo en el televisor y el otro en uno de las conexiones de Entrada Óptica de la barra de sonido. Asegúrese de que la salida de audio está configurada en estéreo.
- 2. **Opción D.** Conecte el receptor de televisión por cable o por satélite a la barra de sonido utilizando un cable de audio estéreo. El tipo de conexión en la barra de sonido es un par de conexiones de audio (a veces conocidas como conexiones RCA), una conexión para el canal izquierdo y una para el derecho. También puede utilizar la conexión Auxiliar estéreo de 3,5 mm si le resultara más conveniente.
- 3. Utilice la opción de Entrada de Audio de Televisor en el menú de ajustes del sistema para especificar qué conexión de entrada será utilizada para reproducir sonido del televisor. Una vez haya configurado esto, simplemente pulse el botón Media en el mando a distancia para seleccionar la conexión de entrada apropiada para escuchar el audio de la televisión en la barra de sonido.

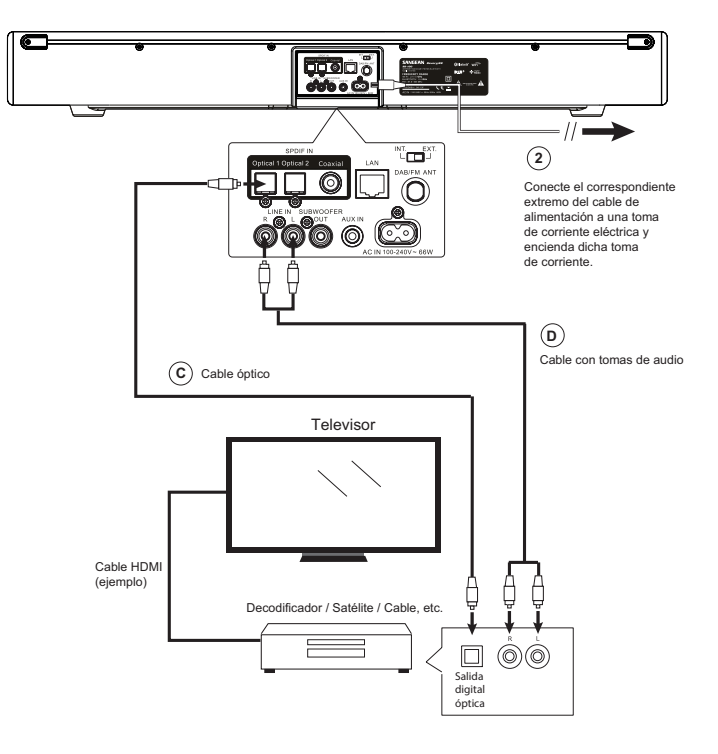

## **Utilizar un reproductor DVD o Blu-ray para reproducir CD**

Dispositivos como reproductores DVD o Blu-ray pueden ser utilizados para ver una película en la televisión con la señal de audio siendo transmitida desde el televisor hacia la barra de sonido. Si se deseara reproducir otros medios, como por ejemplo CD, entonces las conexiones de entrada adicionales de la barra de sonido permitirán que el reproductor pueda ser conectado directamente. De este modo, el audio del CD podrá ser también compartido con otros dispositivos multicanal conectados. La conexión de audio del televisor será entonces utilizada para reproducir las películas cargadas en el reproductor, mientras que la conexión del reproductor con la barra de sonido será utilizada para reproducir CD. Esto asegura que el audio de la película no sufra ningún retraso debido a la transmisión multi-canal, mientras que el CD puede ser disfrutado por toda la casa. Además, en ese caso el televisor no necesitará estar encendido.

El diagrama muestra un reproductor DVD / Blu-ray conectado al televisor utilizando una conexión HDMI (E). Hay una conexión óptica desde el televisor hacia la barra de sonido (F) para reproducir sonido de programas de televisión o bien, de películas de discos DVD o Blu-ray. Para reproducir CD, el diagrama muestra el uso tanto de una conexión analógica (G) como de una digital (H) desde el reproductor DVD o Bluray hacia la barra de sonido. Solamente necesitará utilizar una de estas dos opciones.

Si escucha discos DVD o Blu-ray con la barra de sonido conectada mediante una señal digital (no vía el televisor), deberá asegurarse de que la conexión de salida del reproductor está configurada en estéreo.

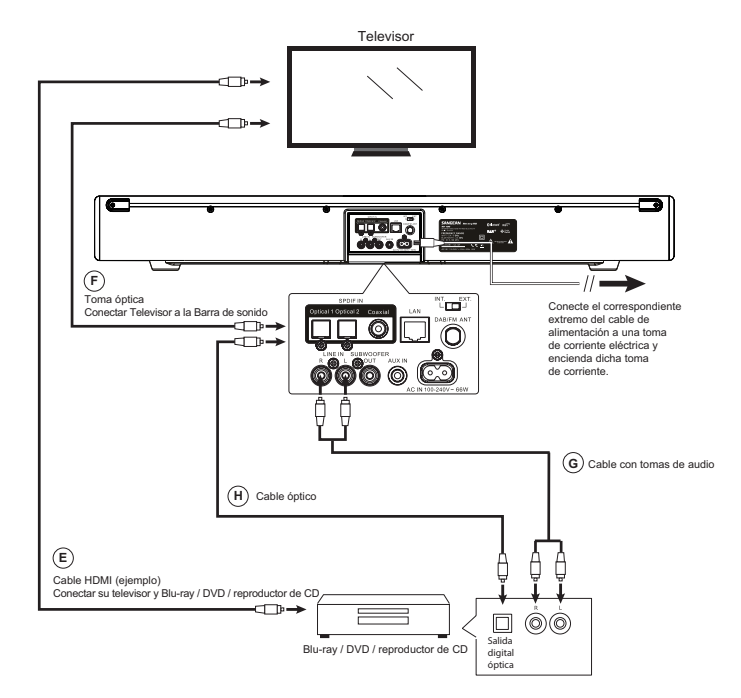

## **Utilizar la conexión de entrada Auxiliar**

Su barra de sonido Multi-canal posee una conexión de entrada auxiliar que permite que el audio de dispositivos, tales como reproductores MP3, CD o tocadiscos, sea reproducido a través de otros dispositivos conectados en una red multi-canal.

- 1. Conecte una toma estéreo de la conexión de salida de la fuente de audio elegida a la conexión de Entrada Auxiliar ubicada en la parte posterior de la barra de sonido. Normalmente esta toma tendrá una clavija estéreo de 3,5 mm en ambos extremos.
- 2. Encienda su barra de sonido.
- 3. Pulse el botón **Media** hasta que el modo de Entrada Auxiliar sea seleccionado.
- 4. Pulse "Reproducir" en el dispositivo de audio conectado si fuera necesario.
- 5. Dependiendo de los dispositivos conectados, podría necesitar ajustar el volumen de alguno de estos dispositivos conectados a la barra de sonido. Si se utiliza como parte de un grupo multi-canal, podría también necesitar ajustar la configuración de volumen de los otros dispositivos del grupo.

**Nota:** Si las conexiones de Entrada de Línea no estuvieran siendo utilizadas para recibir señal de audio de su televisor, entonces también podrá utilizarlas como conexión de entrada auxiliar adicional.

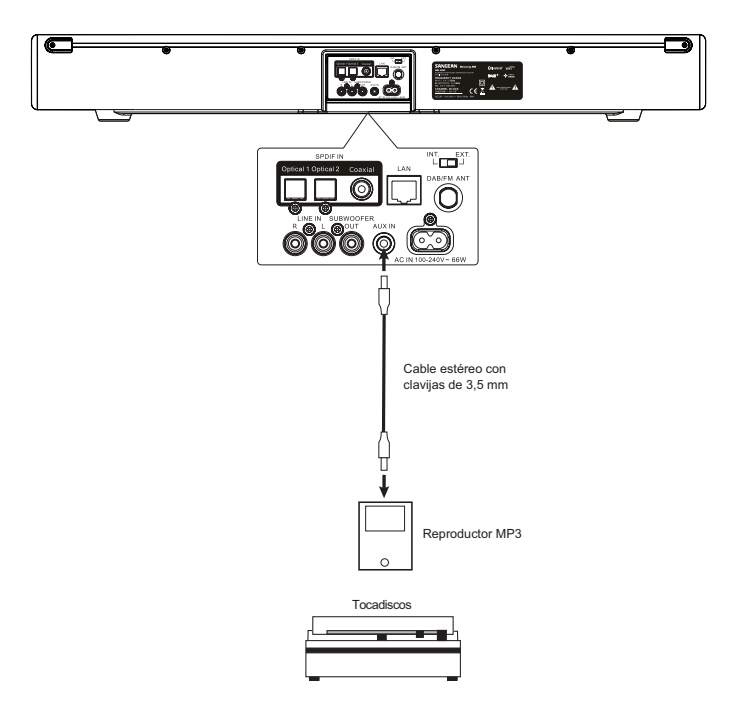

### **Conexión a un Subwoofer externo**

Su barra de sonido multi-canal posee un subwoofer interno que producirá graves de calidad más que decente. También puede añadirse un subwoofer externo si así lo quisiera, ya que la barra de sonido dispone de una conexión de salida específica para dicho fin.

Recomendamos que tanto la barra de sonido como cualquier dispositivo que sea conectado a ella estén apagados (o al menos en modo de suspensión) mientras se realizan todas las conexiones, con el fin de evitar posibles daños o volumen excesivo en los altavoces.

- 1. Conecte un extremo de la conexión de **Salida de Subwoofer** ubicado en la parte posterior de barra de sonido a un conector de **entrada** de su subwoofer externo.
- 2. Encienda su barra de sonido y el subwoofer externo.
- 3. Con los controles de volumen del subwoofer del mando a distancia de la barra de sonido podrá ajustar los niveles del subwoofer interno y también los del subwoofer externo.

Necesitará consultar la documentación suministrada con su subwoofer externo para determinar cómo conectarlo y configurarlo. La conexión de salida de subwoofer externo de la barra de sonido está activo principalmente para frecuencias por debajo de 100 Hz.

**Nota:** Si su barra de sonido o subwoofer fuera ubicado en una esquina de una habitación (especialmente en la diagonal) podría resultar necesario reducir el volumen del subwoofer en la barra de sonido. Esto se debe a que la reverberación producida por las paredes de la esquina mejorará la respuesta de graves del sistema. Contrariamente, en una gran área abierta, será conveniente incrementar el volumen del subwoofer en la barra de sonido.

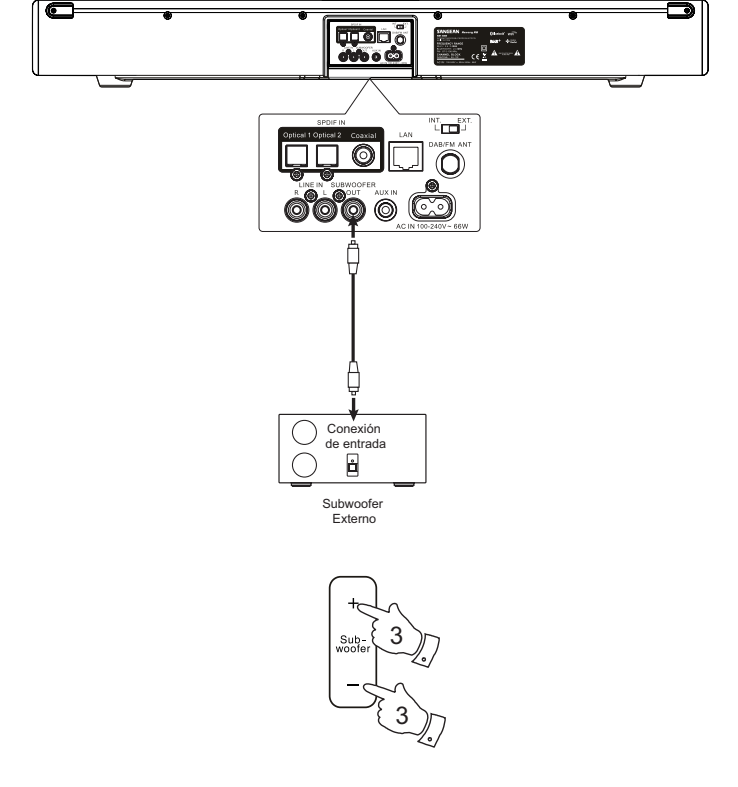

## **Función de repetidor Infrarrojo**

Su barra de sonido Multi-canal dispone de un sistema de paso de infrarrojos ideado para cuando está colocada en frente del sensor del mando a distancia de su televisor.

La barra de sonido recibirá la señal del mando a distancia del televisor en la parte frontal de la unidad y la transmitirá al televisor mediante la banda repetidora de infrarrojos situada en la parte posterior de la unidad.

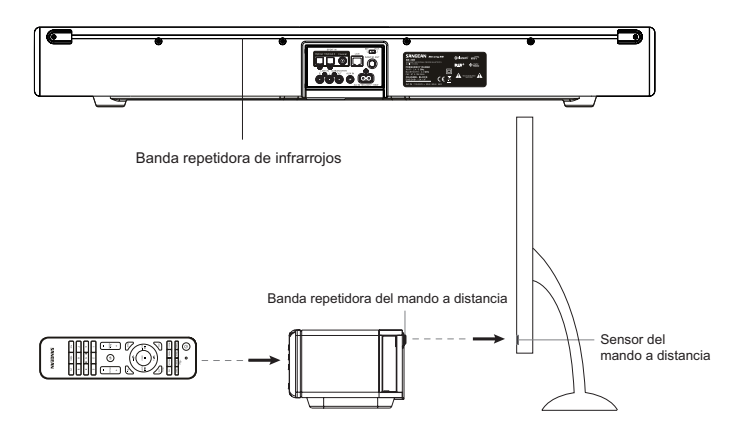

#### **Interruptor de antena**

Su barra de sonido dispone de una antena interna para la recepción de radio DAB y FM. Sin embargo, la localización común de la barra de sonido, cerca de un televisor de pantalla grande y quizás cerca de otros equipos como por ejemplo un receptor de televisión por cable o por satélite, reproductor DVD o Blu-ray, etc., es una mala ubicación para la recepción de radio. Por lo tanto, para escuchar la radio recomendamos que utilice la función de Internet Radio o, si necesitara de una buena recepción de radio DAB o FM, utilice una antena externa, instalándola, quizás, en una buhardilla o en el tejado. El interruptor de antena deberá ser utilizado para seleccionar si desea utilizar la antena interna o la externa conforme a sus necesidades.

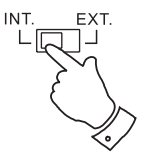

## **Configuración**

#### **Conectar su barra de sonido a su red informática**

- 1. Coloque su barra de sonido en una superficie plana o acóplela a la pared tal y como se describió anteriormente. A continuación conecte el cable de alimentación a la conexión de alimentación de energía ubicada en la parte posterior de su barra de sonido, asegurándose de que la clavija quede completamente enchufada.
- 2. Si desea realizar una conexión mediante cable de red, conecte el cable Ethernet en la conexión RJ-45 ubicada en la parte posterior de la barra de sonido.
- 3. Conecte el otro extremo del cable de alimentación a una toma de corriente eléctrica y enciéndala.

#### **IMPORTANTE:**

 El cable de alimentación es utilizado para conectar la barra de sonido a una toma de corriente eléctrica. El enchufe y cualquier elemento o aparato de alimentación de energía utilizado para alimentar la barra de sonido deberá permanecer accesible durante su uso normal.

 Para desconectar la barra de sonido de la toma de corriente eléctrica, el cable de alimentación deberá ser desconectado completamente de la toma de corriente eléctrica.

4. Al suministrar energía a la barra de sonido, la pantalla se iluminará y mostrará: "SANGEAN". Si esta es la primera vez que utiliza su barra de sonido (o tras un Reinicio a Valores de Fábrica) la pantalla mostrará "Guía de configuración" y la opción "SÍ" aparecerá destacada. Pulse el botón Seleccionar para comenzar con la guía de configuración y proceda al paso 5.

 Si pulsa los botones Menú Izquierda o Derecha para marcar "No" y pulsa el botón Seleccionar, la pantalla le preguntará si desea que la guía de configuración se inicie en el siguiente encendido. Esto le conducirá al menú principal.

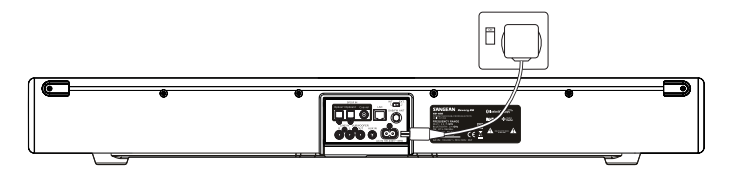

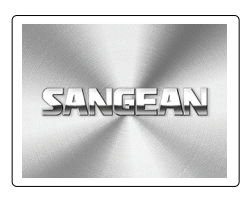

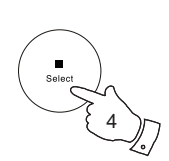

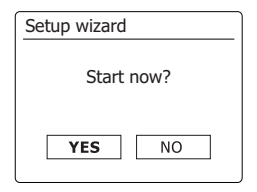

- 5. Pulse los botones Menú Izquierda o Derecha para marcar el formato de reloj deseado (12 o 24 horas), a continuación pulse el botón Seleccionar para confirmar su elección.
- 6. A continuación se configurará la manera en la que el reloj de la barra de sonido se actualizará. Se mostrará un menú que le permitirá especificar si desea activar la opción de que el reloj se actualice automáticamente. La opción de "Actualización por red" es la mejor para la mayoría de los usuarios.
- 7. Pulse los botones Menú Arriba o Abajo para elegir una opción de actualización automática para el reloj. Podrá ser actualizado a través de radio DAB o FM, red o bien, elegir que no se actualice. La opción por defecto es actualización por red. Si elige otra opción diríjase a "Conectar a su red informática". De lo contrario primero necesitará seleccionar los ajustes correctos de zona horaria y de horario de verano, véase los siguientes pasos. Si selecciona "No actualizar" necesitará configurar el reloj manualmente más tarde. Pulse el botón Seleccionar para confirmar su elección.
- 8. Pulse los botones Menú Arriba o Abajo para marcar la zona horaria de su ubicación actual. Pulse el botón Seleccionar para confirmar el ajuste.
- 9. Necesitará configurar la opción de Horario de Verano de conforme a su ubicación (el Horario de Verano también es conocido como Horario de Ahorro de Luz, Horario de Invierno o ajuste BST/GMT). Pulse los botones Menú Izquierda o Derecha para marcar "ENCENDIDO" o "APAGADO" según su elección. El asterisco indica la configuración actual. Pulse el botón Seleccionar para confirmar la selección. En el Reino Unido, "ENCENDIDO" equivale al Horario de Verano Británico y "APAGADO" al Tiempo Medio de Greenwich.

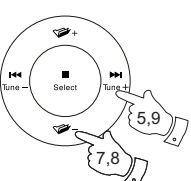

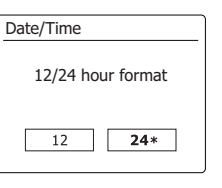

**El** Auto update Update from DAB Update from FM **Update from Network \***

No update

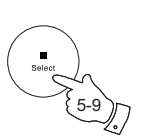

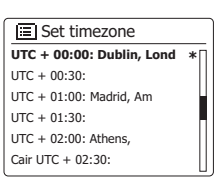

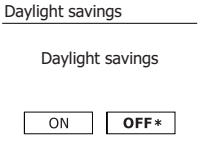

- 10. La pantalla mostrará un listado con las opciones de región para la configuración de WiFi. Pulse los botones Menú Arriba o Abajo para marcar la región requerida y a continuación pulse el botón Seleccionar para confirmar la selección. Haga esto incluso si está planeando utilizar una conexión Ethernet inalámbrica. Su barra de sonido realizará una búsqueda de las redes WiFi disponibles.
- 11. La barra de sonido accederá a la Guía de Ajustes de Red y mostrará "Buscando…". La barra de sonido buscará automáticamente frecuencias WiFi de 2,4 GHz y 5 GHz. Después de un corto periodo de tiempo la pantalla mostrará un listado con las redes WiFi disponibles. Si tiene pensado utilizar la conexión WiFi, diríjase al paso 12.

 Para utilizar la conexión Ethernet de su router (con configuración automática), pulse los botones Menú Arriba o Abajo para seleccionar el elemento "[Cableado]" del menú. Pulse el botón Seleccionar y la barra de sonido intentará conectarse.

 Si su red permite configuración automática (comúnmente lo normal), la barra de sonido obtendrá una dirección de red. La pantalla mostrará "Conectando…" y a continuación "Guía de configuración completada". Pulse el botón Seleccionar para salir de la guía de configuración y mostrar el menú principal.

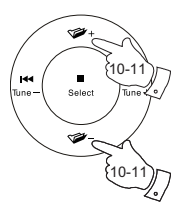

10-11

 $\overline{F}$  Wlan region **Europe** Australia

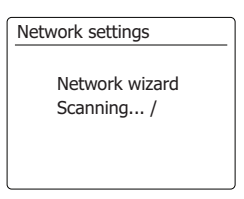

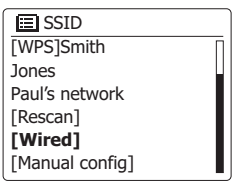

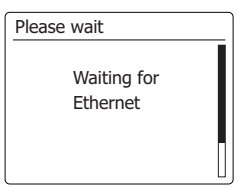

**E**

 Hay dos indicadores luminosos incorporados dentro del conector RJ-45. Si está teniendo problemas con su conexión por cable, podrían ayudarle a identificar la posible causa del problema.

Amarillo ENCENDIDO = Conexión establecida;

 APAGADO = sin conexión Verde Intermitente = Transferencia de datos Si su red no es compatible con configuración automática o desea configurarlo manualmente, entonces deberá seleccionar "[Config. Manual]" en lugar de "[Cableado]" en la Guía de Configuración de Red.

12. Si planea usar una conexión WiFi, primero tendrá que identificar su red en la lista de nombres de red presentados por la Guía de Configuración de Red. Si no se encontrasen redes, podría necesitar hacer que su enrutador inalámbrico funcione (véanse las instrucciones incluidas con él) o podría estar demasiado lejos del enrutador. Cuando la barra de sonido encuentre su red inalámbrica, mostraráel nombre de red (SSID) del punto de acceso inalámbrico en la pantalla. Este es un nombredado al punto de acceso del enrutador por la persona que instaló la red – por ejemplo: "Familia Urtusuástegui" o "Red de Pánfilo". Los routers suministrados por Proveedores de Servicios de Internet suelen proporcionar el nombre por defecto de la red WiFi mediante una etiqueta o tarjeta fácil de consultar (p. ej. BTHub-1234,virginmedia 1234567).Si el enrutador admite WiFi Protected Setup, '[WPS]' se mostrará en el frente del SSID.

 Es posible, y en algunas ubicaciones es muy probable, que su barra de sonido encuentre más de una red inalámbrica, en ese caso deberá elegir la que necesite para conectarse.

13. Pulse los botones **Men**ú **Arriba** o **Abajo** para ver el SSID de cada red inalámbrica encontrada. Si su red se muestra, proceda al paso 15 de la siguiente página. Si no se muestra proceda al paso 14.

Si realiza un error en cualquier punto, use el botón Atrás para volver a la pantalla anterior.

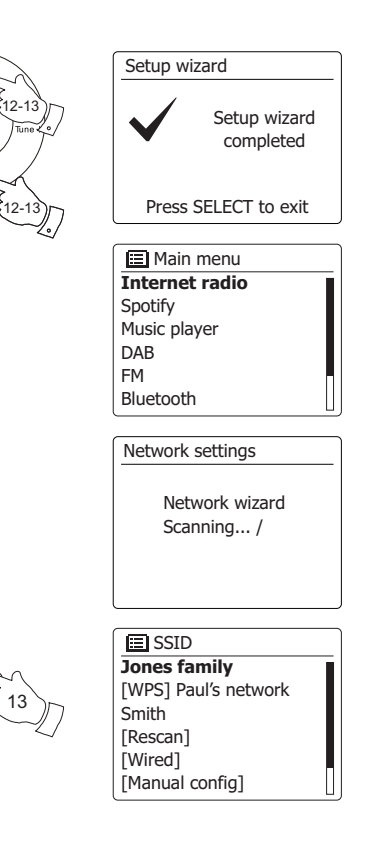

- 14. Si no se hubiera encontrado su red, podría deberse a que se ha configurado el router de modo que no transmita el SSID. Deberá entonces usar los botones **Menú Arriba** o **Abajo** para destacar y **seleccionar** la opción '[Config. manual]' para introducir la información de red manualmente. Esto se describe en 'Configuración Manual de la Red". Si el nombre de su red está siendo transmitido, pero no se encontró, intente entonces una nueva búsqueda (pulsando el botón **Atrás**) y, si fuera necesario, intente colocar su barra de sonido en una ubicación más cercana a su punto de acceso / router.
- 15. Cuando el SSID de la red inalámbrica a la cual se quiere conectar esté resaltado en la pantalla, pulse el botón Seleccionar. Si se indicó WiFi Protected Setup (WPS), verá un menú adicional en este momento, de lo contrario proceda al paso 16.

 Elija una de las opcionesde menú WPS según lo requerido para su enrutador (WPS puede ser vía Push button, ousando un número de identificación).

 'Push Button'– La pantalla le pedirá que pulse el botón WPS en su enrutador y después el botón Seleccionar en la barra de sonido. Entonces los dos dispositivos deberán conectarse con la clave enviada automáticamente a la barra de sonido.

'PIN'– La pantalla muestra un número de identificación que deberá introducir en el enrutador usando un explorador de Internet (véase el manual de instrucciones de su enrutador). Después deberá pulsar el botón Seleccionar en la radio. Entonces los dos dispositivos deberán conectarse con la clave enviada automáticamente a la barra de sonido.

 'Skip WPS'– Si desea introducir la clave usted mismo (osi fue introducida previamente). Si elige Push Button o PIN la pantalla mostrará entonces'*Connecting…*' y después '*Setup wizard completed*'. Pulse el botón Select para salir delasistente de configuración.

- 16. Si su red se configuró sin clave de cifrado, la pantalla deberá mostrar 'Conectando…', y después 'Guía de configuración completada'. Pulse el botón Seleccionar para salir del asistente y mostrar el Menú principal. Si este es el caso entonces la barra de sonido se habrá conectado exitosamente a su red.
- 17. Si la pantalla muestra "Clave", es porque la red está usando uno de los sistemas de cifrado: Wired Equivalent Privacy (WEP) o WiFi Protected Access (WPA). Tendrá que introducir la clave WEP o WPA correctas en la radio para que pueda comunicarse con su red inalámbrica. Si no tiene clave WEP o WPA, entonces deberá obtenerla de la persona que instaló su red. Algunos enrutadores inalámbricos podrían venir con una clave de cifrado ya instalada por el proveedor, en este caso deberá consultar la documentación suministrada con dichos enrutadores. WPA se usa aquí para incluir también WPA2.

 $\mathbb{F}$  SSID **Jones family** [WPS] Paul's network Smith [Rescan] [Wired] [Manual config]

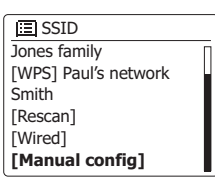

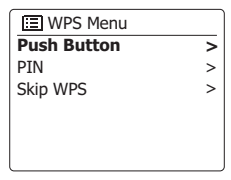

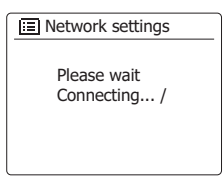

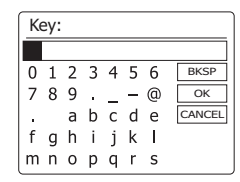

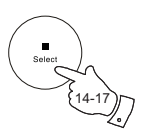

14-17

14-17

**Colon** 

**E**

 Las claves WEP son de 10 a 26 caracteres de longitud (usando 0–9, y A–F). Algunos enrutadores inalámbricos también pueden usar frases-contraseña para WEP pero estas no son admitidas por la barra de sonido. Las claves WPA normalmente son configuradas usando una frase-contraseña de entre 8 y 63 caracteres. Su barra de sonido acepta frasescontraseña para las claves WPA.

18. Para introducir la clave WEP o WPA, los caracteres se seleccionan e introducen usando los botones **Men**ú **Arriba** o **Abajo**, **Izquierda** o **Derecha** y **Seleccionar**. El selector se desplaza por los caracteres disponibles así como por los tres controles de la derecha. El carácter actualmente seleccionado se introducirá cuando pulse el botón **Seleccionar**. Realice esto según lo requiera hasta introducir la clave completa. Recuerde, las claves WEP solo usan números del 0 al 9 y las letras de la A a la F. Las claves WPA son sensibles a mayúsculas y minúsculas. Deberá introducir la clave exactamente o la barra de sonido no se conectará a la red. Los tres controles del lado derecho de la pantalla tienen funciones especiales. Puede acceder rápidamente a éstos pulsando el botón **Info** y después usar los botones **Arriba** o **Abajo** y **Seleccionar** según lo necesite:

> seleccione 'BRSP' para borrar un carácter recién introducido (pulsación larga paraborrar); Info de nuevo para continuar.

seleccione '<sup>OR'</sup> cuando la clave completa se haya introducido.

seleccione 'CANCEL' para cancelar una reejecución del asistente de red.

 Si se introdujo una clave WEP o WPA anteriormente para el SSID seleccionado, entoncesla pantalla mostrará'Key: [Set]'. Si antes introdujo una clave diferente, tendrá que borrarlaseleccionando el símbolo 'BRSP'. Esto quitará la indicación '[Set]'.

Tras introducirse el carácter final de la clave WEP o WPA, resalte el símbolo '<sup>[OR]</sup>' y pulse el botón **Seleccionar**. La pantalla mostrará'*Conectando*…' y después '*Guía de configuración completada"*. Pulse el botón **Seleccionar** para salir del asistente. Ahora la barra de sonido deberá poder conectarse a la red.

19. Una vez que haya conectado la radio a la red (y por tanto también a Internet) mostrará el Menú principal. Pulse el botón de **Encendido/Suspensi**ó**n** para poner la barra de sonido en modo Suspensión. Entonces deberá mostrar la hora obtenida por Internet. Si la hora mostrada no es correcta por cualquier motivo, puede ajustarse fácilmente después, véase "Configurar el reloj manualmente".

 Si siguió los pasos de las páginas anteriores exitosamente, su barra de sonido se habrá conectado a su enrutador, habrá establecido conexión a Internet y fijado su reloj. Si este es el caso, entonces puede intentar oír emisoras de radio vía Internet.

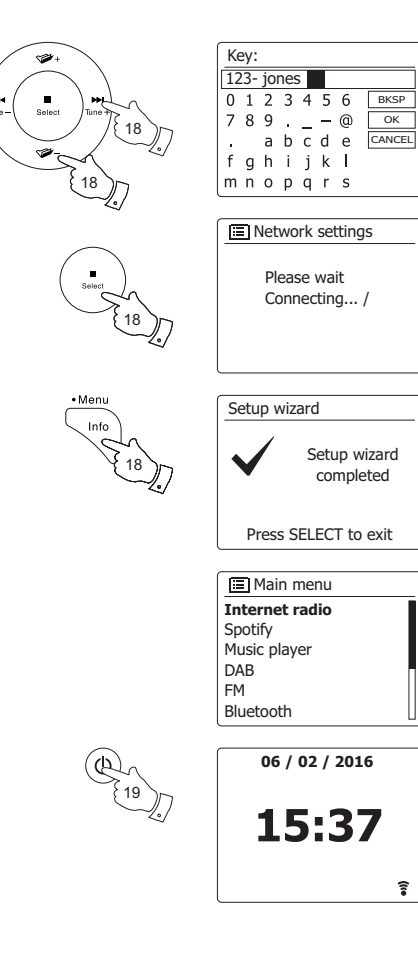

## **Cambiar la conexión de red**

En las siguientes secciones elegirá cómo conectará la barra de sonido a su red, tanto utilizando una conexión WiFi como una por cable Ethernet. De vez en cuando podría encontrarse con el caso de que necesite conectarla a diferentes redes informáticas. El menú de Ajustes de Red le permitirá cambiar los ajustes de red de su barra de sonido, buscar por redes inalámbricas alternativas o configurar manualmente los parámetros de red. Los pasos especificados abajo describen cómo hacerlo – véase también la sección "Perfiles de red".

#### **Configurar la barra de sonido para utilizar una conexión WiFi alternativa**

1. En el menú de Ajustes de Red seleccione "Guía de configuración de red". Esta función le mostrará el detalle de cuántas redes WiFi fueron encontradas. Desplácese hacia abajo en el listado utilizando los botones **Menú Arriba** o **Abajo** hasta seleccionar el nombre de red deseado. Pulse el botón **Seleccionar** para seleccionar la red deseada.

 La barra de sonido utilizará su sistema WiFi para comunicarse con la red. Dependiendo de los ajustes de la nueva red, podría necesitar introducir una clave encriptada. Por defecto la barra de sonido obtendrá una dirección IP y otros ajustes de red del router de la red utilizando DHCP (Protocolo de Configuración Dinámica de Host).

#### **Configurar la barra de sonido utilizando una conexión por cable Ethernet**

2. Conecte la barra de sonido a su router utilizando un cable Ethernet conectado a la conexión RJ-45 situada en la parte posterior de la unidad. En el Menú de Ajustes de Red seleccione "Guía de configuración de red". Esto le mostrará un listado de todas las redes WiFi que fueron encontradas. Desplácese hacia abajo en el listado y seleccione la opción "[Cableado]". La barra de sonido utilizará su conexión Ethernet para comunicarse con la red. Por defecto la unidad obtendrá una dirección IP y otros ajustes de red del router de la red utilizando DHCP.

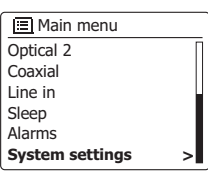

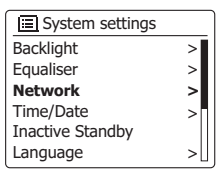

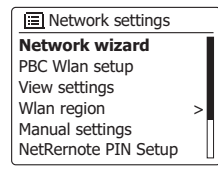

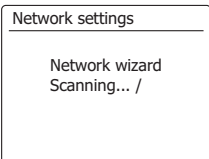

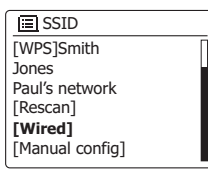

## **Uso de la aplicación UNDOK**

1. Descargue la aplicación UNDOK

 Descargue e instale la aplicación UNDOK para su dispositivo Android o iOS desde el Google Play Store de Android o desde el iTunes App Store de Apple respectivamente.

- Asegúrese de que la versión de la aplicación UNDOK instalada en el dispositivo es la más reciente.
- La aplicación podría actualizarse de vez en cuando en Internet, por lo que es posible que la aplicación haya cambiado ligeramente desde que las instrucciones fueron escritas.

 **Nota:** Las imágenes usadas a continuación están extraídas de un dispositivo Android. Si su dispositivo usa iOS de Apple o una versión diferente de UNDOK, la pantalla podría ser ligeramente diferente.

- 2. Abra la aplicación UNDOK y encienda la Barra de sonido asegurándose de que su Barra de sonido y smartphone estén conectados a la misma red WiFi.
- 3. El dispositivo aparecerá listado en la pantalla del smartphone. Seleccione su Barra de sonido, por ejemplo "SangeanSB-100xxxxxxxxxxxx" (el código de 12 dígitos alfanuméricos es la dirección MAC de su radio) para establecer una conexión entre UNDOK y su Barra de sonido.
- 4. Si utiliza la Barra de sonido por primera vez o después de ejecutar un reinicio de fábrica, encienda la Barra de sonido y abra la aplicación UNDOK, podrá también seleccionar "CONFIGURAR SISTEMA DE AUDIO" o "SISTEMAS DE AUDIO A SER CONFIGURADOS" en su smartphone. La aplicación UNDOK dispone de una guía de configuración para ayudarle a configurar el dispositivo de audio adecuado para conectarlo a su red WiFi.
- 5. Diríjase a los ajustes de WiFi del smartphone para seleccionar, por ejemplo 'Sangean SB-100 xx:xx:xx:xx:xx:xx'. Regrese a la aplicación UNDOK, la aplicación mostrará un listado de los sistemas de audio sugeridos para configurar. Su Barra de sonido normalmente aparecerá en el listado como "'SangeanSB-100xx:xx:xx:xx:xx:xx'". Seleccione la Barra de sonido para que sea configurada.

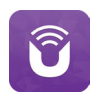

Ethernet.

If you experience any problems with this guide, consult your user manual on how

to complete the initial setup of your audio system.

NEXT

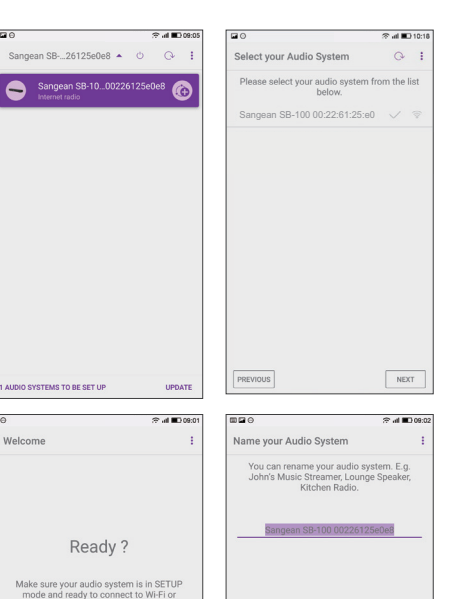

PREVIOUS

123

 $X$  C  $Z$ 

NEXT

 $\mathbf{J}$ 

 $o$   $p$ 

 $v$  b n m  $\epsilon$ 

- 6. Utilice la aplicación para completar la configuración de la Barra de sonido, incluido darle un nombre en caso de ser necesario.
- 7. Seleccione el método preferido para conectar su Barra de sonido a la red. Si desea conectarlo mediante un cable Ethernet, por favor consulte la sección posterior "Utilizar una conexión Ethernet".
- 8. Para una conexión vía WiFi la aplicación le pedirá que elija una red WiFi e introduzca la clave correspondiente. Su Barra de sonido se conectará a su red.

#### **Nota:**

Si al configurar su Barra de sonido, su dispositivo Android mostrase un error de que no puede conectarse a Internet será debido a que está conectado temporalmente a su Barra de sonido. Deberá ignorar esta advertencia.

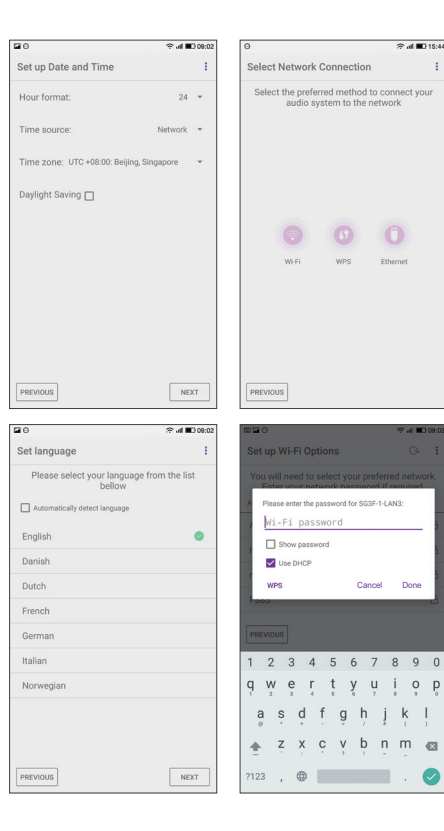

## **Opciones de control remoto por red**

#### **Configuración de clave de red (número PIN)**

Su barra de sonido incluye la opción de ser contralada por una aplicación instalada en un iPhone, iPod touch, iPad o un dispositivo Android. La funcionalidad de número PIN le permite asegurarse de que su barra de sonido solo podrá ser controlada por su propio dispositivo y no por el de terceros.

La aplicación de control a distancia se llama UNDOK, por Frontier Silicon Limited, y está disponible para su dispositivo en la Apple App Store y en Google Play Store.

UNDOK tratará de usar el PIN predeterminado "1234" para controlar su barra de sonido.

Si así lo desea, puede cambiar el PIN usando la opción "Configuración de PIN para Red Remota" en el menú de "Ajustes de red". El nuevo PIN deberá ser usado en la aplicación UNDOK para permitir a la aplicación reconectarse a la barra de sonido. La aplicación le pedirá el PIN según sea necesario.

#### **Control con la aplicación UNDOK**

Utilizar una conexión Ethernet

Si elije conectar su barra de sonido a la red utilizando una conexión por cable Ethernet, entonces necesitará un cable Ethernet con la longitud apropiada (cable no suministrado). La aplicación le mostrará una opción para conectarla utilizando Ethernet durante el proceso de configuración.

1. Conecte el cable Ethernet a la conexión Ethernet RJ45 en la parte posterior de su barra de sonido.

2. Seleccione la opción Ethernet en la aplicación UNDOK y siga la guía en pantalla.

Hay situaciones en las que se utilizan varias redes WiFi, es posible mejorar el rendimiento multi-canal del producto utilizando la conexión Ethernet.

Si tiene pensado escuchar radio FM de forma prolongada, entonces podría ser beneficioso que utilice un cable Ethernet apantallado, ya que así reducirá posibles interferencias en la barra de sonido.

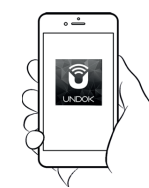

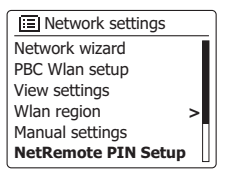

Control con la aplicación UNDOK

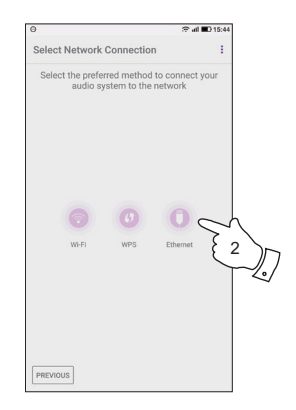

#### **Internet Radio**

#### **Internet Radio - Conocimientos básicos**

Antes de que pueda utilizar su barra de sonido para escuchar emisoras a través de Internet, es necesario que la conecte a su red informática utilizando tanto la conexión inalámbrica (WiFi) tanto la conexión por cable Ethernet (conexión RJ-45) ubicada en la parte posterior de la unidad.

Hay literalmente miles de transmisiones de radio disponibles en Internet así como "Podcasts". Su barra de sonido dispone de varias formas para buscar transmisiones y hacer la búsqueda y elección más fácil. Una vez que haya encontrado emisoras de radio que le gusten, puede guardarlas como presintonizaciones en la barra de sonido o agregarlas a una lista de sus emisoras favoritas a la que puede acceder su barra de sonido. El número de presintonizaciones es limitado (hay 10 presintonizaciones en la barra de sonido) pero puede guardar cuantas emisoras favoritas como quiera.

Puede buscar una emisora de radio por internet por ubicación. Si conoce el nombre de la emisora y el país desde la cual se transmite, este quizá sea el método más fácil de encontrar una emisora. También es una gran manera de experimentar la radio de otras partes del mundo.

También puede buscar emisoras de radio por internet por género. Si prefiere un tipo particular de música, blues por ejemplo, puede buscar una emisora de radio que transmita ese tipo de música y podrá elegir de una lista de emisoras de radio de blues sin importar la ubicación, o tomando en cuenta la ubicación.

Si conoce una parte del nombre de una emisora de Internet radio, puede introducirla en la barra de sonido y ésta buscará emisoras que coincidan con ese nombre. Esto puede ser útil si no está seguro de la ubicación ni del género de una emisora en particular.

La barra de sonido SB-100 se conecta a una base de datos de emisoras de radio que sirve a muchos usuarios en muchos países. Esto significa que hay muy amplia gama de contenido de programas disponible. También puede buscar emisoras que se hayan añadido recientemente a aquellas disponibles (emisoras nuevas) o puede buscar las más populares.

## **Seleccionar una emisora de radio por ubicación**

- 1. Pulse el botón de **Encendido/Suspensión** para encender la barra de sonido. A continuación pulse el botón **Radio** para seleccionar el modo de Internet Radio en la pantalla.
- 2. Mantenga pulsado el botón **Menú** para acceder al menú principal de Internet Radio. Pulse los botones **Menú Arriba** o **Abajo** hasta marcar "Listado de emisoras" en la pantalla y, a continuación, pulse el botón **Seleccionar** para seleccionar la opción.
- 3. Pulse los botones **Menú Arriba** o **Abajo** hasta marcar "Emisoras" en la pantalla y, a continuación, pulse el botón **Seleccionar**.

 Note que el menú puede mostrar una o más selecciones locales en base al país en el que la unidad está siendo utilizada, según su dirección IP de internet ("Reino Unido" y emisoras de la "BBC", por ejemplo).

- 4. Pulse los botones **Menú Arriba** o **Abajo** hasta marcar "Ubicación" en la pantalla y, a continuación, pulse el botón **Seleccionar**.
- 5. Pulse los botones **Menú Arriba** o **Abajo** para desplazarse por el listado de continentes. Cuando el continente deseado quede marcado, pulse el botón **Seleccionar** para confirmar su selección.
- 6. La pantalla mostrará un listado de países pertenecientes al continente elegido. Si se mostraran muchos países, puede desplazarse por el listado continuamente en cualquier dirección. Por ejemplo, si el continente elegido fuera Europa, entonces para encontrar el Reino Unido necesitaría desplazarse desde la parte superior del listado hasta la parte inferior pulsando el botón **Menú Arriba**. Pulse el botón **Seleccionar** para elegir el país deseado.
- 7. Encontrará que dispone de la opción para seleccionar tanto "Todas las emisoras" como una de un determinado número de categorías. Los listados son siempre ordenados alfabéticamente y los listados largos quedan envueltos de la parte superior a la inferior y viceversa.

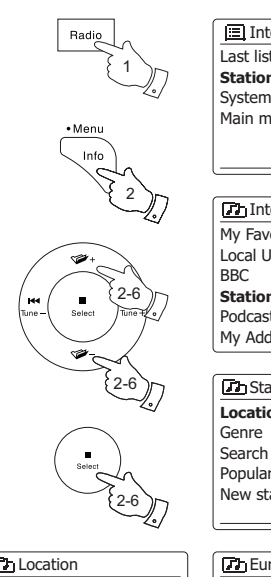

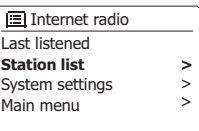

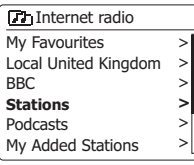

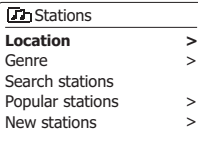

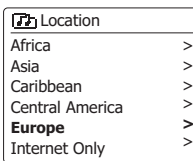

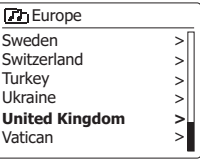

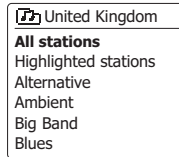

**>** > > > > >

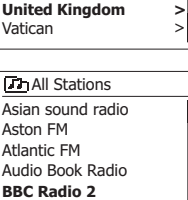

BBC Radio 3

#### **Seleccionar una emisora de radio por ubicación – cont.**

- 8. Pulse los botones **Menú Arriba** o **Abajo** hasta marcar la emisora de radio deseada y, a continuación, pulse el botón **Seleccionar** para acceder a su selección. La pantalla mostrará "Conectando…" mientras la barra de sonido se conecta a la nueva emisora. Entonces, la emisora deberá comenzar a reproducirse. Ajuste el volumen según sus necesidades.
- 9. Si la emisora tuviera contenido a la carta, es decir, proporciona la opción de escuchar programas que ya hayan sido emitidos previamente o Podcasts, habrá una pantalla adicional que mostrará el nombre de la emisora de radio, además de una opción de "Podcast". Estos son seleccionados utilizando menús adicionales determinados por la emisora de radio y el contenido. Podría haber simplemente una lista de programas u opciones para elegir emisiones de determinadas fechas o días de la semana. Los ejemplos mostrados aquí son los más comunes. Los Podcast también pueden ser accesibles de manera separada desde el menú principal de Internet Radio.

#### **Si su barra de sonido no puede conectarse a una emisora de radio**

**Nota:** Si su barra de sonido no es capaz de conectarse a una emisora de Internet radio, generalmente mostrará "Error de red" o "Detenido". Puede ser debido a muchos motivos pero normalmente será debido a uno de los siguientes:

- La emisora de radio podría no estar emitiendo en este momento.
- La emisora de radio podría no aceptar más conexiones.
- La emisión podría estar limitada para países o regiones específicas.
- Podría haber una saturación (local o a mayor distancia) que esté afectando la fiabilidad de la conexión.

Si su barra de sonido puede conectarse pero el audio no se escucha continuadamente y la radio está constantemente teniendo que reconectarse, puede ser debido a que la emisora de radio tiene un límite de admisión de conexiones.

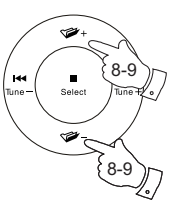

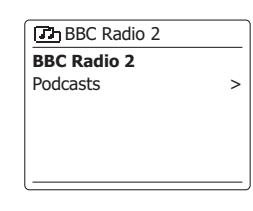

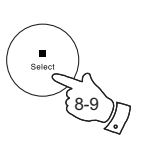

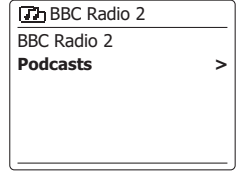

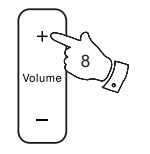

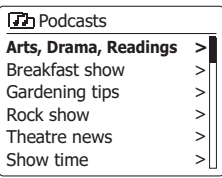

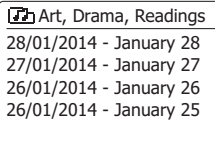

## **Seleccionar una emisora de radio por género**

- 1. Mantenga pulsado el botón **Menú** para accede al menú principal de Internet Radio. Pulse los botones **Menú Arriba** o **Abajo** hasta que "Listado de emisoras" quede marcado en la pantalla, a continuación pulse el botón **Seleccionar**.
- 2. Pulse los botones **Menú Arriba** o **Abajo** hasta que "Emisoras" quede marcado en la pantalla, a continuación pulse el botón **Seleccionar**.
- 3. Pulse los botones **Menú Arriba** o **Abajo** hasta que "Género" quede marcado en la pantalla, a continuación pulse el botón **Seleccionar**.
- 4. Pulse los botones **Menú Arriba** o **Abajo** para desplazarse por el listado de tipos de contenido. Este menú normalmente es cíclico – puede desplazarse por el listado continuamente en cualquier dirección. Una vez el género deseado quede marcado, pulse el botón **Seleccionar**.
- 5. Ahora tendrá la opción "Todas las Emisoras" del género elegido, o un listado de países. Note que aunque algún país no fuera mostrado, sus emisoras podrían seguir apareciendo en el listado de "Todas las Emisoras". Pulse los botones **Menú Arriba** o **Abajo** y pulse el botón **Seleccionar** para confirmar su elección.
- 6. A continuación se mostrará un listado de emisoras de radio. Pulse los botones **Menú Arriba** o **Abajo** hasta que el nombre de la emisora deseada quede marcado en la pantalla.
- 7. Pulse el botón **Seleccionar** para seleccionar la emisora. En la pantalla se mostrará "Conectando…" mientras se encuentra la nueva emisora. Si la radio no es capaz de conectarse, podría ser debido a una de las razones explicadas en la página anterior de este manual.
- 8. Ajuste el nivel **Volumen** según sus preferencias.

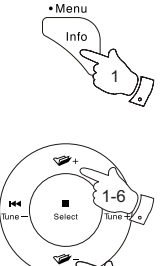

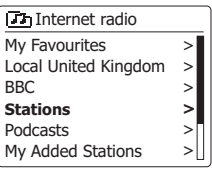

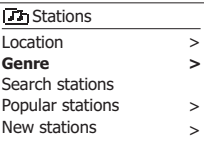

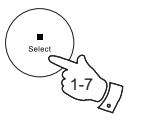

1-6

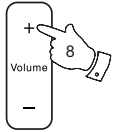

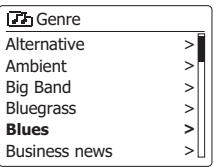

**>** > >

> > >

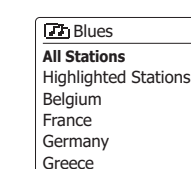

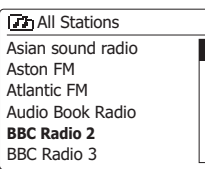

#### **Buscar una emisora de radio por nombre**

Podría haber ocasiones cuando conozca el nombre de una emisora de radio pero no su ubicación ni género. Esta opción le facilita la búsqueda de la emisora usando una parte (o partes) del nombre de la emisora.

- 1. **Mantenga pulsado** el botón **Menú** para acceder al menú principal de Internet Radio. Pulse los botones **Menú Arriba** o **Abajo** hasta que "Listado de emisoras" quede marcado en la pantalla, a continuación pulse el botón **Seleccionar**.
- 2. Pulse los botones **Menú Arriba** o **Abajo** hasta que "Emisoras" quede marcado en la pantalla, a continuación pulse el botón **Seleccionar**.
- 3. Pulse los botones **Menú Arriba** o **Abajo** hasta que "Buscar emisoras" quede marcado en la pantalla, a continuación pulse el botón **Seleccionar**.
- 4. Para introducir lo(s) término(s) de búsqueda pulse **Menú Arriba** o **Abajo, Izquierda** o **Derecha** para marcar cada carácter para la correspondiente búsqueda, a continuación pulse el botón **Seleccionar**. Si cometió algún error, pulse los botones **Menú Arriba** o **Abajo** o utilice el botón **Info** para acceder al borrado de caracteres '' en la pantalla y a continuación pulse el botón **Seleccionar**. Pulse los botones **Menú Arriba** o **Abajo** o pulse **Info** de nuevo para volver al selector de caracteres. Una vez el último carácter del término de búsqueda ha sido introducido, utilice el botón **Info** y los botones **Menú Arriba** o **Abajo** para marcar en la pantalla el símbolo '', a continuación pulse el botón **Seleccionar** para finalizar.
- 5. La barra de sonido buscará emisoras de radio que coincidan con su información de búsqueda. Si incluye algún espacio entre dos elementos de búsqueda, la barra de sonido buscará nombres de emisoras que incluyan ambos términos. Por ejemplo, los términos de búsqueda "ROCK100" podrían encontrar una emisora llamada "100 Hits de Rock Clásico" así como otra llamada "100.FM Rocks".
- 6. Pulse los botones **Menú Arriba** o **Abajo** para marcar la emisora que desea escuchar, a continuación pulse el botón **Seleccionar** para confirmar su elección. La pantalla mostrará "Conectando…" mientras encuentra una nueva emisora.

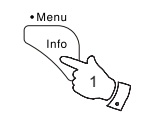

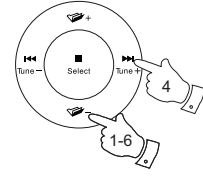

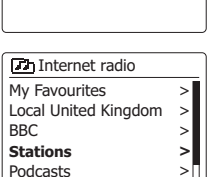

Internet radio Last listened **Station list**  System settings Main menu

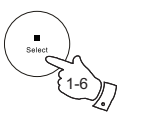

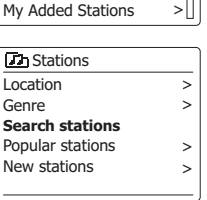

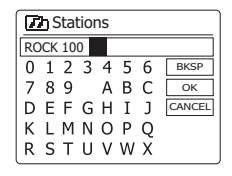

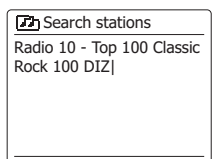

**>** > >
## **Seleccionar una emisora nueva o popular**

Tal y como se describió en la sección "Internet Radio – Conocimientos básicos", su barra de sonido se conecta vía Internet a la base de datos de emisoras de radio. Esta opción está disponible para destacar emisoras que hayan sido añadidas recientemente al listado de disponibilidad, o emisoras que son particularmente populares entre oyentes de todo el mundo. Su barra de sonido le permite elegir fácilmente emisoras de esas dos categorías, utilizando menús muy similares a aquellos utilizados para buscar emisoras por ubicación y género.

- 1. **Mantenga pulsado** el botón **Menú** para acceder al menú principal de Internet Radio. Pulse los botones **Menú Arriba** o **Abajo** hasta que "Listado de emisoras" quede marcado en la pantalla, a continuación pulse el botón Seleccionar.
- 2. Pulse los botones **Menú Arriba** o **Abajo** hasta que "Emisoras" quede marcado en la pantalla, a continuación pulse el botón **Seleccionar**.
- 3. Pulse los botones **Menú Arriba** o **Abajo** hasta que "Emisoras Populares" o "Emisoras nuevas" quede marcado en la pantalla. Pulse el botón **Seleccionar** para confirmar su elección.
- 4. Pulse los botones **Menú Arriba** o **Abajo** para marcar la emisora que desea escuchar, a continuación pulse el botón **Seleccionar** para confirmar su elección. La pantalla se mostrará "Conectando…" mientras se encuentra la nueva estación.

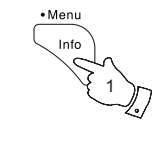

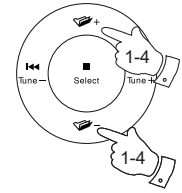

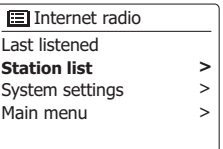

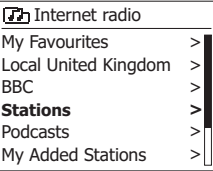

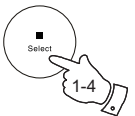

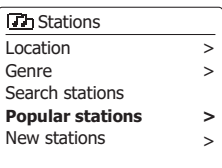

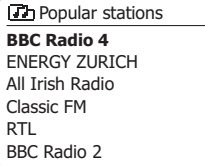

#### **Seleccionar un podcast**

Locutores de radio y personas individuales pueden realizar programas que comúnmente son producidos para ser descargados en un ordenador o copiados a un reproductor portátil de medios. Éstos son comúnmente conocidos como Podcast.

Los podcast son también accesibles utilizando la opción Podcast en el menú de *Emisoras.*

- 1. **Mantenga pulsado** el botón **Menú** para acceder al menú principal de Internet Radio. Pulse los botones **Menú Arriba** o **Abajo** hasta que "Listado de emisoras" quede marcado en la pantalla, a continuación pulse el botón **Seleccionar**.
- 2. Pulse los botones **Menú Arriba** o **Abajo** hasta que "Podcasts" quede marcado en la pantalla, a continuación pulse el botón **Seleccionar**.
- 3. Entonces puede buscar por ubicación, género o usando una parte del nombre del podcast. Las búsquedas funcionan igual que cuando se busca una emisora de radio convencional. La búsqueda por ubicación se realiza primero por continente, y después por país. Después podrá listar "Todos los programas" o buscar por género en un país. La búsqueda por género es más directa, ya que una vez elegido el género la siguiente pantalla del menú muestra una lista de podcasts disponibles. Buscar por nombre funciona igual que cuando busca una emisora deradio por su nombre, seleccionando el símbolo '<sup>[OR]</sup>' cuando haya introducido el texto. Puede introducir uno o más trozos de texto para buscar.
- 4. Pulse los botones Menú Arriba o Abajo y a continuación pulse el botón Seleccionar para confirmar la selección de su podcast. La pantalla mostrará "Conectando…" mientras encuentra el nuevo programa.

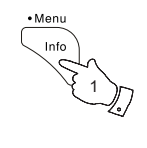

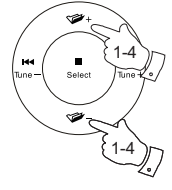

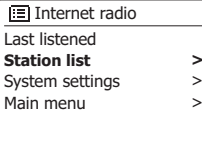

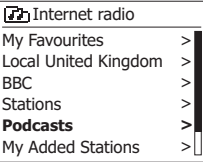

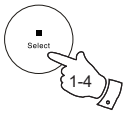

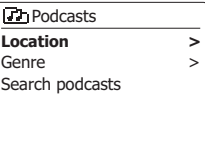

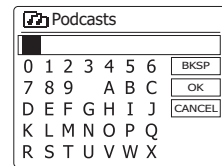

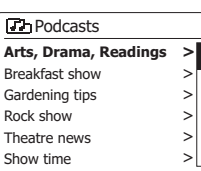

# **Presintonizar emisoras**

Con tantas emisoras de Internet radio disponibles, es conveniente tener una manera rápida de seleccionar las emisoras que escucha más frecuentemente. Su barra de sonido dispone de diez presintonizaciones en memoria para Internet radio, que son capaces de guardar fácilmente los detalles de cualquier emisora de Internet radio o podcast. Las presintonizaciones de emisoras de radio quedarán guardadas incluso cuando la barra de sonido esté apagada.

Por favor, véase también la sección "Escuchado Últimamente" y "Configurar Mis Emisoras Favoritas".

# **Guardar una presintonización 1-10 utilizando el mando a distancia**

- 1. Pulse el botón de **Encendido/Suspensión** para encender su barra de sonido. Sintonice la emisora deseada utilizando uno de los métodos descritos en las páginas anteriores.
- 2. Para guardar la emisora de radio que está siendo reproducida actualmente, **mantenga pulsado** el botón **Presintonizar** (1-10) en el mando a distancia hasta que la pantalla muestre "Presintonización guardada". La emisora será guardada en el botón de presintonización elegido. Repita este proceso para el resto de presintonizaciones.
- 3. Las emisoras que ya hayan sido guardadas en las presintonizaciones, pueden ser sobrescritas siguiendo el proceso arriba descrito.

**Recuperar una presintonización 1-10 utilizando el mando a distancia**

- 1. Pulse el botón de **Encendido/Suspensión** para encender su barra de sonido. Seleccione el modo Internet Radio utilizando el botón **Radio**.
- 2. Momentáneamente, pulse el correspondiente botón de **Presintonización** en el mando a distancia. A continuación, su barra de sonido se conectará a la emisora almacenada en la memoria de presintonización. La presintonización utilizada será mostrada en la parte inferior de la pantalla.

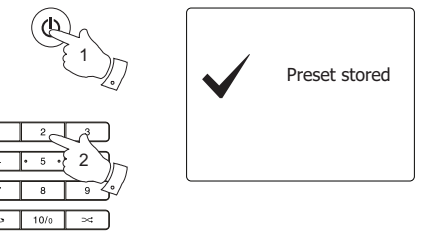

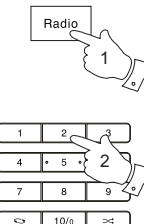

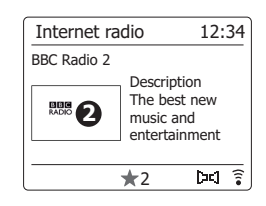

## **Guardar una presintonización utilizando la unidad**

- 1. Pulse el botón de **Encendido/Suspensión** para encender la barra de sonido. Sintonice la emisora deseada utilizando uno de los métodos descritos en las páginas anteriores.
- 2. **Mantenga pulsado** el botón **Presintonizar**. La pantalla mostrará un menú de "Guardar presintonización".
- 3. Pulse los botones **Menú Arriba** o **Abajo** para desplazarse por el listado de presintonizaciones hasta llegar a una presintonización no utilizada que desearía cambiar. Pulse el botón **Seleccionar** para guardar la presintonización. Se mostrará "Presintonización guardada" en la pantalla. Repita este proceso según sus necesidades para el resto de presintonizaciones.
- 4. Las emisoras que ya hayan sido guardadas en las presintonizaciones, pueden ser sobrescritas siguiendo el proceso arriba descrito.

**Recuperar una presintonización utilizando la unidad**

- 1. Seleccione el modo Internet radio.
- 2. Pulse el botón **Presintonizar** para mostrar el menú de "Recuperación de presintonización"
- 3. Pulse los botones **Menú Arriba** o **Abajo** para seleccionar la emisora deseada. Pulse el botón **Seleccionar**.
- 4. Su barra de sonido se conectará a continuación a la emisora almacenada en la memoria de presintonización. La presintonización utilizada se mostrará en la parte inferior de la pantalla.

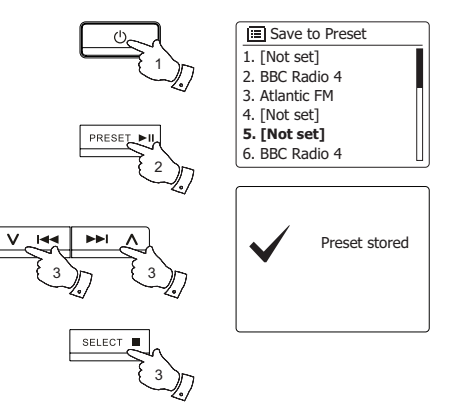

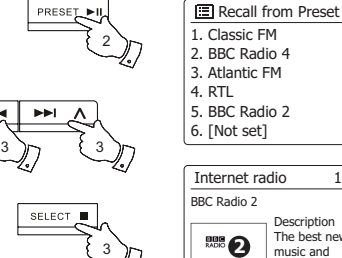

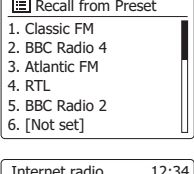

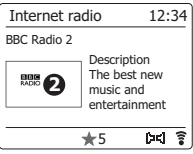

# **Modos de visualización**

Su barra de sonido dispone de un amplio abanico de opciones de visualización dentro del modo de Internet Radio. Note que puede que no toda la información esté disponible para todas las emisoras de Internet radio.

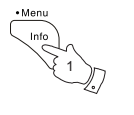

1. Pulse y suelte el botón Info para cambiar entre las distintas opciones.

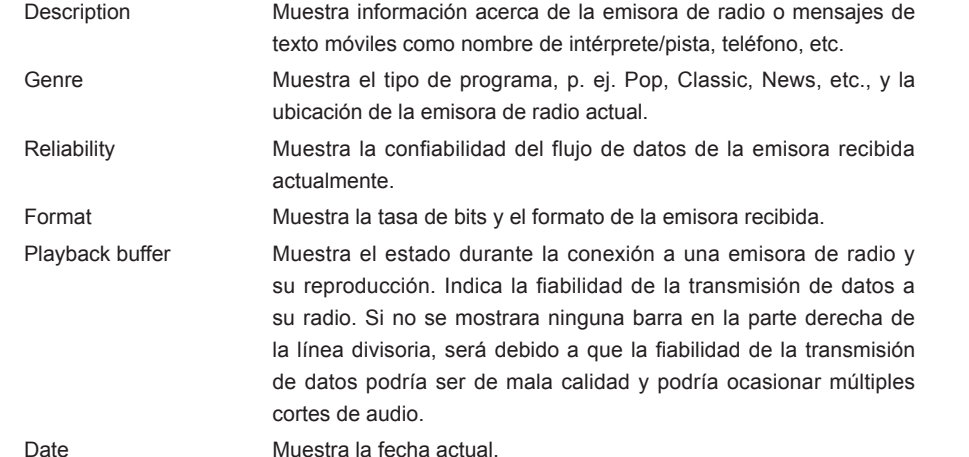

Se puede mostrar información adicional o alternativa cuando oiga podcasts. Las categorías mostradas incluyen…

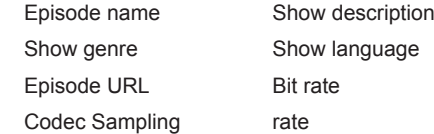

Cuando la barra de sonido esté mostrando una pantalla de información (a diferencia de una pantalla de menú), la hora se muestra en la esquina superior derecha de la pantalla, y un indicador de señal WiFi o conexión Ethernet se muestra en la esquina inferior derecha.

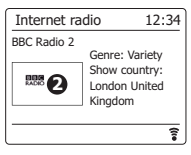

Internet radio 12:34

Description The best new music and entertainment

ভ

**220** 

RRC Radio 2

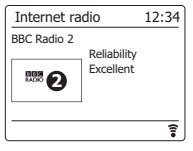

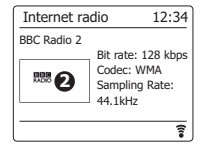

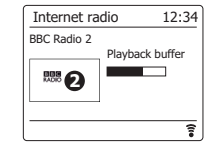

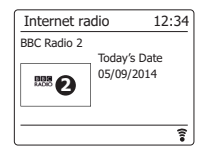

Además de guardar sus emisoras de radio favoritas en las presintonizaciones de radio, su barra de sonido le permite crear listados personalizados de emisoras que pueden aparecer en dos menús especiales llamados "Mis Favoritos" y "Mis Emisoras Añadidas".

Su barra de sonido utiliza una base de datos, que es accedida a través de Internet, con el fin de averiguar las emisoras de radio disponibles y cómo conectarse a ellas. Podrá añadir sus elecciones personales a esa base de datos. Será accesible únicamente utilizando su PC o su barra de sonido. Podrá elegir las emisoras que aparecerán en el menú "Mis Favoritos" entre la gran selección listada. Adicionalmente, si encuentra una emisora de radio que no esté listada, entonces podrá también añadir la dirección de Internet (URL) de la retransmisión de audio de la emisora a su selección. Aparecerá en su barra de sonido en el elemento del menú "Mis Emisoras Añadidas".

#### **Registrar una cuenta**

- 1. Abra el sitio web *http://www.wifiradio-frontier.com* usando el explorador de internet de suordenador. Pinche la liga *'Register here'*y siga las instrucciones en pantalla para registraruna cuenta. Durante el proceso de registro el sitio web le pedirá un código de acceso. Estole permitirá identificar exclusivamente su radio por internet de muchas otras para las cualestambién ofrece datos. Para obtener el código de acceso, realice los siguientes pasos.
- 2. Con su barra de sonido encendida y en el modo Internet Radio, mantenga pulsado el botón **Menú**, a continuación seleccione "Listado de emisoras" utilizando los botones **Menú Arriba** o **Abajo** y **Seleccionar** .
- 3. Desplácese hacia abajo por el menú del Listado de Emisoras hasta el elemento llamado "Ayuda". Pulse el botón **Seleccionar** para acceder al menú de Ayuda.
- 4. En el menú de ayuda, seleccione la opción 'Obtener código de acceso.' Siempre y cuando la barra de sonido esté conectada a Internet, normalmente se mostrará un código de siete caracteres (mayúsculas y números). Anote este código para el siguiente paso. Si necesita volver a registrarse después, deberá repetir este procedimiento para obtener un código de acceso nuevo.
- 5. Entonces deberá usar el código mostrado por la barra de sonido para rellenar el campo Código de Acceso de la página web cuando registre su cuenta. Una vez haya registrado una cuenta, si tiene otras radios que usen la misma base de datos, también podrá añadirlas a su cuenta. Tendrá que obtener un código de acceso de cada radio para agregarlas a la cuenta. Entonces podrán compartir la información de sus emisoras de radio favoritas y añadidas.

Una vez haya configurado su cuenta, si dispone de otras radios que utilicen la misma base de datos, podrá también añadirlas a su cuenta. Necesitará obtener un código de acceso de cada radio para poder añadirlas a la cuenta. Podrán, entonces, compartir la información de sus emisoras de radio favoritas y añadidas.

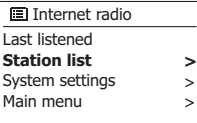

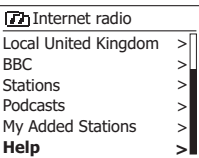

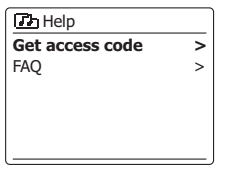

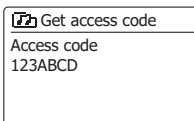

#### **Configurar Mis Emisoras Favoritas**

- 1. Utilizando el sitio web http://www.wifiradio-frontier.com es posible buscar entre muchas emisoras de radio disponibles por ubicación, género o idioma. También podrá elegir emisoras nuevas o populares.
- 2. Cuando las emisoras de radio encontradas son mostradas en la pantalla de su ordenador, serán mostradas con un icono de "Play" y otro de "Añadir a favoritos" (el símbolo de suma junto a un corazón). Hacer clic en el icono de "Play" le permitirá escuchar la emisora de radio a través de su ordenador. Al hacer clic en el icono de "Añadir a favoritos" añadirá la emisora de radio al listado accesible a través de su barra de sonido.
- 3. Para ayudarle a organizar sus favoritos, ya que después de un tiempo puede que ya tenga muchos, el sitio web le permitirá especificar el nombre para una categoría o grupo bajo el cual la emisora de radio será listada en su barra de sonido. Algunos nombres adecuados podrían ser "Rock", "Suave", "Emisoras de mamá", y demás. Cada vez que añada otra emisora de radio a sus favoritos, podrá añadirla a una categoría existente o crear una nueva.
- 4. Una vez tenga emisoras de Internet radio disponibles en su listado de Mis Emisoras Favoritas, podrá reproducir esas emisoras desde su barra de sonido. Dichas emisoras estarán disponibles en la opción "Mis Favoritos" del menú Internet Radio de su barra de sonido.
- 5. Para revisar, modificar o eliminar sus listados de emisoras favoritas en el sitio web, utilice el enlace "Mis favoritos" en la sección "Mi cuenta". Para eliminar una emisora de radio favorita, haga clic en el icono con un corazón y el símbolo de resta.

#### **Configurar Mis Emisoras Añadidas**

1. Si deseara escuchar una emisora de radio que actualmente no esté en la base de datos de http://www.wifiradio-frontier.com, puede añadir su información usted mismo. Necesitará obtener la dirección de Internet (URL) para la retransmisión del audio de la emisora deseada. Esta información puede ser suministrada por la propia emisora de radio, a través de su sitio web, o quizás recibida de otro oyente.

 **Nota:** La URL de la retransmisión de audio generalmente no será la misma que la URL de la página web desde la que escucha la emisora en su PC.

- 2. Utilice el enlace "Mis emisoras añadidas" en la sección "Mi cuenta" del sitio web. Esto le permitirá añadir información de nuevas emisoras o modificar aquellas ya añadidas. Puede suministrar un nombre para la emisora de radio que se mostrará en su barra de sonido. Deberá también proporcionar la dirección web, ubicación e información de formato.
- 3. Una vez disponga de emisoras de Internet radio en su listado de "Mis Emisoras Añadidas", podrá reproducirlas en su barra de sonido. Esas emisoras estarán disponibles en la opción "Mis Emisoras Añadidas" del menú Internet Radio de su barra de sonido.
- 4. Es posible añadir direcciones web de retransmisiones de audio que pueden no ser reproducibles por su barra de sonido. Si intentase reproducir ese tipo de retransmisiones, la barra de sonido mostrará algún tipo de mensaje de error. El Sangean SB-100 solo puede reproducir retransmisiones de Internet radio en MP3, WMA y AAC.
- 5. Para revisar, modificar o eliminar sus listados de emisoras favoritas en el sitio web, utilice el enlace "Mis emisoras añadidas" en la sección "Mi cuenta". Para eliminar una emisora de radio favorita, haga clic en el icono con un corazón y el símbolo de resta.

## **Listado Recientemente**

Frecuentemente es útil poder volver a la emisora que listada recientemente. Su barra de sonido tiene una funcionalidad de "Listado Recientemente" que le proporciona un acceso rápido a las diez emisoras de radio o podcasts escuchados más recientemente. Las emisoras se listarán de la más reciente a la más antigua, haciendo que la más antigua sea eliminada del listado. El listado de "Listado Recientemente" queda almacenado cuando la barra de sonido es desconectada de la corriente.

- 1. Con la barra de sonido encendida y en el modo Internet Radio, mantenga pulsado el botón **Menú**. La primera opción del menú es "Listado Recientemente". Cuando esta opción esté marcada, pulse el botón **Seleccionar**.
- 2. La pantalla entonces mostrará un listado de las últimas diez Internet radio o podcasts. Pulse los botones **Menú Arriba** o **Abajo** para marcar la que desee escuchar y, a continuación, pulse el botón **Seleccionar** para que su barra de sonido se reconecte a la emisora de radio o podcast.

#### **Guardar emisoras favoritas con su barra de sonido**

También es posible guardar sus emisoras de radio favoritas mientras reproduce una emisora en su barra de sonido.

- 1. Pulse el botón de **Encendido/Suspensión** para encender su barra de sonido.
- 2. Sintonice la emisora deseada utilizando uno de los métodos descritos en las páginas precedentes.
- 3. Mantenga pulsado el botón **Seleccionar**. La pantalla mostrará "Favorito añadido".
- 4. Esas emisores estarán disponibles en su barra de sonido en la opción "Mis favoritos" del menú de Internet Radio, véase "Seleccionar sus emisoras favoritas" al dorso.

Repita este proceso tantas veces como sea necesario para guardar otras emisoras favoritas.

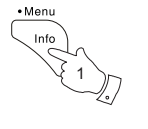

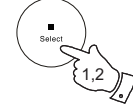

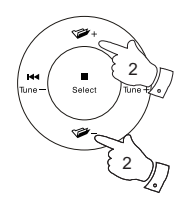

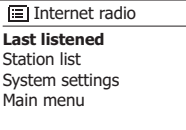

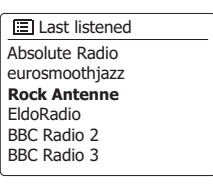

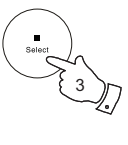

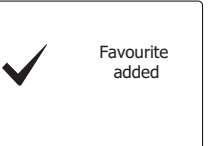

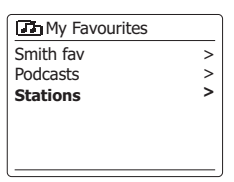

> > >

# **Seleccionar sus Emisoras Favoritas o Mis Emisoras Añadidas**

- 1. Mantenga pulsado el botón **Menú** para accede al menú principal de Internet Radio.
- 2. Pulse los botones **Menú Arriba** o **Abajo** hasta que "Listado de emisoras" quede resaltado en la pantalla. Pulse el botón **Seleccionar** para acceder al menú.
- 3. Pulse los botones **Menú Arriba** o **Abajo** hasta que "Mis Favoritos" o "Mis Emisoras Añadidas" quede resaltado en la pantalla. Pulse el botón **Seleccionar** y el listado de sus emisoras favoritas o de sus emisoras añadidas aparecerá en la pantalla.
- 4. Pulse los botones **Menú Arriba** o **Abajo** para marcar la emisora deseada y, a continuación, pulse el botón **Seleccionar** para confirmar su selección.

La pantalla mostrará "Conectando…" mientras encuentra la nueva emisora.

Si la emisora tuviera contenido a la carta, como por ejemplo Podcasts, por favor consulte "Seleccionar un Podcast".

Si no fuera capaz de conectarse a una emisora en particular, tenga en cuenta que algunas emisoras de radio no retransmiten durante 24 horas al día, y algunas otras no siempre están en línea.

Además, tal y como fue mencionado en la sección anterior, es posible almacenar retransmisiones de audio en "Mis emisoras añadidas" que no son compatibles con su barra de sonido. En este caso, la emisora no se reproducirá. El Sangean SB-100 solo puede reproducir retransmisiones de Internet radio en MP3, WMA y AAC.

Note que los formatos de codificación de audio listados son términos genéricos. Existen muchas variaciones de cada formato, así como una amplia variedad de protocolos de retransmisión usados por diferentes emisoras de radio. Su barra de sonido ha sido diseñada para reproducir la gran mayoría de formatos de codificación y retransmisión actualmente utilizados por las emisoras.

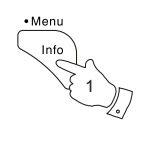

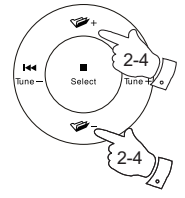

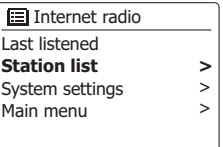

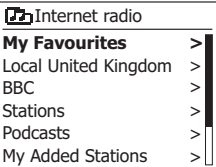

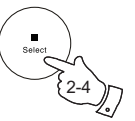

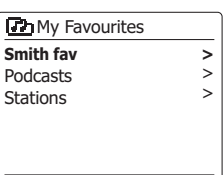

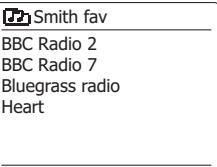

## **Radio DAB**

#### **Utilizar el modo DAB por primera vez**

- 1. Asegúrese de que el interruptor de antena esté en la posición correcta para la antena interna o externa según se desee. Si utilizando la antena interna la recepción no fuera satisfactoria, podría ser necesario utilizar una antena externa para mejorar la recepción.
- 2. Pulse el botón de **Encendido/Suspensión** en la barra de sonido. Si la barra de sonido ha sido utilizada anteriormente, se seleccionará el último modo utilizado.
- 3. Pulse el botón **Radio** para que el modo Radio DAB quede seleccionado en la pantalla.
- 4. Si es la primera vez que utiliza el modo DAB, se realizará una búsqueda de canales DAB de Banda III. La pantalla mostrará "Buscando…" (si la barra de sonido ha sido utilizada previamente, la última emisora de radio utilizada se mostrará en su lugar).

 Durante el proceso de búsqueda, el contador de emisoras se incrementará según vayan siendo detectadas nuevas emisoras, y éstas serán añadidas al listado almacenado en la barra de sonido. El gráfico de barras indica el progreso de la búsqueda.

5. Cuando se complete la búsqueda, la radio listará las emisoras encontradas (en orden alfanumérico 0…9…A…Z), a menos que haya sido sintonizada anteriormente a una emisora DAB. Pulse los botones **Menú Arriba** o **Abajo** para desplazarse por el listado de las emisoras de radio DAB disponibles.

 Pulse el botón **Seleccionar** para elegir la emisora resaltada. La pantalla mostrará "Conectando…" mientras la radio se resintoniza.

6. Utilice los botones de **Volumen** para ajustar el nivel de sonido según lo necesite. Si el listado de emisoras continuara vacío tras realizar la búsqueda, la pantalla mostrará el mensaje "No se encontró ninguna emisora".

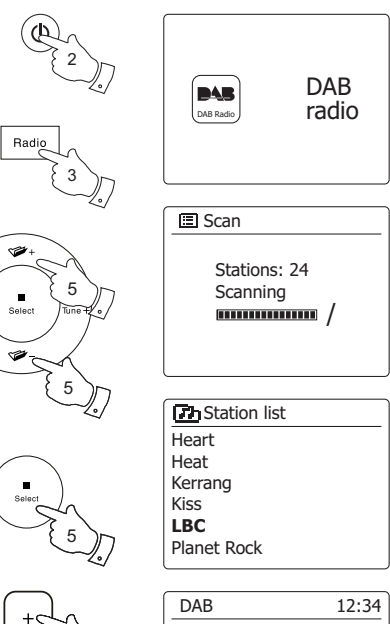

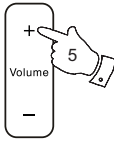

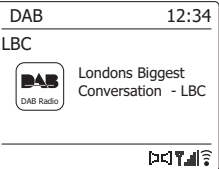

## **Seleccionar una emisora de radio DAB**

- 1. Cuando reproduzca una emisora de radio DAB, la pantalla mostrará el nombre de la emisora actual junto con otra información relacionada.
- 2. Pulse los botones **Menú Arriba** o **Abajo** para acceder al listado de emisoras de radio y desplazarse por las emisoras disponibles.
- 3. Pulse el botón **Seleccionar** para seleccionar la emisora resaltada. La pantalla mostrará "Conectando…" mientras la radio se resintoniza.
- 4. Utilice los botones de **Volumen** para ajustar el nivel de sonido deseado.

Al mostrar un símbolo de interrogación en frente del nombre de la emisora, se indicará que la emisora no ha sido detectada recientemente por la barra de sonido. Podría aún estar disponible.

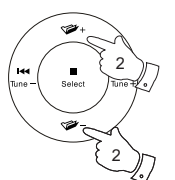

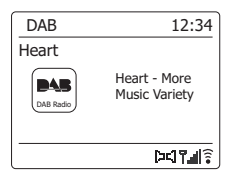

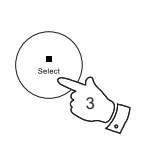

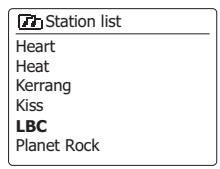

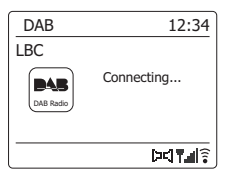

## **Servicios secundarios**

Algunas emisoras de radio DAB tienen una o más emisoras secundarias asociadas. Normalmente no son transmitidas continuamente. Si una emisora tuviera una secundaria disponible, entonces la secundaria aparecerá en el listado de nombres de emisoras debajo de la emisora principal (o primaria). Por ejemplo, los programas "Daily Service" y "Parliament" en BBC Radio 4.

1. Para escuchar un servicio secundario, utilice los botones **Menú Arriba** o **Abajo** para desplazarse hasta la emisora elegida y pulse el botón **Seleccionar** para sintonizar la emisora. Si el servicio secundario no estuviera disponible (fuera de emisión), entonces se seleccionará el servicio primario.

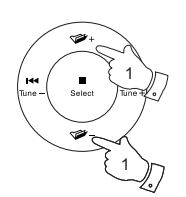

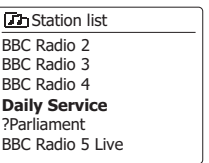

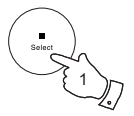

# **Modos de visualización**

Su barra de sonido dispone de diversas opciones de visualización en el modo DAB:

1. Pulse el botón **Info** para navegar por las diferentes opciones.

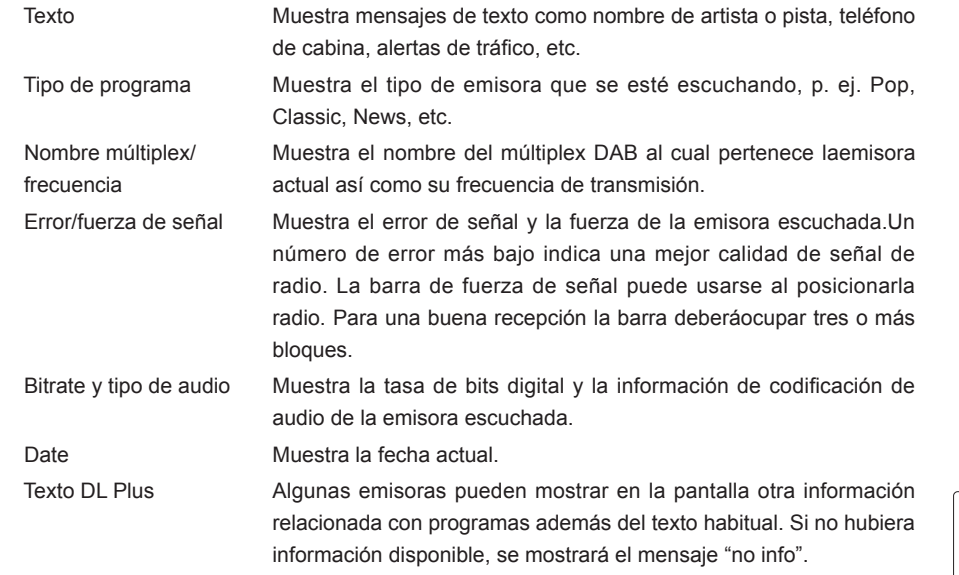

Un indicador de la potencia de la señal se mostrará siempre en la parte más inferior derecha de la pantalla.

Si el programa estuviera siendo recibido en estéreo, entonces se mostrará el símbolo de altavoz estéreo.

Si la emisora sintonizada actualmente ha sido guardada como presintonía, entonces se mostrará el número de la presintonía.

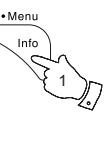

DAB 15:08 90elf Livespiel1 Die Nachrichten  $N_{\rm A}$ auf 90elf - Support the case 198 Deutschlands Euskall-Radio.<br>FuBball-Radio.  $DTA$ DAB 15:08

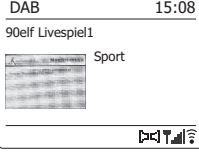

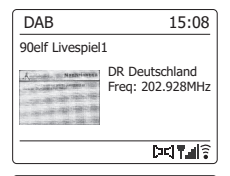

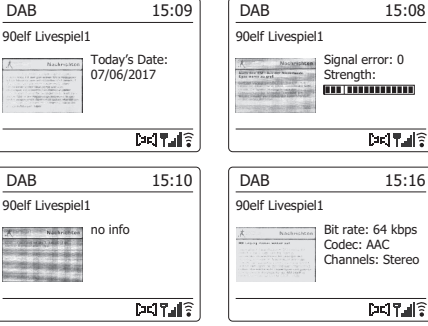

 $D = 17.17$ 

**DETTAIR** 

#### **Buscar nuevas emisoras de radio DAB**

Si deseara utilizar su barra de sonido para recepción DAB en una nueva ubicación o si no se detectaran nuevas emisoras durante la búsqueda inicial, puede seguir este procedimiento para conseguir que su barra de sonido encuentre las emisoras de radio DAB que estén disponibles. Asegúrese de que el interruptor de antena esté en la posición correcta para la antena interna o externa según se desee. Si utilizando la antena interna la recepción no fuera satisfactoria, podría ser necesario utilizar una antena externa para mejorar la recepción.

- 1. Pulse el botón **Radio** para seleccionar el modo Radio DAB.
- 2. Una vez en el modo DAB **mantenga pulsado** el botón **Menú.**
- 3. Pulse los botones **Menú Arriba** o **Abajo** hasta que "Búsqueda" quede resaltada en la pantalla.
- 4. Pulse el botón **Seleccionar** para iniciar la búsqueda. La pantalla mostrará "Buscando" y su radio realizará una búsqueda de frecuencias DAB de Banda III. Cuando nuevas emisoras sean encontradas, el contador de emisoras se incrementará y las emisoras serán añadidas a la lista. El gráfico de barras indica el progreso de la búsqueda.
- 5. Alternativamente pulse el botón **Auto Sintonización** en el mando a distancia para iniciar la búsqueda de frecuencias DAB de Banda III.
- 6. El botón Auto Sintonización podría no funcionar en todos los modos de visualización. En ese caso, utilice la opción de menú de arriba.

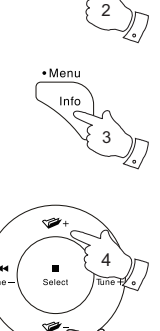

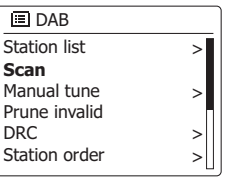

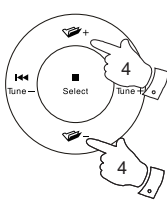

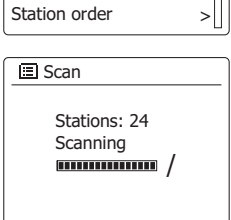

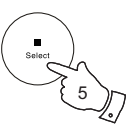

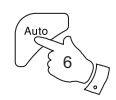

# **Sintonización Manual**

La sintonización manual le permite sintonizar directamente los canales DAB de Banda III (5A a 13F).

- 1. Mientras esté en el modo DAB, mantenga pulsado el botón **Menú** para que la pantalla muestre el menú DAB.
- 2. Pulse los botones **Menú Arriba** o **Abajo** hasta que "Sintonización Manual" quede resaltado.
- 3. Pulse el botón **Seleccionar** para acceder al modo de sintonización manual.
- 4. Pulse los botones **Menú Arriba** o **Abajo** para seleccionar el canal DAB deseado.
- 5. Pulse el botón **Seleccionar** para que la radio sintonice el canal elegido.

 Cuando la radio se haya sintonizado, la pantalla mostrará el número del canal y la frecuencia, y el nombre del multiplex DAB encontrado (si lo hubiera).

Un gráfico de barras mostrará la intensidad de la señal, lo cual es útil si necesitara reubicar la barra de sonido. El marcador de señal mínima "I" que separa las partes izquierda y derecha del gráfico de señal muestra el nivel mínimo de señal necesario para una recepción satisfactoria.

 Cualquier nueva emisora de radio encontrada en el multiplex DAB sintonizado será añadida al listado almacenado en la barra de sonido.

- 6. Pulse el botón **Atrás** para elegir una frecuencia diferente.
- 7. Pulse el botón **Atrás** por segunda vez para acceder al menú principal de DAB, a continuación seleccione "Listado de emisoras" para regresar a la sintonización normal.

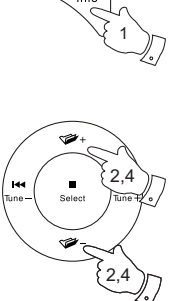

 $-Meni$ 

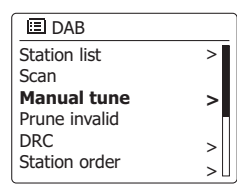

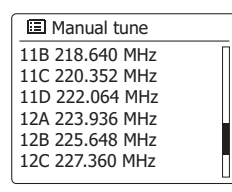

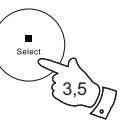

6,7

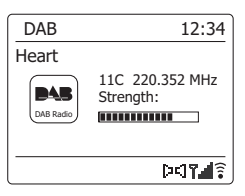

# **Ajustes de Control de Rango Dinámico**

El Control de Rango Dinámico (también conocido como DRC) puede hacer que sonidos muy bajos puedan ser escuchados cuando su barra de sonido esté siendo utilizada en un entorno ruidoso reduciendo el rango dinámico de la señal de audio.

- 1. Pulse el botón de **Encendido/Suspensión** para encender su barra de sonido.
- 2. Pulse el botón **Radio** para seleccionar el modo Radio DAB.
- 3. Mantenga pulsado el botón **Menú** para acceder al menú DAB.
- 4. Pulse los botones **Menú Arriba** o **Abajo** hasta que "DRC" quede resaltado en la pantalla.
- 5. Pulse el botón **Seleccionar** para acceder al modo de configuración de DRC. La configuración actual de DRC se indicará con un asterisco.
- 6. Pulse los botones **Menú Arriba** o **Abajo** para resaltar la configuración de DRC deseada (por defecto está APAGADA).

'DRC Apagado' – El DRC está apagado, La emisión DRC será ignorada.

'DRC Alto' – El DRC está establecido como enviado por la emisión.

7. Pulse el botón **Seleccionar** para confirmar la configuración.

**Note:** No todas las emisiones DAB utilizan la función DRC. Si la emisión no proporciona información DRC, entonces la configuración DRC de la barra de sonido no tendrá ningún efecto.

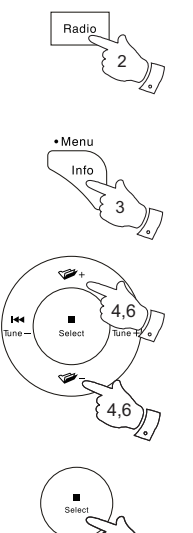

5,7

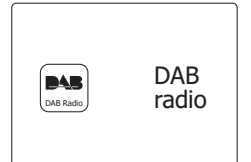

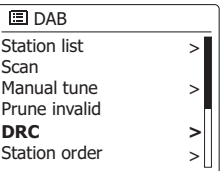

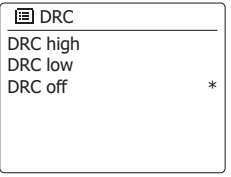

# **Configuración del orden de las emisoras**

Su barra de sonido dispone de 3 configuraciones de orden de emisoras para su elección. La configuración del orden de las emisoras es alfanumérica, agrupada y válida.

**Note:** El orden por defecto de las emisoras en su barra de sonido es alfanumérico

- 1. Pulse el botón de **Encendido/Suspensión** para encender su barra de sonido.
- 2. Pulse el botón **Radio** para seleccionar el modo de Radio DAB.
- 3. Mantenga pulsado el botón **Menú** para accede al menú del listado DAB.
- 4. Pulse los botones **Men**ú **Arriba** o **Abajo** hasta que "Orden de las emisoras" quede resaltado. Pulse el botón **Seleccionar** para acceder al modo de configuración de orden de emisoras.
- 5. Pulse los botones **Menú Arriba** o **Abajo** para seleccionar entre "Alfanumérico", "Agrupado" y "Válido".

'Alfanumérico' – ordena la lista de emisoras de forma alfanumérica 0…9 A…Z.

'Agrupado' – organiza la lista de emisoras por multiplex DAB.

'Válido' – muestra solo aquellas emisoras para las que se encontró señal. La configuración actual está marcada con un asterisco.

- 6. Pulse el botón **Seleccionar** para elegir el orden de emisoras deseado.
- 7. Pulse el botón **Atrás** para regresar al menú DAB o al listado de emisoras.

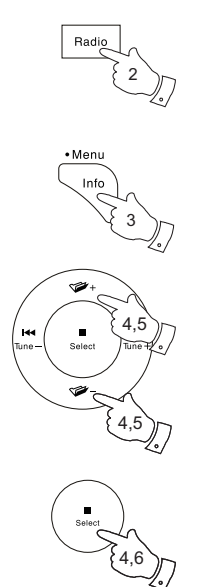

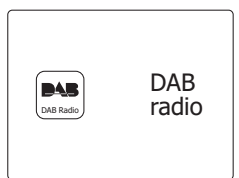

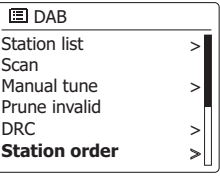

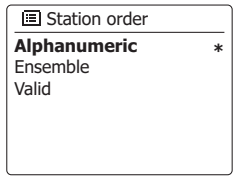

#### **Purgar emisoras**

Si se traslada a otra parte distinta del país, algunas de las emisoras que fueron listadas podrían no estar disponibles. También, de vez en cuando, algunos servicios DAB podrían dejar de transmitir, o pueden cambiar de ubicación o frecuencia. Las emisoras que no puedan encontrarse, o que no se hayan recibido en mucho tiempo se muestran en la lista de emisoras con un signo de interrogación.

La función para purgar emisoras eliminará las emisoras DAB marcadas de la lista de emisoras.

- 1. Pulse el botón de **Encendido/Suspensión** en su barra de sonido.
- 2. Pulse el botón **Radio** para seleccionar el modo Radio DAB.
- 3. Mantenga pulsado el botón **Menú** para acceder al menú DAB.
- 4. Pulse los botones **Menú Arriba** o **Abajo** hasta que "Purgar no válidas" quede resaltado. Pulse el botón **Seleccionar**.
- 5. Para ejecutar la purga sobre el listado de emisoras, eliminando las estaciones no disponibles, pulse los botones **Menú Izquierda** o **Derecha** hasta que "SÍ" quede resaltado en la pantalla.
- 6. Pulse el botón **Seleccionar** para que los nombres de emisoras no válidas sean eliminados del listado de emisoras.

 Si no deseara purgar emisoras, marque "NO" y a continuación pulse el botón **Seleccionar**. La pantalla volverá al menú anterior.

**Nota:** Si ha trasladado su barra de sonido a una parte distinta del país, deberá también realizar una búsqueda de nuevas emisoras (por favor, véase la sección "Encontrar nuevas emisoras").

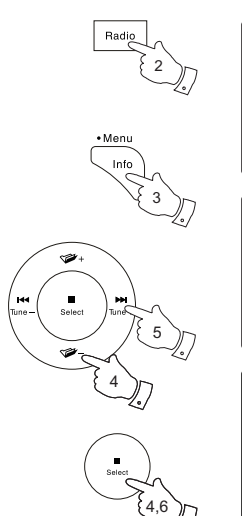

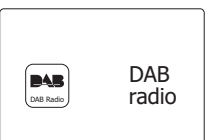

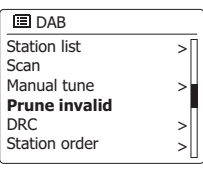

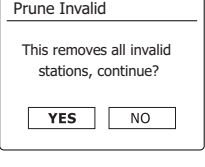

## **Radio FM**

#### **Operar su radio en modo FM**

- 1. Asegúrese de que el interruptor de antena esté en la posición correcta para la antena interna o externa según se desee. Si utilizando la antena interna la recepción no fuera satisfactoria, podría ser necesario utilizar una antena externa para mejorar la recepción. También necesitará cambiar la configuración de búsqueda FM. Pulse el botón de **Encendido/Suspensión** para encender su barra de sonido.
- 2. Pulse el botón Radio para seleccionar el modo Radio FM.
- 3. Mantenga pulsado los botones **Menú Izquierda** o **Derecha** para buscar la frecuencia FM.
- 4. La pantalla mostrará la frecuencia de la señal encontrada. Si hubiera información RDS disponible, después de unos pocos segundos la pantalla mostrará el nombre de la emisora de radio.
- 5. Para encontrar más emisoras FM repita la operación de búsqueda. Su barra de sonido buscará la frecuencia FM desde la frecuencia actualmente en pantalla y se detendrá cuando encuentre una señal suficientemente intensa.
- 6. Alternativamente el botón de **Auto Sintonización** (en el mando a distancia) puede ser utilizado también.

 Si solo oyera silbidos e interferencias, simplemente pulse el botón **Auto Sintonización** para buscar más. Su barra de sonido podría haber encontrado una señal de interferencia falsa.

7. Cuando el final de la banda de frecuencias sea alcanzado, su radio comenzará a resintonizarse desde el extremo opuesto de la onda de frecuencias. Utilice los botones de **Volumen** para ajustar el nivel de sonido a su conveniencia.

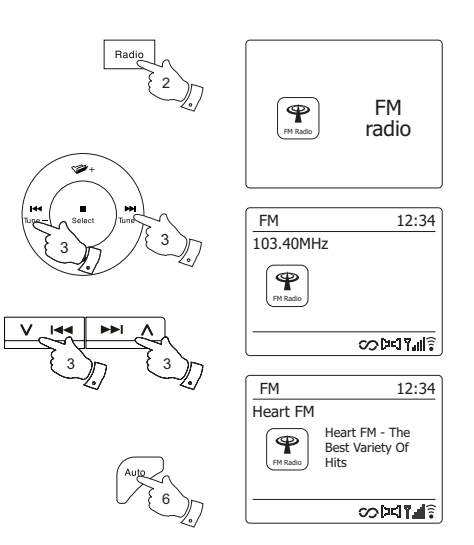

# **Sintonización manual**

- 1. Asegúrese de que el interruptor de antena esté en la posición correcta para la antena interna o externa según se desee. Si utilizando la antena interna la recepción no fuera satisfactoria, podría ser necesario utilizar una antena externa para mejorar la recepción.
- 2. Pulse el botón de **Encendido/Suspensión** para encender su barra de sonido.
- 3. Pulse el botón de Radio para seleccionar el modo Radio FM.
- 4. Pulse los botones **Menú Izquierda** o **Derecha** para controlar la frecuencia que sintonizará la barra de sonido. La frecuencia cambiará en intervalos de 50 kHz.

 Cuando el final de la banda de frecuencias sea alcanzado, su radio comenzará a resintonizarse desde el extremo opuesto de la onda de frecuencias.

5. Utilice los botones de **Volumen** para ajustar el nivel de sonido a su conveniencia.

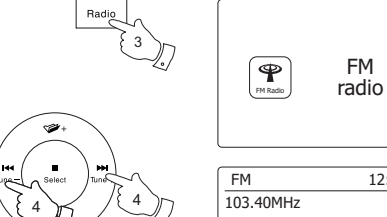

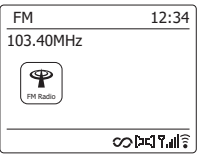

FM

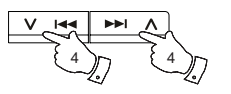

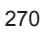

#### **Modos de visualización**

Su radio tiene una gama de opciones de visualización en el modo FM:

1. Pulse y suelte el botón Info para cambiar entre las distintas opciones.

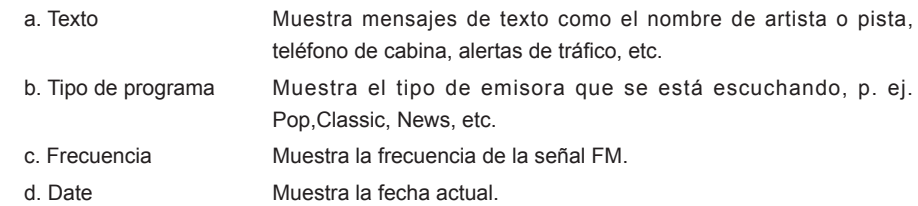

**Nota:** Si no hay información RDS disponible, entonces la barra de sonido solo podrá mostrar la frecuencia. No habrá información del tipo de programa ni texto en estas condiciones. Su barra de sonido solo mostrará ciertas pantallas cuando haya información disponible. De modo que si no hay, por ejemplo texto, esa pantalla no estará disponible. El indicador RDS en la parte inferior de la pantalla muestra que hay algunos datos RDS disponibles en la transmisión recibida. La pantalla del altavoz estéreo muestra que la barra de sonido está recibiendo una transmisión estéreo (véase también "Cambiar estéreo/mono").

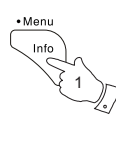

FM 12:34 Heart FM Heart FM - The  $\mathbf P$ Best Variety Of FM Radio Hits **CODERT THE** FM 12:34 Heart FM Pop Music  $\mathbf P$ FM Radio

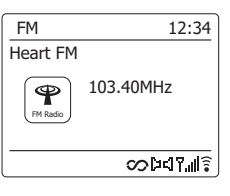

**CODERT THE** 

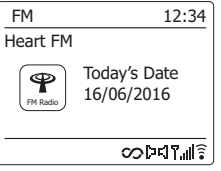

# **Configuración de búsqueda**

Cuando utilice el modo FM de su barra de sonido podrá buscar tanto emisoras locales como todas las disponibles, incluidas emisoras de radio lejanas.

- 1. Pulse el botón **Radio** para seleccionar el modo Radio FM.
- 2. Mantenga pulsado el botón **Menú** para acceder al menú FM.
- 3. Pulse los botones **Men**ú **Arriba** o **Abajo** hasta que "Configuración de búsqueda" quede resaltado, a continuación pulse el botón **Seleccionar** para acceder al modo de configuración de búsqueda.

La configuración de búsqueda actual estará indicada con un asterisco.

4. Para configurar su barra de sonido para que solo encuentre emisoras con las señales más intensas durante la búsqueda, pulse los botones **Menú Izquierda** o **Derecha** hasta que "SÍ" quede resaltado. Pulse el botón **Seleccionar** para confirmar la selección (Normalmente esto restringirá la búsqueda a emisiones locales).

 Alternativamente, para configurar su barra de sonido de tal modo que se encuentren todas las emisoras disponibles (emisiones locales y lejanas) pulse los botones **Menú Izquierda** o **Derecha** hasta que "NO" quede resaltado. Pulse el botón **Menú** para confirmar la configuración.

5. Pulse el botón **Atrás** para regresar a la pantalla normal del modo FM.

**Nota:** Su barra de sonido dispone de una interna para la recepción de radio DAB y FM.

Sin embargo, si hubiera alguna interferencia con su televisor u otros dispositivos cercanos, el uso de una antena externa normalmente mejorará la recepción de radio. El interruptor de antena deberá utilizarse para seleccionar si se desea utilizar la antena interna o la externa. La configuración de búsqueda FM podría necesitar una modificación, siguiendo los pasos descritos arriba, dependiendo de la intensidad de la señal de radio FM.

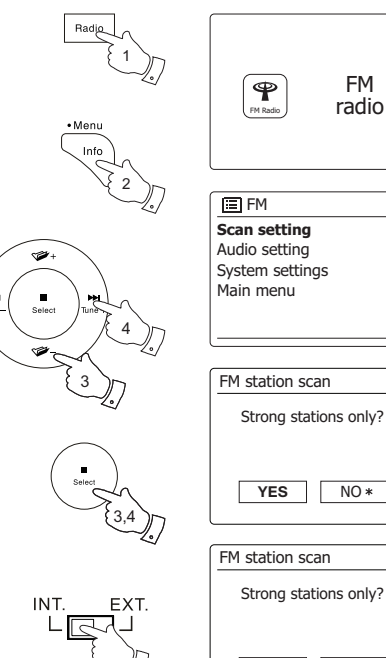

272

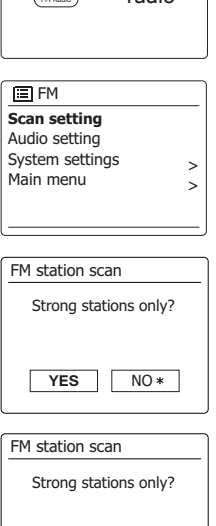

YES\*

**NO** 

FM

# **Cambiar Estéreo / Mono**

Si la emisora de radio FM escuchada actualmente tuviera una señal débil, podría escucharse algún silbido. Es posible reducir ese silbido forzando su barra de sonido a reproducir la emisora en mono en vez de en estéreo.

- 1. Pulse el botón **Radio** para seleccionar la pantalla del modo Radio FM y sintonice la emisora FM deseada siguiendo los pasos previamente descritos.
- 2. Mantenga pulsado el botón **Menú** para acceder al menú FM.
- 3. Pulse los botones **Menú Arriba** o **Abajo** hasta que "Auto ajuste" quede resaltado en la pantalla. Mantenga pulsado el botón **Seleccionar** para acceder al modo de ajuste de audio. La configuración actual estará indicada con un asterisco.
- 4. Para cambiar a mono, con el fin de reducir el silbido producido por una señal FM débil, pulse los botones **Menú Izquierda** o **Derecha** hasta que "SÍ" quede resaltado. Pulse el botón **Seleccionar** para confirmar el ajuste.

 Alternativamente, para regresar al modo normal automático de estéreo o mono pulse los botones **Menú Izquierda** o **Derecha** hasta que "NO" quede resaltado. Pulse el botón **Seleccionar** para confirmar la configuración.

5. Pulse el botón **Atrás** para regresar a la pantalla normal del modo FM.

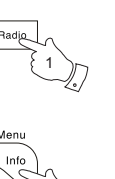

3

4

3,4

2

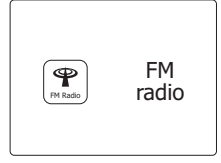

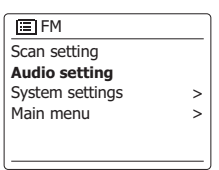

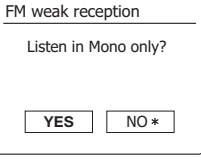

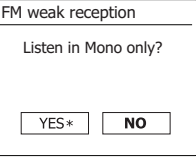

#### **Presintonizar emisoras**

Su barra de sonido dispone de diez presintonías en memoria para radio DAB y FM. Son utilizadas de la misma manera en ambos modos.

Las presintonías de emisoras de radio quedarán almacenadas incluso cuando su barra de sonido esté apagada.

# **Guardar una presintonización 1-10 utilizando el mando a distancia**

- 1. Pulse el botón de **Encendido/Suspensión** para encender su barra de sonido.
- 2. Sintonice la emisora deseada utilizando uno de los métodos descritos en las páginas anteriores.
- 3. Para guardar la emisora de radio que está siendo reproducida actualmente, **mantenga pulsado** el botón **Presintonizar** (1-10) en el mando a distancia hasta que la pantalla muestre "Presintonización guardada". La emisora será guardada en el botón de presintonización elegido. Repita este proceso para el resto de presintonizaciones.
- 4. Las emisoras que ya hayan sido guardadas en las presintonizaciones, pueden ser sobrescritas siguiendo el proceso arriba descrito.

# **Recuperar una presintonización 1-10 utilizando el mando a distancia**

- 1. Pulse el botón de **Encendido/Suspensión** para encender su barra de sonido. Seleccione el modo Internet Radio utilizando el botón **Radio**.
- 2. Momentáneamente, pulse el correspondiente botón de **Presintonización** en el mando a distancia. A continuación, su barra de sonido se conectará a la emisora almacenada en la memoria de presintonización. La presintonización utilizada será mostrada en la parte inferior de la pantalla.

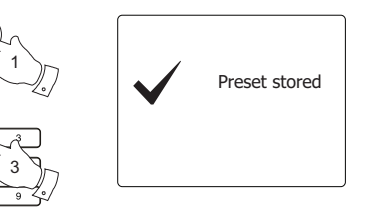

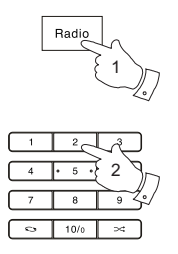

z.  $10/6$ 

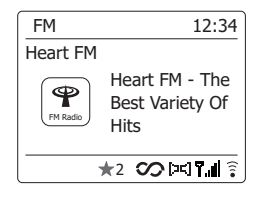

## **Guardar una presintonización utilizando la unidad**

- 1. Pulse el botón de **Encendido/Suspensión** para encender la barra de sonido. Sintonice la emisora deseada utilizando uno de los métodos descritos en las páginas anteriores.
- 2. **Mantenga pulsado** el botón **Presintonizar**. La pantalla mostrará un menú de "Guardar presintonización".
- 3. Pulse los botones **Menú Arriba** o **Abajo** para desplazarse por el listado de presintonizaciones hasta llegar a una presintonización no utilizada que desearía cambiar. Pulse el botón **Seleccionar** para guardar la presintonización. Se mostrará "Presintonización guardada" en la pantalla. Repita este proceso según sus necesidades para el resto de presintonizaciones.
- 4. Las emisoras que ya hayan sido guardadas en las presintonizaciones, pueden ser sobrescritas siguiendo el proceso arriba descrito.

**Recuperar una presintonización utilizando la unidad**

- 1. Seleccione el modo Internet radio.
- 2. Pulse el botón **Presintonizar** para mostrar el menú de "Recuperación de presintonización"
- 3. Pulse los botones **Menú Arriba** o **Abajo** para seleccionar la emisora deseada. Pulse el botón **Seleccionar**.

 Su barra de sonido se conectará a continuación a la emisora almacenada en la memoria de presintonización. La presintonización utilizada se mostrará en la parte inferior de la pantalla.

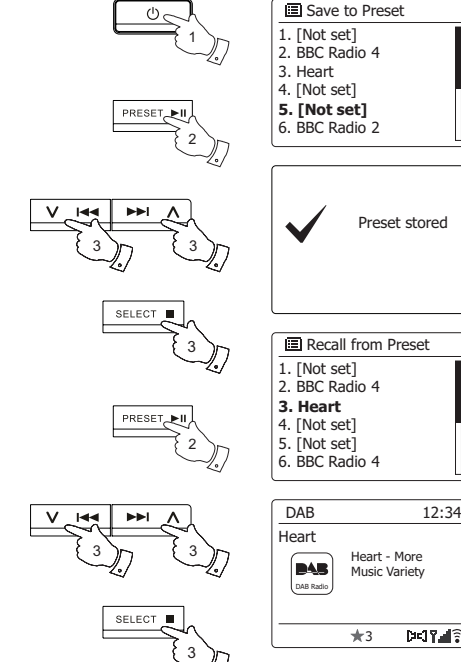

#### **Utilizar con Windows, Apple Mac, Linux**

El Reproductor de Música le permitirá reproducir ficheros de audio que estén almacenados en otro dispositivo conectado a su red.

Los dispositivos conectados que pueden contener ficheros de audio incluyen ordenadores, smartphones, tablets, unidades de Almacenamiento Conectado a la Red (NAS) y routers de red que dispongan de funcionalidad de compartición de ficheros UPnP/DLNA. Para poder reproducir ficheros desde un dispositivo de su red, su barra de sonido deberá estar conectada a un programa servidor de ficheros en aquel dispositivo que utilice el protocolo Universal Plug and Play (UPnP, frecuentemente conocido como DLNA).

Si su dispositivo es un ordenador o una tablet que utilizan Windows, entonces probablemente ya disponga de un programa servidor UPnP incluido en el Reproductor Multimedia de Windows (WMP). Esto le permitirá compartir sus ficheros con dispositivos de su red, pudiendo seleccionarlos por Álbum, Artista y más, utilizando los controles de su barra de sonido. WMP puede servir ficheros en MP3, WMA, AAC y WAV a su barra de sonido (y ficheros FLAC en Windows 10).

Si es usuario de Apple MacOS, Linux, iOS o Android, o si tiene ficheros de audio almacenados en otros formatos, como por ejemplo ALAC, hay muchos otros programas de servidor UPnP disponibles. Note que los ordenadores Apple no son compatibles con retransmisión UPnP y que necesitará de un software de terceros para ello. Si deseara utilizar un servidor DLNA instalado en su NAS o router de red, deberá consultar la documentación del fabricante para averiguar cómo configurarlo.

El Reproductor de Música de la barra de sonido puede reproducir ficheros de audio en formato MP3, WMA, ALAC, FLAC y WAV. Los ficheros WMA Lossless pueden ser reproducidos también utilizando el Reproductor Multimedia de Windows como servidor UPnP. Note que la reproducción de ficheros codificados utilizando WMA Voice, WMA 10 Professional y de ficheros que dispongan de protección DRM no es compatible con la barra de sonido.

Por favor note que al utilizar un servidor UPnP/DLNA los criterios de búsqueda y selección que están disponibles para el usuario son determinado por el software del servidor y no por el dispositivo que reproduce el contenido. Búsquedas comunes incluyen Artista, Álbum y Género. Muchas aplicaciones de servidor también le permiten acceder a sus ficheros y a los directorios en los que están almacenados, los cuales son guardados también siguiendo otro criterio. En este sentido, el Reproductor Multimedia de Windows es menos flexible que otros servidores UPnP pero generalmente es más fácil de configurar.

Muchas aplicaciones de servidor UPnP son también capaces de compartir imágenes y ficheros de vídeo con otros dispositivos conectados a su red. Si este fuera el caso (como sucede con el Reproductor Multimedia de Windows), podrá ver la opción de elegir entre "Música", "Vídeo" e "Imágenes" en el menú de su Reproductor de Música. Claramente deberá solo seleccionar la opción "Música". Los contenidos proporcionados por las otras opciones alternativas no podrán ser reproducidos en su barra de sonido.

Algunas aplicaciones de servidor de terceros le permiten personalizar los criterios de búsqueda y los métodos de indexación. Esto podría ser útil si tuviera una gran colección de ficheros de música almacenados.

No es posible describir en este libro aplicaciones de servidor para todos los entornos disponibles, y tampoco es práctico describir cómo obtener lo mejor de cada uno.

El Reproductor Multimedia de Windows es utilizado como ejemplo en este caso, aunque muchos de los principios pueden ser aplicados también a otros servidores. El acceso a los medios, la elección del medio para reproducción y el uso de los controles de reproducción de medios del producto o de su aplicación de control son similares independientemente del servidor UPnP / DLNA que esté siendo utilizado.

Cuando utilice su barra de sonido como parte de un grupo de productos multi-canal, los ficheros de audio en formato ALAC y FLAC se reproducirán únicamente en el administrador del grupo.

#### **Acceder a sus ficheros de audio a través de un servidor UPnP**

Si el sistema operativo de su ordenador es Windows 7, 8 o 10, entonces el Reproductor Multimedia de Windows incluirá un servidor UPnP que hará que sus ficheros estén disponibles en su barra de sonido. Existen otras soluciones de servidor UPnP disponibles para usuarios que no utilicen Windows y para usuarios Windows que prefieran utilizar una alternativa (véase la página precedente).

Es imposible para este manual de instrucciones cubrir todas las opciones posibles para UPnP. Explicaremos el uso del Reproductor Multimedia de Microsoft Windows, debido a que será la primera elección de uso para la mayoría de los usuarios.

#### **Configurar el acceso UPnP en el Reproductor Multimedia de Windows**

- 1. En el momento de la edición de este manual, Windows 7, 8 y 10 utilizan la versión 12 del Reproductor Multimedia de Windows (a partir de ahora WMP 12) y la configuración es similar en todos ellos. WMP 12 puede crear una biblioteca de todos los ficheros multimedia disponibles en su PC. Para añadir nuevos ficheros multimedia a la biblioteca, seleccione "Biblioteca", a continuación "Música", "Toda la música" o "Artista", "Álbum", etc. Esto le mostrará el contenido actual de su biblioteca. Después deberá simplemente arrastrar y soltar ficheros en la biblioteca desde otras ubicaciones. Alternativamente, mientras los ficheros multimedia o directorios se muestran en la pantalla, podrá hacer clic derecho en el fichero o directorio y seleccionar "Añadir a la biblioteca" y, posteriormente, "Música". De esta manera podrá añadir rápidamente contenido adicional a su biblioteca de música.
- 2. En WMP 12, haga clic en "Stream" (mire la imagen de la derecha) y después, seleccione "Permitir automáticamente otros dispositivos reproduzcan mis medios". A continuación acepte la opción "Permitir automáticamente todos los ordenadores y dispositivos de medios". Hay otras opciones (ver en el dorso) pero esta es la más fácil si solo desea activar rápidamente la transmisión de medios a su barra de sonido.
- 3. Pulse el botón de **Encendido/Suspensión** para encender la barra de sonido. Después pulse el botón **Media** hasta que se muestre la pantalla del modo de Reproductor de Música. El menú principal del 'Reproductor de Música" se mostrará.

Habilitar Retransmisión de Medios en la versión 12 del Reproductor Multimedia de Windows.

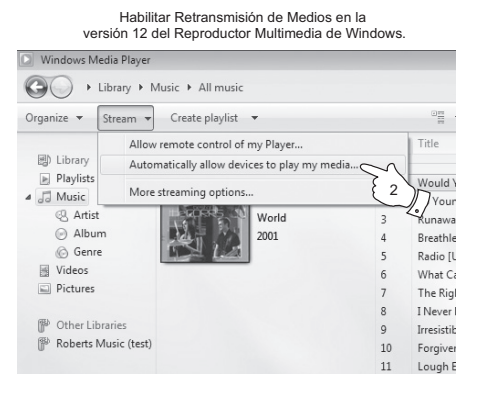

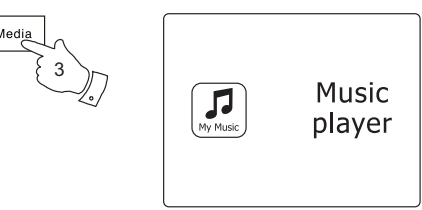

## **Configurar el acceso UPnP en un PC Windows – cont.**

- 4. Pulse los botones **Menú Arriba** o **Abajo** hasta que "Medios compartidos" quede resaltado, a continuación pulse el botón **Seleccionar**. La barra de sonido buscará todos los servidores UPnP disponibles. La barra de sonido podría tardar unos pocos segundos en completar la búsqueda. La barra sonido mostrará '<Vacío>' si no encontrara ningún servidor UPnP.
- 5. Tras la búsqueda, seleccione su servidor UPnP utilizando los botones **Menú Arriba** o **Abajo** y **Seleccionar**. Si permitió la conexión automática anteriormente, su barra de sonido deberá estar conectada ahora mismo y podrá saltar a la siguiente página. Si no permitió conexiones automáticas, entonces su barra de sonido mostrará "No autorizado" en este momento.
- 6. Su PC podría avisarle de que se ha establecido una conexión a su servidor UPnP. Independientemente de si el aviso se mostró o no, para que su barra de sonido pueda acceder a los ficheros de música necesitará hacer clic en la pestaña "Biblioteca" del WMP12 y seleccionar la opción "Retransmitir…" para abrir la ventana "Retransmisión de Medios". Seleccione "Permitir automáticamente que dispositivos reproduzcan mis medios" y después seleccione "Permitir automáticamente todos los ordenadores y dispositivos de medios". Alternativamente seleccione "Más opciones de Retransmisión" para habilitar la compartición 'por dispositivo'.
- 7. En la ventana de "Más opciones de retransmisión", la barra de sonido se mostrará como un dispositivo bloqueado. Haga clic en el botón mostrados para seleccionar "Permitido".

 **Nota:** Si está utilizando el software de firewall de Microsoft Windows, deberá estar correctamente configurado para WMP 12. Si estuviera utilizando un software de firewall de terceros necesitará configurarlo manualmente para permitir que su unidad y WMP 12 se comuniquen.

8. En la barra de sonido, seleccione de nuevo el nombre del servidor utilizando los botones **Menú Arriba** o **Abajo** y **Seleccionar**. Si WMP12 no fuera capaz de comunicarse con su barra de sonido, la pantalla mostrará una selección de opciones de medios.

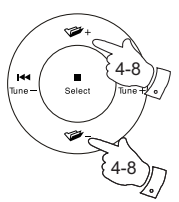

**Shared media**  My playlist Repeat play: Off Shuffle play: Off Clear My playlist Prune servers **E** Music player > **>**

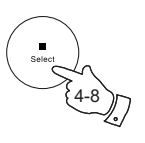

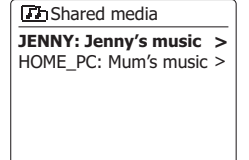

#### Permitir que un dispositivo se conecte al Reproductor Multimedia de Windows versión 12

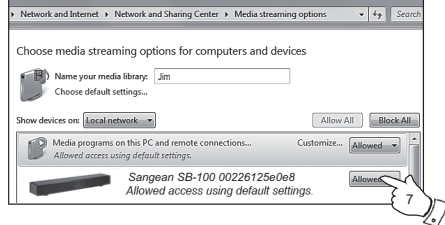

#### **Localizar y reproducir ficheros multimedia utilizando UPnP**

Una vez el servidor UPnP haya sido configurado para compartir ficheros multimedia con su barra de sonido, deberá seleccionar los ficheros que desea reproducir siguiendo estos pasos:

- 1. Pulse el botón de **Encendido/Suspensión** para encender la unidad. Pulse el botón **Media** hasta que se muestre la pantalla del modo de Reproductor de Música. El menú principal del Reproductor de Música se mostrará.
- 2. Pulse los botones **Menú Arriba** o **Abajo** hasta que "Medios compartidos" quede resaltado en la pantalla, a continuación pulse el botón **Seleccionar** para que su barra de sonido busque servidores UPnP. Note que la barra de sonido podría tardar unos pocos segundos en completar la búsqueda. La pantalla regresará al menú del Reproductor de Música si no se encontrase ningún servidor UPnP.
- 3. Tras una búsqueda exitosa, pulse los botones **Menú Arriba** o **Abajo** para seleccionar su servidor UPnP y después pulse el botón **Seleccionar**. Si la pantalla mostrase múltiples tipos de medios, seleccione "Música". (Algunos servidores UPnP pueden servir contenidos de imágenes y vídeos a dispositivos compatibles).
- 4. La barra de sonido ahora listará las categorías de medios disponibles por el servidor UPnP – por ejemplo, "Álbum", "Artista" y "Género". Pulse los botones **Menú Arriba** o **Abajo** para resaltar la categoría sobre la que desea navegar, a continuación pulse el botón **Seleccionar** para confirmar su elección.

Si deseara utilizar la función de búsqueda, pulse los botones **Menú Arriba** o **Abajo** hasta que "Búsqueda" quede seleccionado en la pantalla. Puede seleccionar caracteres y establecer una palabra clave para buscar contenidos reproducibles.

Cuando configura la compartición con un servidor UPnP por primera vez, no todos los ficheros estarán disponibles inmediatamente. El servidor UPnP deberá revisar cada fichero para identificar la información del artista y álbum en las 'etiquetas' incluidas en ellos.

Los servidores podrían también necesitar tiempo para acceder a Internet para obtener información adicional, como por ejemplo la "carátula del álbum", que podrá ser mostrada en el momento en el que compruebe la biblioteca de música en su PC. En bibliotecas con muchos ficheros, este proceso podría tardar bastante tiempo.

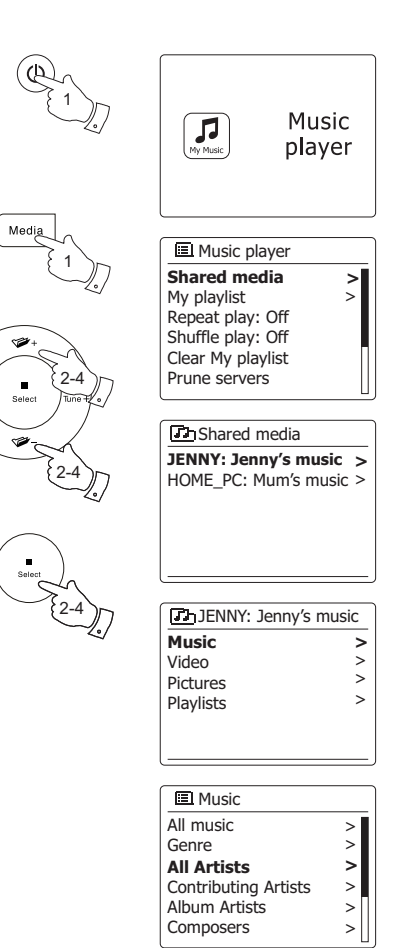

**E**

## **Selección de medios**

Cuando busque a través de UPnP tendrá una selección de criterios de búsqueda determinados por el software del servidor UPnP de su ordenador. Esto le permitirá buscar por cierto tipo de información determinado (Álbum, Artista, Género, etc.) y después, acotar la búsqueda a un álbum o a una pista en particular dentro de un álbum.

Algunas aplicaciones de servidor UPnP le permitirán personalizar las opciones de búsqueda. Las búsquedas descritas aquí son solo meros ejemplos.

## **Escuchar un álbum completo**

- 1. Pulse los botones **Menú Arriba** o **Abajo** para elegir contenido por Artista, Álbum, Género, etc. conforme a sus necesidades, a continuación pulse el botón **Seleccionar** para confirmar su elección.
- 2. Cuando encuentre el álbum o directorio, el menú cambiará para mostrar las pistas contenidas en ese álbum o directorio. Cuando busque por UPnP, las pistas serán listadas normalmente por orden numérico (pero al igual que los criterios de búsqueda, esto podría variar conforme a la aplicación de servidor utilizada).
- 3. Con la primera pista del álbum seleccionada, pulse el botón **Seleccionar**. A continuación el álbum comenzará a reproducirse.

Mientras la barra de sonido esté reproduciendo desde su biblioteca de medios, podrá utilizar los menús descritos anteriormente para elegir una selección diferente. Cuando seleccione la pista a reproducir, la barra de sonido comenzará a reproducir la nueva selección inmediatamente.

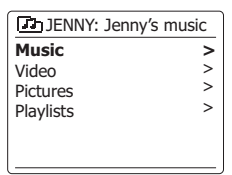

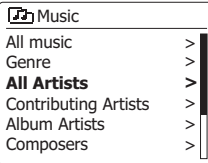

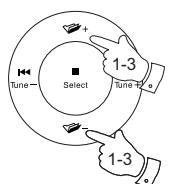

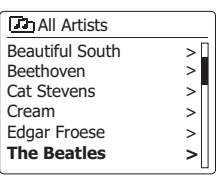

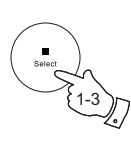

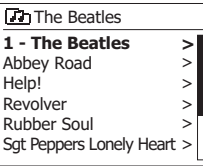

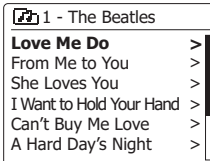

# **Escuchar una pista en particular**

- 1. Si desea reproducir solo una pista en particular de un álbum o directorio, primero elija el álbum o directorio siguiendo los pasos descritos en las páginas anteriores.
- 2. Pulse los botones **Menú Arriba** o **Abajo** hasta que la pista deseada quede resaltada.
- 3. Pulse el botón **Seleccionar**. La pista comenzará a reproducirse. La barra de sonido reproducirá las siguientes pistas del mismo álbum o directorio.

# **Controlar la reproducción**

- 1. Pulse el botón **Reproducir/Pausar** para pausar la reproducción de la actual pista.
- 2. Si pulsa el botón **Reproducir/Pausar**, la reproducción continuará desde el mismo punto donde fue pausada.
- 3. Pulse el botón **Anterior** para comenzar a reproducir la pista anterior de la lista.
- 4. Pulse el botón **Siguiente** para comenzar a reproducir la pista siguiente de la lista.
- 5. Mantenga pulsado el botón **Siguiente** o **Anterior** para moverse por la pista actual. Cuanto más tiempo mantenga el botón pulsado, mayor será la velocidad con la que el reproductor se moverá por la pista. Suelte el botón cuando alcance el punto deseado. (Note que esta funcionalidad no es compatible al reproducir ficheros codificados en formato FLAC y ALAC).
- 6. Pulse el botón **Detener** para detener la reproducción.

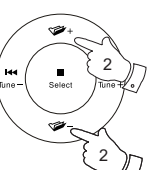

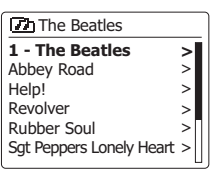

> **>** >  $\geq$  $>$ >

**Love Me Do** From Me to You She Loves You I Want to Hold Your Hand Can't Buy Me Love A Hard Day's Night

7h1 - The Beatles

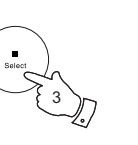

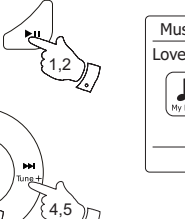

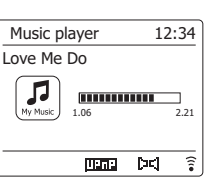

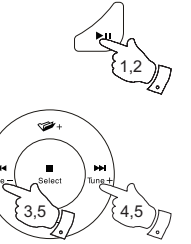

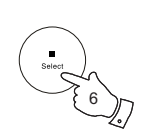

# **Controlar la reproducción cont.**

En el reproductor de música puede elegir que se repita el álbum actual (o lista de reproducción), o reproducir ficheros en orden aleatorio, o ambas opciones a la vez.

# **Repetir pistas**

1. Para habilitar o deshabilitar la opción de Repetición, pulse el botón **Repetir** en el mando a distancia. El icono de **Repetir** se mostrará en la pantalla cuando se habilite la función de Repetición.

También podrá controlar dicha opción desde el menú principal del Reproductor de Música.

- 2. Utilice el botón **Menú** para acceder al menú principal del reproductor de música.
- 3. Pulse los botones **Menú Arriba** o **Abajo** hasta que "Repetir reproducción" quede resaltado.
- 4. Para activar la opción de repetición pulse el botón **Seleccionar** hasta que "Encendido" aparezca en la pantalla. Ahora sus pistas seleccionadas se reproducirán repetidamente.
- 5. Para desconectar la opción de repetición, marque "Repetir reproducción" y pulse el botón **Seleccionar** hasta que "Apagado" aparezca en pantalla. Pulse el botón **Atrás** para salir del menú.

# **Reproducir pistas en orden aleatorio**

1. Para habilitar o deshabilitar la opción Mezclar, pulse el botón **Aleatorio** en el mando a distancia. El icono de **Mezclar** se mostrará en la pantalla cuando Mezclar esté habilitado.

También podrá controlar dicha opción desde el menú principal del Reproductor de Música.

- 2. Pulse los botones **Menú Arriba** o **Abajo** hasta que "Mezclar reproducción" quede resaltado.
- 3. Para activar la opción de mezclar pulse el botón **Seleccionar** hasta que "Encendido" aparezca en pantalla. Sus pistas seleccionadas se reproducirán en orden aleatorio.
- 4. Para apagar la opción de mezclar, marque "Mezclar reproducción" y pulse el botón **Seleccionar** hasta que "Apagado" aparezca en pantalla.
- 5. Pulse el botón Atrás para salir del menú.

Si las opciones Repetir y Mezclar reproducción estuvieran "Encendidas", entonces los iconos de Repetir y Mezclar se mostrarán en la pantalla.

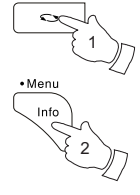

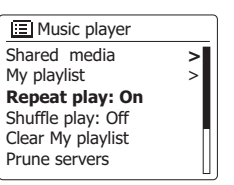

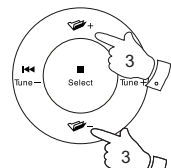

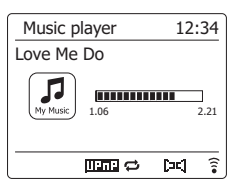

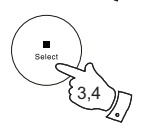

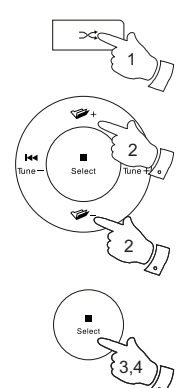

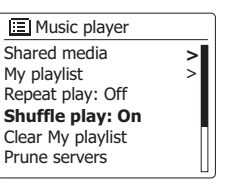

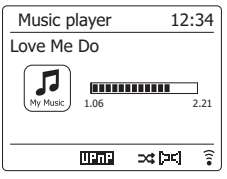

Su barra de sonido dispone de diversas opciones de visualización en el modo de Reproductor de Música. Note que la disponibilidad de información depende de los ficheros de medios específicos, su formato y las capacidades del servidor (no todos los servidores UPnP proporcionan información disponible de los ficheros de medios de la misma manera).

1. Pulse el botón **Info** para navegar por las diferentes opciones.

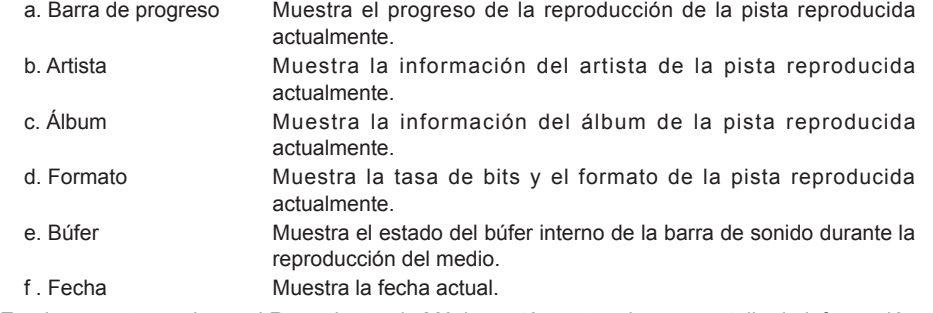

En el momento en el que el Reproductor de Música esté mostrando una pantalla de información (al contrario de una pantalla de menú), la hora se mostrará en la esquina superior derecha de la pantalla y un indicador de intensidad de señal WiFi o de conexión Ethernet se mostrará en la esquina inferior derecha junto a un indicador que mostrará el método por el que la barra de sonido está obteniendo los medios – desde un servidor UPnP.

El SB-100 es capaz de mostrar la carátula del álbum de la pista que esté siendo reproducida. La posibilidad de que la barra de sonido muestre carátulas dependerá de la presencia de la carátula en el fichero que esté siendo reproducido, de si la carátula no es demasiado grande (o hubiera sido redimensionada por el servidor), y de la capacidad del servidor UPnP para enviar la carátula a la barra de sonido.

Las carátulas enviadas a la barra de sonido necesitan estar en formato JPEG y no ser mayor de 640 x 480 píxeles. Si la barra de sonido no recibiera ninguna carátula, entonces se mostrará un icono por defecto. Algunas aplicaciones de servidor UPnP también enviarán un icono por defecto si no se encontrase ninguna carátula en el fichero que esté siendo reproducido. Algunas aplicaciones de servidor UPnP serán capaces de redimensionar la carátula, en caso de ser necesario, antes de enviarla a la barra de sonido. Si la barra de sonido esperase recibir carátulas pero no se proporcionara ninguna, entonces no se mostrará ninguna carátula ni icono. Debido al amplio abanico de variaciones en los formatos de carátulas de álbum y los estándares UPnP/DLNA, el hecho de que la barra de sonido tuviera problemas para mostrar carátulas de álbumes no será considerado como fallo.

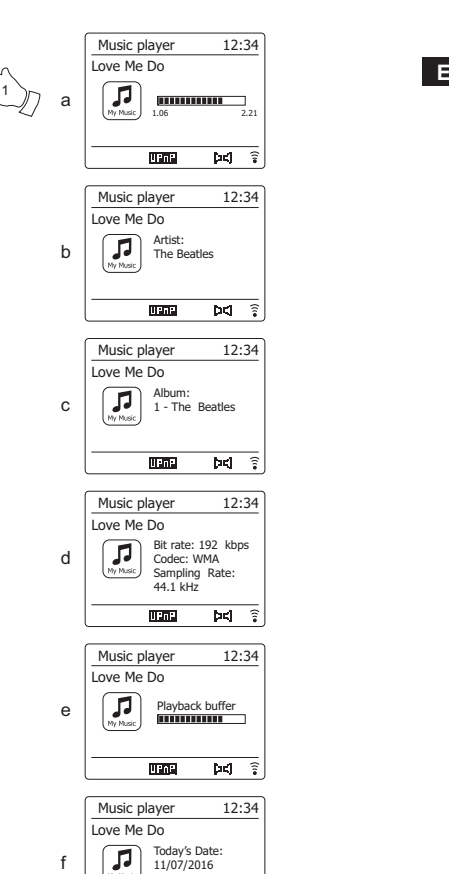

**TELES** 

 $pq \hat{ }$ 

· Meni Info

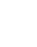

# **Listas de reproducción**

En ocasiones quizá quiera fijar una lista de pistas de música o álbumes que puedan reproducirse sin más acciones – como música de fondo para una fiesta por ejemplo. Su barra de sonido puede configurarse para mantener una lista de hasta 500 pistas en menú. Las pistas o álbumes de la lista de reproducción pueden seleccionarse de su servidor UPnP. La lista de reproducción se mantiene en la memoria de su barra de sonido hasta que se quite la alimentación externa, o hasta que la lista se borre del menú.

# **Añadir una pista a su lista de reproducción**

- 1. Cuando seleccione una pista utilizando un servidor UPnP, mantenga pulsado el botón **Seleccionar** y la pantalla mostrará "Añadida a Mi Lista de Reproducción".
- 2. La pista se añadirá a la lista de reproducción para que pueda ser reproducida más tarde.

# **Añadir un álbum o directorio entero**

- 3. Cuando utilice un servidor UPnP, resalte el álbum, artista o directorio elegido y mantenga pulsado el botón **Seleccionar**. La pantalla mostrará "Añadido a Mi Lista de Reproducción".
- 4. Cada una de las pistas incluidas en el álbum, artista o fichero seleccionado se añadirán a la lista de reproducción individualmente. Esto le permitirá que las pistas no deseadas sean eliminadas de la lista de reproducción si lo necesitara.

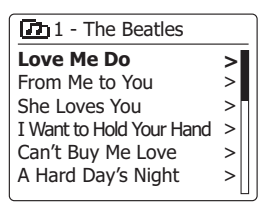

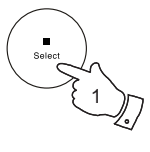

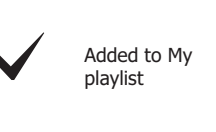

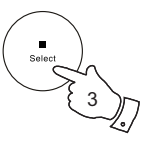

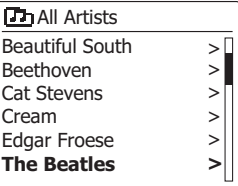

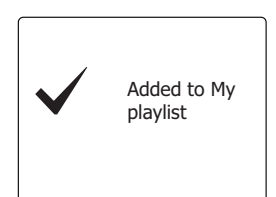

# **Visualizar su lista de reproducción**

- 1. Pulse el botón de **Encendido/Suspensión** para encender la unidad. Pulse el botón **Media** hasta que se muestre el modo de Reproductor de Música. El menú del Reproductor de Música se mostrará en la pantalla.
- 2. Pulse los botones **Menú Arriba** o **Abajo** hasta que "Mi Lista de Reproducción" quede resaltado en la pantalla. Pulse el botón **Seleccionar** para acceder a la lista de reproducción.
- 3. Pulse los botones **Menú Arriba** o **Abajo** para desplazarse por la lista de reproducción. Las pistas servidas por UPnP mostrarán sus nombres.

## **Eliminar una pista de una lista de reproducción**

- 1. **Mantenga pulsado** el botón **Menú** para acceder al menú principal del Reproductor de Música.
- 2. Pulse los botones **Menú Arriba** o **Abajo** hasta que "Mi Lista de Reproducción" quede resaltado en la pantalla. Pulse el botón **Seleccionar** para acceder a la lista de reproducción.
- 3. Pulse los botones **Menú Arriba** o **Abajo** hasta que la pista que desee eliminar quede resaltada. **Mantenga pulsado** el botón **Seleccionar.**
- 4. Se le pedirá confirmar la eliminación. Para eliminar una pista pulse los botones **Menú Izquierda** o **Derecha** hasta que "SÍ" quede resaltado en la pantalla, posteriormente pulse el botón **Seleccionar** para confirmar la eliminación.
- 5. Si no deseara eliminar la pista de la lista, pulse los botones **Menú Izquierda** o **Derecha** para resaltar "NO" y pulse el botón **Seleccionar** para cancelar la operación.

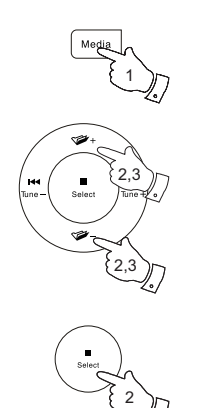

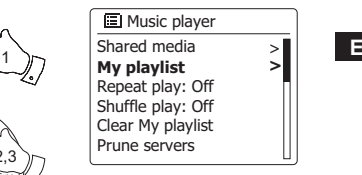

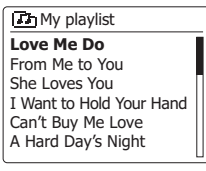

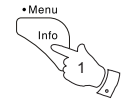

2-5

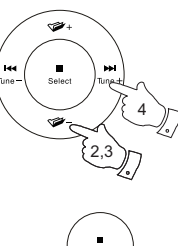

#### **Th** My playlist

**Love Me Do** From Me to You She Loves You I Want to Hold Your Hand Can't Buy Me Love A Hard Day's Night

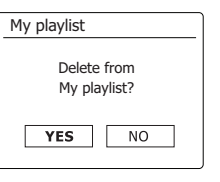

# **Limpiar la lista de reproducción**

- 1. **Mantenga pulsado** el botón **Menú** para acceder al menú principal del Reproductor de Música.
- 2. Para limpiar toda la lista de reproducción pulse los botones **Menú Arriba** o **Abajo** hasta que "Limpiar Mi Lista de Reproducción" quede resaltado en la pantalla. Pulse el botón **Seleccionar**.
- 3. Para limpiar toda la lista de reproducción pulse los botones **Menú Izquierda** o **Derecha** hasta que "SÍ" quede resaltado en la pantalla. Pulse el botón **Seleccionar** para limpiar la lista de reproducción.
- 4. Si no deseara limpiar la lista de reproducción, pulse los botones **Menú Izquierda** o **Derecha** para resaltar "NO" y pulse el botón **Seleccionar** para confirmar.

# **Reproducir sus listas de reproducción**

- 1. **Mantenga pulsado** el botón **Menú** para acceder al menú principal del Reproductor de Música.
- 2. Mantenga pulsado el botón **Menú** para acceder al menú principal del Reproductor de Música.
- 3. Pulse los botones **Menú Arriba** o **Abajo** hasta que "Mi lista de reproducción" quede resaltado en la pantalla. Pulse el botón **Seleccionar**.
- 4. Para reproducir la lista de reproducción desde una pista en particular, pulse los botones **Menú Arriba** o **Abajo** hasta que la pista deseada quede marcada, después pulse el botón **Seleccionar** para comenzar la reproducción.
- 5. Al reproducir desde una lista de reproducción, podrá utilizar esta función para saltar a una pista en particular incluida en dicha lista de reproducción.
- 6. Al reproducir desde una lista de reproducción, podrá añadir pistas o álbumes adicionales o eliminar pistas específicas.

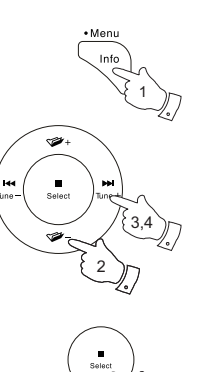

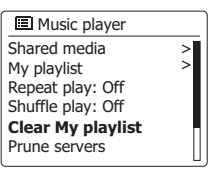

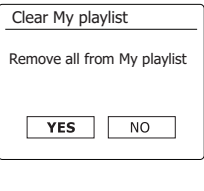

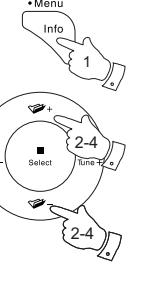

2-4

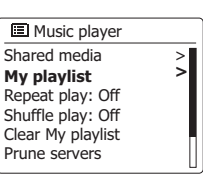

**Th** My playlist

**Love Me Do** From Me to You She Loves You I Want to Hold Your Hand Can't Buy Me Love A Hard Day's Night

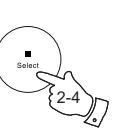

#### **Purgar servidores**

Su barra de sonido almacena en su memoria información de servidores UPnP mostrada a través su conexión de red. Si utiliza su barra de sonido en una ubicación diferente se dará el caso de que habrá servidores listados en su barra de sonido en los que ya no tiene ningún interés. La función de purgación de servidores le permitirá actualizar el listado de manera que solo se muestren los servidores UPnP activos en la red conectada actualmente cuando seleccione "Compartir Medios" en el menú del Reproductor de Música.

- 1. Mantenga pulsado el botón **Menú** para acceder al menú principal del Reproductor de Música.
- 2. Pulse los botones **Menú Arriba** o **Abajo** hasta que "Purgar servidores" quede resaltado en la pantalla. Pulse el botón **Seleccionar.**
- 3. Para eliminar los servidores que ya no desee, pulse los botones **Menú Izquierda** o **Derecha** hasta que "SÍ" quede resaltado en la pantalla. Pulse el botón **Seleccionar** para confirmar la eliminación de esos servidores.
- 4. Si no deseara purgar los servidores, pulse los botones **Menú Izquierda** o **Derecha** hasta resaltar "NO" y pulse el botón **Seleccionar** para confirmar.

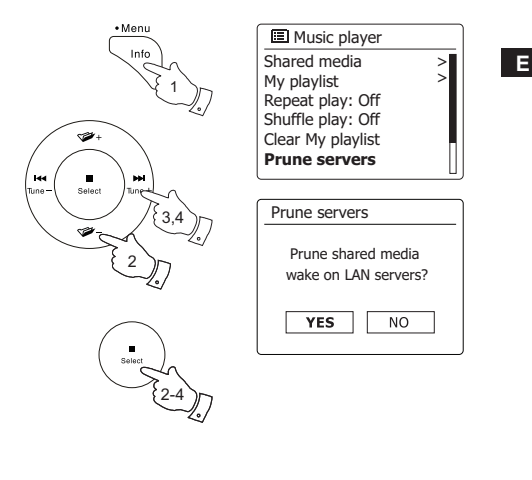

> >
# **Función "Reproducir en" / "Enviar a Dispositivo" de Windows**

Si utiliza Windows 7, 8, 8.1 o 10, podrá elegir un álbum, pista o lista de reproducción en el ordenador e indicar a Windows que debe ser reproducido en la barra de sonido utilizando la función "Reproducir en" (llamada "Enviar a Dispositivo" en Windows 10).

Existen funcionalidades similares disponibles para otro tipo de ordenadores y para dispositivos móviles con sistemas operativos Apple iOS o Android. De esta manera, la barra de sonido operará como Receptor Digital Multimedia (conocido como modo DRM).

- 1. Asegúrese de que su barra de sonido esté enchufada y conectada a su red.
- 2. En su PC Windows, localice el fichero, álbum o lista de reproducción que desee reproducir en la barra de sonido.
- 3. Utilice el botón derecho del ratón para mostrar una menú de opciones emergente para el elemento elegido y seleccione la opción "Reproducir en" / "Enviar a Dispositivo".
- 4. Windows mostrará uno o varios dispositivos, incluyendo su barra de sonido, a los que puede enviar la música. Resalte el elemento de la barra de sonido y haga clic con el botón izquierdo del ratón.
- 5. Windows abrirá una ventana de "Reproducir en" / "Enviar a Dispositivo" para mostrar la pista o pistas que serán reproducidas. Su ordenador entonces tomará el control de su barra de sonido. Su barra de sonido entrará en el modo de Receptor Digital Multimedia (DMR) y tras unos pocos segundos, la barra de sonido comenzará la reproducción. La pantalla en la barra de sonido mostrará que está en el modo DRM.
- 6. Mientras la barra de sonido esté funcionando en modo DRM, podrá utilizar los controles en la ventana de "Reproducir en" / "Enviar a Dispositivo" en su ordenador para saltar pistas, avanzar, rebobinar, pausar o reiniciar, y para cambiar el volumen de la barra de sonido.

 También podrá utilizar los controles en su barra de sonido para ajustar el volumen, mostrar información de la pista (pulse el botón **Info**) o cambiar el modo de operación.

 No es posible saltar o pausar reproducciones utilizando los controles de la barra de sonido mientras ésta está en el modo DRM.

- 7. Durante la reproducción, podrá seleccionar contenido adicional incluido en Windows y utilizar de nuevo la función "Reproducir en" / "Enviar a Dispositivo" (véase pasos del 2 al 4). Las pistas adicionales se añadirán a la lista de reproducción de la actual ventana de "Reproducir en" / "Enviar a Dispositivo". También podrá eliminar o cambiar el orden de las pistas incluidas en la ventana "Reproducir en" / "Enviar a Dispositivo".
- 8. Cuando desee salir del modo DMR, puede simplemente apagar su barra de sonido o seleccionar otro modo de operación diferente.

**Nota:** Algunos software de seguridad de Windows podría prevenir el correcto funcionamiento de la función "Reproducir en" / "Enviar a Dispositivo". Este tipo de software podría disponer de actualizaciones u opciones de configuración que permitan que "Reproducir en" / "Enviar a Dispositivo" funcione correctamente – por favor, consúltelo con su proveedor de software antivirus. La función "Reproducir en" / "Enviar a Dispositivo" en Windows 7, 8 y 10 ha sido testeada satisfactoriamente en el SB-100 utilizando el software de seguridad propio de Microsoft.

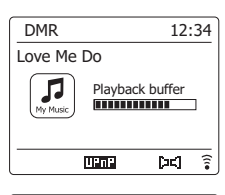

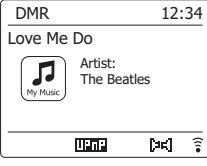

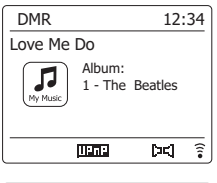

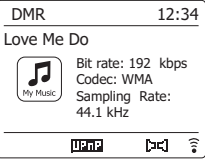

# **Escuchar Spotify**

### **Reproducir música usando Spotify Connect**

Conecte su Barra de sonido SB-100 con un nuevo mundo de música. Con Spotify, puede disfrutar de un acceso instantáneo a millones de canciones. Es necesario tener una subscripción a Spotify Premium.

Para más detalles, visite la página de Spotify.

http://www.spotify.com

El software Spotify queda sujeto a licencias de terceros encontradas aquí:

www.spotify.com/connect/third-party-licenses

- 1. Prepare la reproducción
	- Descarque la aplicación de Spotify (Singthermerial smartphone o tablet e inicie sesión.
	- Compruebe el entorno de red, y a continuación, encienda la radio (consulte la sección de "Configuración" en la sección anterior).

### **Nota:**

 Es necesario que su radio y smartphone estén en la misma red Wi-Fi, para que más adelante pueda encontrar la radio en su smartphone o tablet.

2. Abra Spotify en su smartphone, y a continuación, entre en la pantalla de Reproducción tal y como se muestra a la derecha.

#### **Nota:**

 En algunos dispositivos la apariencia de los controles de la aplicación de Spotify podrían ser diferentes de los mostrados y podrían también cambiar en las diferentes versiones de la aplicación. Consulte *spotify.com/connect* si fuera necesario.

3. Pulse el botón **Radio** en el mando a distancia para seleccionar el modo Conexión Spotify (o pulse el botón **Modo** en la barra de sonido y, después, utilice los botones **Menú Arriba** o **Abajo** y **Seleccionar** para seleccionar el modo Conexión Spotify). Se mostrará el mensaje "Esperando a usuarios".

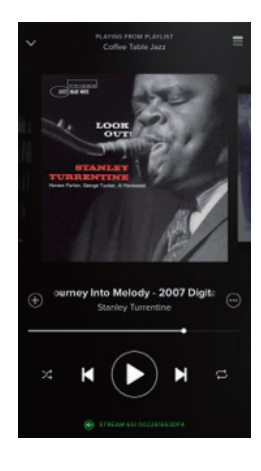

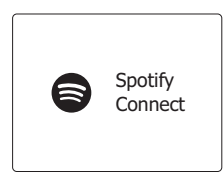

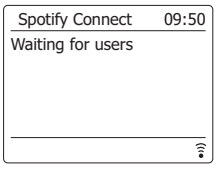

4. Reproduzca pistas a través de su Barra de sonido.

Pulse el icono de Conexión ( $\circled{2}$ ) en la parte inferior de la pantalla de su smartphone y encuentre su barra de sonido en el listado. Pulse la opción y su smartphone se enlazará con su barra de sonido (p. ej. SangeanSmartBar). Podrá ver el icono de Conexión verde indicando que la conexión se realizó con la barra de sonido. Ahora podrá escuchar audio transmitido inalámbricamente desde su smartphone.

#### **Nota:**

 Si dicho icono no se mostrase, sería indicativo de que no hay ningún dispositivo conectado disponible. Compruebe el manual de instrucciones de su dispositivo o el sitio web del fabricante por si fuera necesaria una actualización.

5. Controlar la reproducción.

 Utilice los controles en su dispositivo Conectado (p. ej. smarpthone) o los controles en su Barra de sonido (o en su mando a distancia) para reproducir o pausar audio, navegar por pistas y controlar el volumen.

6. Desconectar Spotify de su Barra de sonido.

Pulse el icono ( $\binom{2}{1}$ ) y verá su smartphone (por ejemplo) en el listado, pulse sobre él y Spotify se reproducirá en su smartphone. Además, podrá apagar su Barra de sonido o seleccionar otro modo de operación distinto.

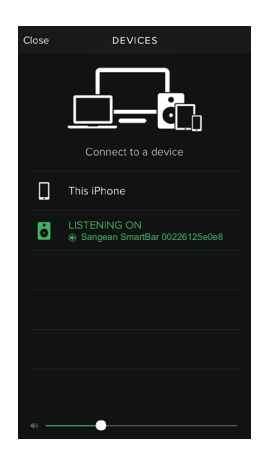

Su barra de sonido dispone de un gran abanico de opciones de visualización al reproducir Spotify Connect.

1. Pulse el botón **Info** para cambiar entre las distintas opciones.

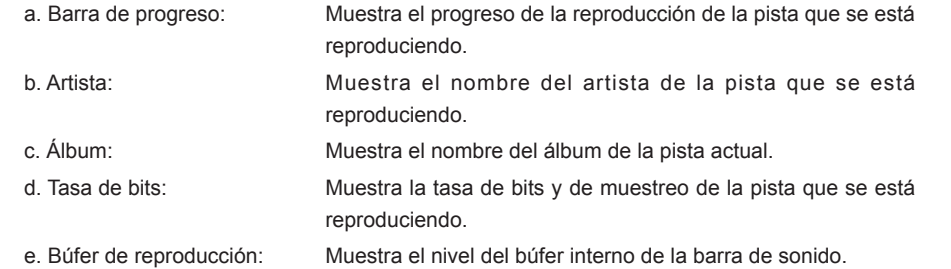

#### **Nota:**

Si se interrumpe o detiene el audio transmitido desde Spotify Connect (por ejemplo, al pasar el control a otro dispositivo), aparecerá el mensaje "Esperando usuarios".

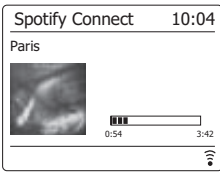

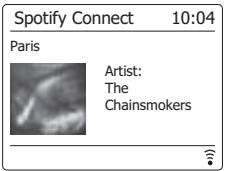

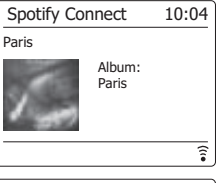

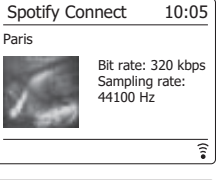

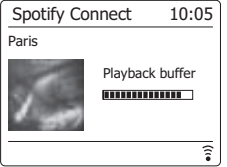

## **Escuchar música a través de transmisión Bluetooth**

Necesitará emparejar su dispositivo Bluetooth con SB-100 antes de autoenlazarlo para reproducir/transmitir música por Bluetooth a su barra de sonido. Al emparejarse se creará un "enlace" de modo que ambos dispositivos puedan reconocerse mutuamente.

#### **Emparejar y reproducir desde su dispositivo Bluetooth por primera vez**

1. Pulse el botón de **Encendido/Suspensi**ó**n** para encender la barra de sonido.

 Pulse el botón **Media** en el mando a distancia para seleccionar el modo Bluetooth (o pulse el botón **Modo** en la barra de sonido y a continuación, utilice los botones **Menú Arriba** o **Abajo** para seleccionar el modo Bluetooth).

 Su barra de sonido mostrará que es visible haciendo que el indicador de Bluetooth parpadee en la pantalla.

2. Active el Bluetooth en su dispositivo siguiendo su correspondiente manual de instrucciones, para enlazarlo a la barra de sonido.

 Localice el listado de dispositivos Bluetooth y seleccione el dispositivo llamado "SB-100". En algunos móviles (equipados con versiones anteriores a dispositivos de Bluetooth BT2.1) necesitará introducir la clave "0000".

- 3. Una vez conectado, el nombre de su dispositivo Bluetooth conectado se mostrará en la pantalla. Puede simplemente seleccionar y reproducir cualquier música desde su dispositivo. El nivel de volumen podré ser ajustado desde su dispositivo o bien, directamente desde la barra de sonido.
- 4. Utilice los controles en su dispositivo Bluetooth o en la barra de sonido para reproducir/ pausar y navegar por pistas.

#### **Nota:**

1) Si 2 dispositivos Bluetooth, al emparejarlos por primera vez, buscan su barra de sonido, ésta se mostrará visible en ambos.

 Sin embargo, si uno de los dispositivos se enlazara con la unidad primero, entonces el otro no la encontrará en el listado.

- 2) Si sitúa su dispositivo fuera del alcance máximo, la conexión con su barra de sonido se desconectará temporalmente. Su barra de sonido se reconectará automáticamente una vez el dispositivo vuelva a estar dentro del radio de alcance. Tenga en cuenta que durante el periodo de desconexión, ningún otro dispositivo Bluetooth podrá emparejarse o enlazarse con su barra de sonido.
- 3) Si en el listado de su dispositivo Bluetooth apareciera "SB-100" pero su dispositivo no pudiera conectarse a él, elimine el elemento de su listado y empareje de nuevo el dispositivo con la barra de sonido siguiendo los pasos descritos anteriormente.
- 4) El alcance efectivo entre el sistema y el dispositivo emparejado es de aproximadamente 10 metros (30 pies). Cualquier obstáculo entre el sistema y el dispositivo podría reducir el rango de alcance.
- 5) El funcionamiento de la conectividad Bluetooth/NFC puede variar dependiendo de los dispositivos Bluetooth conectados. Por favor, consulte la capacidad Bluetooth de su dispositivo antes de conectarlo a su barra de sonido. Todas las características podrían no ser compatibles en algunos dispositivos Bluetooth emparejados.

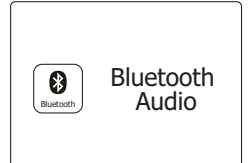

#### **Reproducir ficheros de audio en modo Bluetooth**

Una vez haya conectado exitosamente su barra de sonido con el dispositivo Bluetooth elegido, podrá comenzar a reproducir música utilizando los controles en su dispositivo Bluetooth conectado.

- 1. Una vez la reproducción haya comenzado podrá ajustar el volumen utilizando el botón Volumen de su barra de sonido o desde su dispositivo Bluetooth conectado.
- 2. Utilice los controles en su dispositivo para reproducir/pausar y navegar por pistas. Alternativamente, controle la reproducción utilizando los botones Reproducir/Pausar ( $\blacktriangleright$ II), Siguiente pista ( $\blacktriangleright$ ), Pista anterior ( $\blacktriangleright$ ) de la barra de sonido.
- 3. Mantenga pulsado el botón Siguiente o Anterior para moverse por la pista actual. Suelte el botón cuando llegue al punto deseado.

#### **Nota:**

- 1) No todas las aplicaciones de reproducción o dispositivos podrían responder a todos esos controles.
- 2) En el momento en el que haga o reciba llamadas, su barra de sonido pausará la música automáticamente para permitirle atender al teléfono. Este tipo de comportamiento es una función del dispositivo conectado y no se deberá entender como un fallo de la barra de sonido.

### **Modos de visualización - Bluetooth**

Su barra de sonido dispone de un gran abanico de opciones de visualización en el modo Bluetooth. Note que la disponibilidad de información dependerá del formato específico del medio.

- 1. Pulse el botón **Info** para cambiar entre las distintas opciones.
	- a. Título: Muestra la información de la pista que se está reproduciendo.
	- b. Artista: Muestra el nombre del artista de la pista que se está reproduciendo. c. Álbum: Muestra el nombre del álbum de la pista actual.

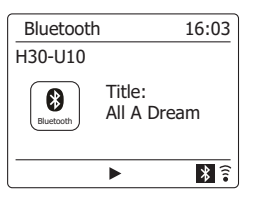

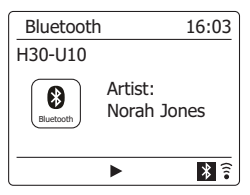

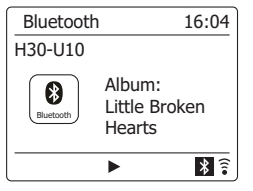

### **Memoria de altavoz y reconectar un dispositivo**

Su barra de sonido puede memorizar hasta 8 dispositivos emparejados, cuando la memoria exceda esa cantidad, el emparejamiento más antiguo se sobrescribirá.

Si su dispositivo Bluetooth ya se emparejó con la barra de sonido anteriormente, la unidad lo memorizará e intentará reconectarse al último dispositivo al que se conectó guardado en la memoria. Si el último dispositivo conectado no estuviera disponible, su barra de sonido intentará conectarse al penúltimo, etc.

Alternativamente, podrá elegir conectarse a su dispositivo previamente emparejado.

#### 1. **Pulse el bot**ó**n Media en el mando a distancia para seleccionar el modo Bluetooth.**

- 2. Mantenga pulsado el botón **Menú** en el mando a distancia para acceder al menú Bluetooth.
- 3. Pulse los botones de **Menú Arriba** o **Abajo** hasta que "Listado de Dispositivos Emparejados" quede resaltado y, a continuación, pulse el botón **Seleccionar** para acceder al listado de dispositivos conectados anteriormente.
- 4. Pulse los botones **Menú Arriba** o **Abajo** para marcar un dispositivo anteriormente conectado que desee conectar y pulse el botón **Seleccionar** para confirmar la selección.

### **Borrar la memoria de dispositivos Bluetooth emparejados**

- 1. Pulse el botón **Media** en el mando a distancia para seleccionar el modo Bluetooth.
- 2. Mantenga pulsado el botón **Menú** en el mando a distancia para acceder al menú de Bluetooth.
- 3. Pulse los botones **Menú Arriba** o **Abajo** hasta que "Olvidar Dispositivos" quede resaltado y, a continuación, pulse el botón **Seleccionar** para acceder al menú de configuración.
- 4. Se mostrará en pantalla el mensaje "¿Olvidar todos los dispositivos?". Pulse los botones **Menú Izquierda** y **Derecha** para seleccionar "SÍ" y así borrar todos los dispositivos emparejados de la memoria. O seleccione "NO" para mantenerlos en la memoria. Pulse el botón **Seleccionar** para confirmar la selección.

### **Desconectar su dispositivo Bluetooth**

- 1. Mantenga pulsado el botón **Menú** en el mando a distancia para acceder al menú de Bluetooth. Pulse los botones **Menú Arriba** o **Abajo** hasta que "Conectar Dispositivo" quede resaltado y, a continuación, pulse el botón **Seleccionar** para confirmar la selección. El indicador Bluetooth parpadeará en la pantalla. Ahora su barra de sonido es visible de nuevo para ser emparejada.
- 2. También puede apagar el Bluetooth en su dispositivo Bluetooth para desconectarlo o seleccionar cualquier otro modo diferente para deshabilitar la conexión.

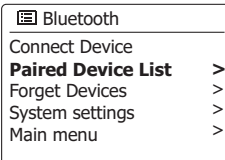

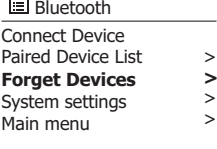

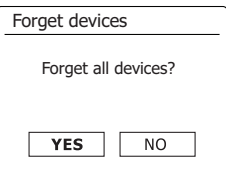

### **Emparejar su dispositivo y reproducir a través de NFC**

Su barra de sonido ha sido equipada con la funcionalidad inalámbrica NFC (Comunicación de Campo Cercano), permitiendo que dispositivos NFC puedan emparejarse y reproducir música en su barra de sonido. Para dispositivos que no sean NFC, por favor consulte las secciones anteriores para el emparejamiento estándar por Bluetooth.

- 1. Encienda la funcionalidad NFC en su dispositivo (**Importante:** Asegúrese de que la pantalla del dispositivo utilizado esté **encendida y desbloqueada** para que el NFC funcione).
- 2. Toque el área NFC ubicada en la parte superior de su barra de sonido con el área NFC del dispositivo utilizado.

 La unidad entrará automáticamente en el modo de emparejamiento. Si estuviera emparejando la unidad por primera vez, algunos dispositivos NFC solicitará permiso para enlazarse con la barra de sonido. Una vez emparejado con un dispositivo, el mensaje "Conectando SB-100…" o uno similar se mostrará en su dispositivo NFC.

3. Utilice los controles en su dispositivo o en su barra de sonido para reproducir/pausar y navegar por pistas.

#### **Nota:**

- 1. El funcionamiento de la conectividad NFC puede variar dependiendo de los dispositivos Bluetooth conectados. Por favor, consulte la capacidad Bluetooth de su dispositivo antes de conectarlo a su barra de sonido. Todas las características podrían no ser compatibles en algunos dispositivos Bluetooth/NFC emparejados.
- 2. La ubicación del área de detección NFC no es la misma en todos los dispositivos. Al conectarse con otro dispositivo Bluetooth a través de NFC, deberá consultar la correspondiente Guía de usuario del otro dispositivo para más información.
- 3. Algunas carcasas metálicas o fundas de móviles podrían reducir la sensibilidad del NFC. Asegúrese de extraerlas antes de activar el NFC.

#### **Desconectar su dispositivo NFC**

Para desconectar su dispositivo, simplemente toque de nuevo en la parte superior de la unidad (**Importante:** Asegúrese de que la pantalla del dispositivo utilizado esté **encendida y desbloqueada** para que el NFC pueda funcionar).

# **Reloj y Alarmas**

### **Actualizar el reloj automáticamente**

Su barra de sonido normalmente actualizará el reloj automáticamente una vez conectada a Internet. Si introduce una configuración de hora manualmente, la barra de sonido calculará una hora local a parte que será almacenada en la memoria. Cada vez que el reloj se sincronice utilizando Internet, incluido después de fallo de energía, su barra de sonido ajustará el reloj automáticamente utilizando dicha información.

Si deseara no conectar su barra de sonido a Internet, podrá especificar que la unidad ajuste su reloj mediante las emisiones de radio DAB o FM. Tras un fallo de energía, la barra de sonido ajustará su reloj la siguiente vez que encienda la radio en el modo DAB o FM.

Alternativamente podrá especificar que la hora no se actualice automáticamente. En ese caso el reloj deberá ajustarse siempre manualmente después de un corte de energía.

- 1. Con la barra de sonido encendida, mantenga pulsado el botón **Menú** para acceder al menú del modo actual.
- 2. Pulse los botones **Menú Arriba** o **Abajo** hasta que "Ajustes del sistema" quede resaltado en la pantalla. Pulse el botón **Seleccionar** para acceder al menú de Ajustes del Sistema.
- 3. Pulse los botones **Menú Arriba** o **Abajo** hasta que "Fecha/Hora" quede resaltado en la pantalla. Pulse el botón **Seleccionar** para acceder a los ajustes de hora.
- 4. Pulse los botones **Menú Arriba** o **Abajo** hasta que "Autoactualización" quede resaltado en la pantalla. Pulse el botón **Seleccionar** para acceder al menú de Autoactualización.
- 5. Pulse los botones **Menú Arriba** o **Abajo** para elegir una opción de actualización entre "Actualizar desde DAB", "Actualizar desde FM", "Actualizar desde Red" o "No actualizar" según sus preferencias. Pulse el botón **Seleccionar** para confirmar su elección. La barra de sonido, a continuación, volverá a la anterior pantalla de menú.

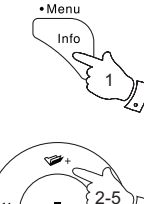

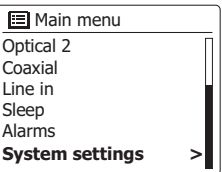

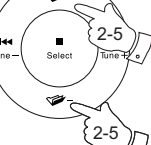

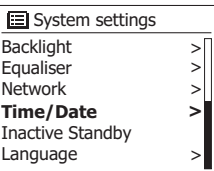

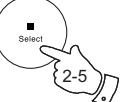

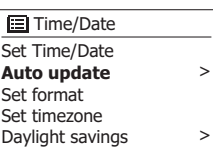

**Update from DAB**  Update from FM Update from Network No update **E** Auto update

**\***

# **Configurar el formato del reloj**

El reloj que se muestra en el modo en Suspensión y en las pantallas de los modos de reproducción puede ser configurado en formato de 12 o 24 horas. El formato seleccionado es utilizado también durante la configuración de alarmas.

Con su barra de sonido encendida, mantenga pulsado el botón **Menú** para acceder al menú del modo actual.

- 1. Pulse los botones **Menú Arriba** o **Abajo** hasta que "Ajustes del sistema" quede resaltado en la pantalla. Pulse el botón **Seleccionar** para acceder al menú de Ajustes del Sistema.
- 2. Pulse los botones **Menú Arriba** o **Abajo** hasta que "Fecha/Hora" quede resaltado en la pantalla. Pulse el botón **Seleccionar** para acceder a la configuración de la hora.
- 3. Pulse los botones **Menú Arriba** o **Abajo** hasta que "Establecer formato" quede resaltado en la pantalla. Pulse el botón **Seleccionar** para acceder al menú de Formato del Reloj.
- 4. El formato actual del reloj estará marcado con un asterisco.
- 5. Pulse los botones **Menú Izquierda** o **Derecha** para seleccionar el formato de 12 horas o el de 24. Pulse el botón **Seleccionar** para confirmar su elección. Después, la pantalla regresará al menú anterior.

Si se eligiera el formato de reloj de 12 horas, entonces la barra de sonido utilizará dicho formato para la configuración de alarmas, y mostrará un reloj de 12 horas con un indicador de AM o PM durante el modo en suspensión.

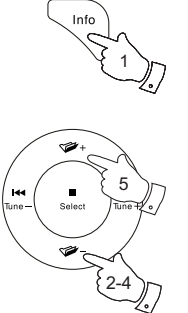

• Menu

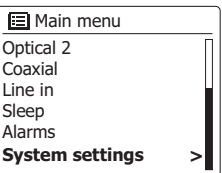

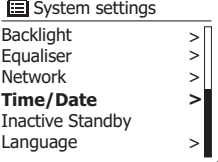

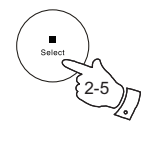

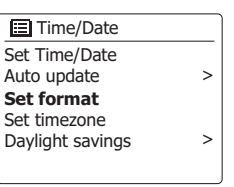

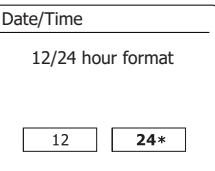

# **Configurar el reloj manualmente**

Tras establecer una conexión a Internet, su barra de sonido normalmente configurará su reloj automáticamente a la zona horaria local que se especificó durante la configuración inicial. Si deseara configurar la hora manualmente, cambiar la zona horaria o cambiar manualmente del horario de invierno al de verano, entonces siga los siguientes pasos.

- 1. Con la barra de sonido encendida, mantenga pulsado el botón **Configurar Reloj** (en el mando a distancia) y salte al paso 5 de más abajo. Alternativamente mantenga pulsado el botón **Menú** para acceder al menú del modo actual.
- 2. Pulse los botones **Menú Arriba** o **Abajo** hasta que "Ajustes del Sistema" quede resaltado en la pantalla. Pulse el botón **Seleccionar** para acceder al menú de Ajustes del Sistema.
- 3. Para cambiar la configuración de la zona horaria vaya al paso 10. Para cambiar del horario de invierno al de verano vaya al paso 12.

 Para cambiar la fecha u hora actual pulse los botones **Menú Arriba** o **Abajo** hasta que "Fecha/ Hora" quede resaltado en la pantalla, a continuación pulse el botón **Seleccionar** para acceder a la pantalla de configuración de fecha y hora.

- 4. Pulse los botones **Menú Arriba** o **Abajo** hasta que "Configurar Fecha/Hora" quede marcado en la pantalla. Pulse el botón **Seleccionar** para acceder a la configuración del reloj. Los dígitos de la hora parpadearán.
- 5. Pulse los botones **Menú Arriba** o **Abajo** hasta que el día correcto se muestre en la pantalla. Pulse el botón **Seleccionar** para confirmar la selección. Los dígitos del mes parpadearán.
- 6. Pulse los botones **Menú Arriba** o **Abajo** para seleccionar el mes correcto. Pulse el botón **Seleccionar** para confirmar la selección. Los dígitos del año parpadearán.

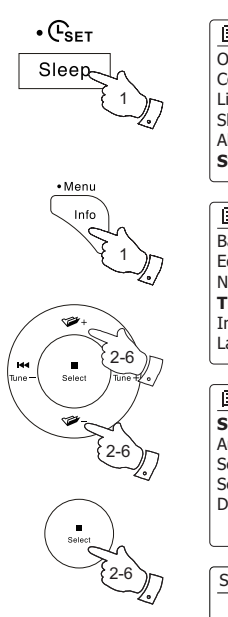

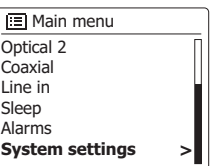

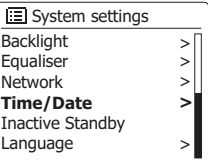

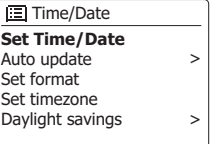

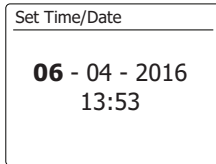

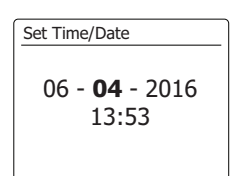

# **Configurar el reloj manualmente – cont.**

- 7. Pulse los botones **Menú Arriba** o **Abajo** para seleccionar el año correcto. Pulse el botón Seleccionar para confirmar la selección. Los dígitos de la hora parpadearán.
- 8. Pulse los botones **Menú Arriba** o **Abajo** para seleccionar la hora correcta. Pulse el botón Seleccionar para confirmar la selección. Los dígitos de los minutos parpadearán.
- 9. Pulse los botones **Menú Arriba** o **Abajo** para seleccionar los minutos correctos. Pulse el botón Seleccionar para confirmar la selección. La pantalla regresará al menú anterior.
- 10. Pulse los botones **Menú Arriba** o **Abajo** hasta que "Configurar zona horaria" quede marcado en la pantalla, a continuación pulse el botón **Seleccionar**.
- 11. Pulse los botones **Menú Arriba** o **Abajo** para marcar la zona horaria que es aplicable a su ubicación, pulse el botón **Seleccionar** para confirmar la configuración.

 Pulse el botón **Atrás** para salir o vaya al paso 12 para configurar la opción de horario de verano / invierno.

- 12. Pulse los botones **Menú Arriba** o **Abajo** hasta que "Horario de verano" quede resaltado en la pantalla, a continuación pulse el botón **Seleccionar**. La configuración actual se mostrará con un asterisco.
- 13. Pulse los botones **Menú Izquierda** o **Derecha** para marcar "ENCENDIDO" o "APAGADO" según se desee, a continuación pulse el botón **Seleccionar** para confirmar la configuración. Pulse el botón **Atrás** para salir.

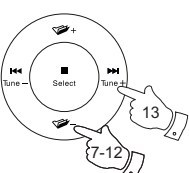

7-13

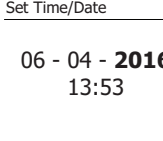

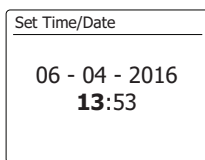

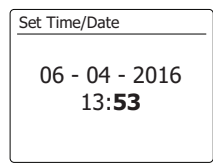

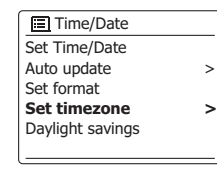

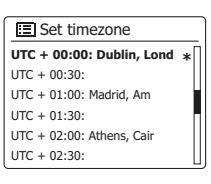

Daylight savings Daylight savings

ON

 $OFF*$ 

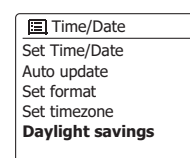

> >

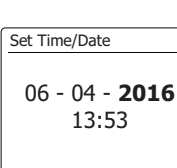

**E**

299

# **Configurar la alarma del reloj**

Su barra de sonido dispone de dos alarmas independientes entre sí que pueden ser configuradas para despertarle con la radio o bien un zumbido. En caso de corte de energía, su barra de sonido dispone de memoria interna que retendrá la configuración de sus alarmas. Asegúrese de que la hora haya sido configurada correctamente antes de configurar las alarmas. Las alarmas pueden configurarse cuando la barra de sonido esté en modo suspensión o encendida.

Si su barra de sonido está siendo utilizada como parte de un sistema multi-canal, por favor consulte también "Alarma y Multi-canal".

- 1. Para cambiar el estado de las alarmas cuando la barra de sonido esté en modo en Suspensión pulse el botón **Alarma** en su mando a distancia. La pantalla navegará entre No Alarma, Alarma 1 activada, Alarma 2 activada o Alarmas 1 y 2 activadas.
- 2. Para cambiar la configuración de la alarma cuando la barra de sonido esté en modo en Suspensión, mantenga pulsado el botón **Alarma** en el mando a distancia. El menú Alarmas se mostrará en la pantalla. A continuación salte al paso 5, más abajo.
- 3. Para cambiar la configuración de la alarma cuando la barra de sonido esté encendida, pulse el botón **Alarma** y después, salte al paso 5 de más abajo, o alternativamente puede **mantener pulsado** el botón **Menú** para acceder al menú del modo actual. Pulse los botones **Menú Arriba** o **Abajo** hasta que "Menú Principal" quede resaltado en la pantalla. Pulse el botón **Seleccionar** para acceder al Menú Principal.
- 4. Pulse los botones **Menú Arriba** o **Abajo** hasta que "Alarmas" quede resaltado en la pantalla. Pulse el botón **Seleccionar** para ver la configuración actual de la alarma. Si no necesita hacer ningún cambio, pulse el botón **Atrás** para salir.
- 5. Pulse los botones **Menú Arriba** o **Abajo** hasta que la alarma deseada (1 o 2) quede resaltada en la pantalla. Pulse el botón **Seleccionar** para acceder a la configuración de la alarma.
- 6. Pulse los botones **Men**ú **Arriba** o **Abajo** hasta que "Hora" quede resaltado en la pantalla. Pulse el botón **Seleccionar** para ajustar la hora de la alarma.
- 7. Pulse los botones **Men**ú **Arriba** o **Abajo** para establecer la hora de la alarma. Pulse el botón **Seleccionar** para confirmar el ajuste.

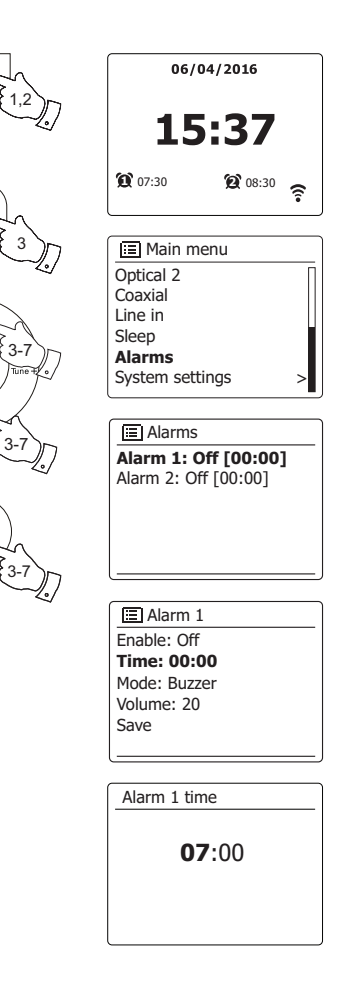

Alarm

• Menu

Seler

Info

# **Configurar la alarma del reloj – cont.**

8. Pulse los botones **Menú Arriba** o **Abajo** para elegir los minutos de la alarma. Pulse el botón **Seleccionar** para confirmar el ajuste. A continuación la pantalla regresará al menú de configuración de alarmas.

 Si la barra de sonido ha sido configurada para utilizar un formato de reloj de 12 horas, también tendrá aquí la opción de establecer AM o PM para la hora de la alarma.

9. Pulse los botones **Menú Arriba** o **Abajo** para resaltar "Activar" y pulse el botón **Seleccionar**. La pantalla mostrará las opciones de Frecuencia para la alarma. Las opciones de frecuencia de la alarma son las siguientes:

"Apagada" – la alarma se desactivará

"Diaria" – la alarma sonará cada día

"Una vez" – la alarma sonará una vez

"Fines de semana" – la alarma sonará solo los fines de semana

"Entre semana" – la alarma sonará solo entre semana

 Pulse los botones **Menú Arriba** o **Abajo** para elegir la opción de frecuencia de la alarma deseada. Al elegir Apagada, la alarma se desactivará. Pulse el botón **Seleccionar** para confirma la selección.

Si elige configurar la alarma a "Una vez", también necesitará configurar la hora utilizando los botones **Menú Arriba** o **Abajo** y **Seleccionar**.

10. La alarma puede ser configurada para que suene un zumbido, Internet radio, radio DAB o FM. Para cualquier modo de radio seleccionado, la radio de la alarma podrá ser configurada en cualquiera de las emisoras que hayan sido almacenadas como presintonías o en las emisoras escuchadas más recientemente.

 Pulse los botones **Menú Arriba** o **Abajo** para marcar el "Modo" actual de la alarma, a continuación pulse el botón **Seleccionar** si desea cambiarlo.

 Pulse los botones **Menú Arriba** o **Abajo** para marcar "Zumbido" o el modo deseado. Pulse el botón **Seleccionar** para confirmar la selección.

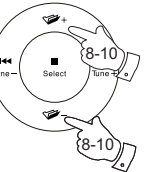

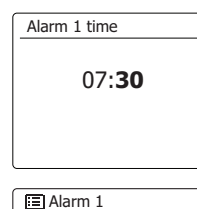

**Enable: Off**  Time: 07:30 Mode: Buzzer Volume: 20 Save

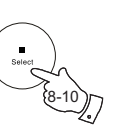

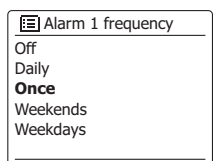

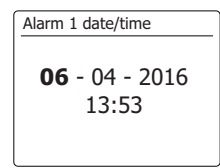

Alarm 1 Enable: Once Time: 07:30 Date: 06/04/2016 **Mode: Buzzer** Volume: 20 Save

**E** Alarm 1 mode

**Buzzer**  Internet radio **DAB** 

# **Configurar la alarma del reloj – cont.**

11. Para configurar la alarma de modo que suene la radio cuando ésta se active, pulse los botones **Menú Arriba** o **Abajo** para marcar la opción "Presintonía:", a continuación pulse el botón **Seleccionar** si desea cambiarlo.

 Seleccione la emisora de radio en "Listado recientemente" o en las presintonías del 1 al 10. Desplácese hasta la opción elegida y pulse el botón **Seleccionar** para confirmar la selección.

**Nota:** La alarma puede utilizar una sola presintonía que ya haya sido almacenada.

12. Pulse los botones **Menú Arriba** o **Abajo** hasta que la opción "Volumen:" quede resaltada en la pantalla y pulse el botón **Seleccionar** para cambiarla. La barra de sonido utiliza la configuración de volumen guardada para cada alarma cuando éstas suenen.

 Pulse los botones **Menú Arriba** o **Abajo** para configurar el volumen deseado y a continuación, pulse el botón **Seleccionar** para confirmar la configuración.

13. Para almacenar la configuración de la alarma, pulse los botones **Menú Arriba** o **Abajo** hasta que "Guardar" quede resaltado. Pulse el botón **Seleccionar** para guardar la configuración de la alarma. Su barra de sonido mostrará "Alarma guardada" y después regresará al listado de alarmas que mostrará en pantalla la nueva alarma configurada.

Si decidiera no guardar la configuración, pulse el botón **Atrás**. La pantalla mostrará "Guardar cambios" con una opción "SÍ" o "NO". Pulse los botones **Menú Izquierda** o **Derecha** para elegir "NO" y a continuación pulse el botón **Seleccionar**. El mensaje "Alarma no guardada" se mostrará en la pantalla.

 Las alarmas activas se mostrarán utilizando pequeños indicadores de alarma en la parte inferior de las pantallas de reproducción y en la pantalla del reloj durante el modo en Suspensión.

**Nota:** Si en algún momento cometiera un error durante la configuración de las alarmas, utilice el botón **Atrás** para volver a la pantalla anterior.

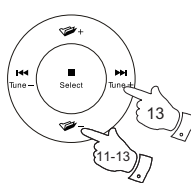

**同** Alarm 1 Enable: Once Time: 07:30 Date: 06/04/2016 Mode: DAB **Preset: Last listened** Volume: 20

**Last listened** 1. BBC Radio 2 2. Rock Antenne 3. Absolute Radio 4. [Not set] 5. [Not set]

**E** Alarm 1 preset

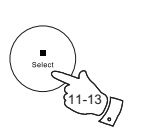

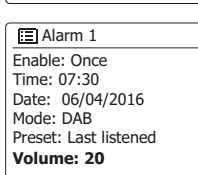

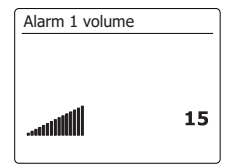

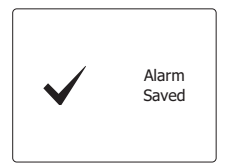

## **Cuando la alarma suene**

El zumbido de la alarma o la radio sonará a las horas seleccionadas durante 60 minutos hasta que sea cancelada. El volumen utilizado por la alarma será el que se especificó durante el proceso de configuración de la alarma. Si la radio no pudiera conectarse a la emisora de radio especificada, el zumbido de la alarma se utilizará en su lugar.

En el momento en el que suene la alarma, el icono de alarma parpadeará en la parte inferior de las pantallas de los modos de reproducción. La barra de sonido cambiará automáticamente al modo en suspensión después de 60 minutos.

Para cancelar la alarma, pulse el botón de **Encendido/Suspensi**ó**n** para regresar al modo en Suspensión.

**Nota:** Si la radio se encendiera a causa de una alarma, podrá utilizar las funciones básicas de control, como por ejemplo la de volumen.

## **Temporizador de repetición de alarma**

- 1. El zumbido de la alarma o la radio pueden ser silenciados durante 5 minutos pulsando cualquier botón excepto los botones de Encendido/Suspensión o Volumen. Puede establecer un mayor intervalo de repetición si así lo deseara. Pulsando de nuevo cualquier otro botón excepto los de Encendido/Suspensión o Volumen mientras la barra de sonido esté durante un intervalo de repetición hará que éste cambie a 5, 10, 15 o 30 minutos.
- 2. Cuando el temporizador de repetición de alarma esté activo, el tiempo restante hasta la próxima repetición se mostrará en la pantalla al lado de un icono parpadeante de alarma.
- 3. Para cancelar el temporizador de repetición de alarma cuando la alarma está en suspensión, pulse el botón de **Encendido/Suspensión**. La pantalla mostrará brevemente el mensaje "Alarma apagada".

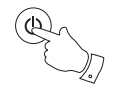

**Alarm 1: On [07:30] E** Alarm 2: Off [00:00] **El Alarms** 

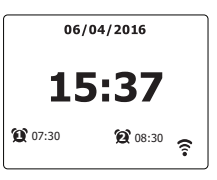

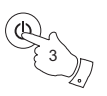

## **Desactivar alarmas**

- 1. Para desactivar una alarma cuando la barra de sonido está en el modo en suspensión, pulse el botón **Alarma** para navegar por las diferentes opciones de apagado-encendido de alarmas.
- 2. Para apagar una alarma cuando la barra de sonido esté en algún modo de reproducción, acceda al menú de Alarmas y pulse los botones **Menú Arriba** o **Abajo** hasta que la alarma deseada quede resaltada en la pantalla. Pulse el botón **Seleccionar**.
- 3. Pulse los botones **Menú Arriba** o **Abajo** hasta que la opción "Activar:" quede resaltada en la pantalla. Pulse el botón **Seleccionar**.
- 4. Pulse los botones **Menú Arriba** o **Abajo** hasta que la opción "Apagar" quede resaltada en la pantalla. Pulse el botón **Seleccionar**.
- 5. Pulse los botones **Menú Arriba** o **Abajo** hasta que la opción "Guardar" quede resaltada en la pantalla. Pulse el botón **Seleccionar** para guardar la nueva configuración. Ahora la alarma seleccionada estará desactivada.

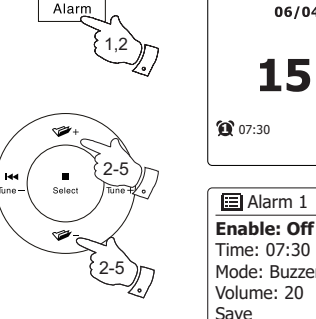

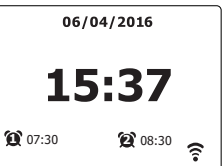

**Buzzer** 

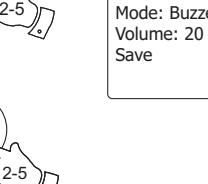

# **Temporizador de suspensión**

Su barra de sonido puede ser configurada para que se apague una vez transcurrido el tiempo previamente definido. El temporizador de suspensión puede configurarse entre 15 y 60 minutos en incrementos de 15 minutos.

- 1. Con su barra de sonido encendida, pulse el botón de **Suspensión Automática** en el mando a distancia.
- 2. Pulse el botón de **Suspensión Automática** en el mando a distancia o pulse los botones **Menú Arriba** o **Abajo** hasta que la configuración deseada para el temporizador de suspensión quede seleccionada. El temporizador de suspensión podrá configurarse entre 15 y 60 minutos, o Apagarse. Pulse el botón **Seleccionar** para confirmar la configuración.
- 3. El temporizador de suspensión quedará configurado con la duración elegida. Cuando el temporizador de suspensión esté activo, se mostrará un pequeño indicador con forma de temporizador en la parte inferior de la pantalla de reproducción. Este indicador también mostrará el tiempo restante para que la radio entre automáticamente en el modo de Suspensión.
- 4. Alternativamente podrá configurar el temporizador de suspensión utilizando el menú del sistema. Acceda al menú para el modo actual **manteniendo pulsado** el botón **Menú**. Pulse los botones **Menú Arriba** o **Abajo** hasta que "Menú Principal" quede resaltado en la pantalla. Pulse el botón **Seleccionar** para acceder al Menú Principal.
- 5. Pulse los botones **Menú Arriba** o **Abajo** hasta que "Suspensión Automática" quede resaltado en la pantalla, a continuación pulse el botón **Seleccionar**.
- 6. Pulse los botones **Menú Arriba** o **Abajo** hasta que el tiempo deseado para la suspensión sea seleccionado. Pulse el botón **Seleccionar** para confirmar la configuración.
- 7. Para cancelar el temporizador de suspensión antes de que transcurra el tiempo previamente definido y apagar la barra de sonido, pulse el botón de **Encendido/Suspensión** para apagar la unidad manualmente.

 Para cancelar el temporizador de suspensión y permitir que la barra de sonido siga reproduciendo, vuelva a la configuración del temporizador de suspensión (pasos del 1 al 2 explicados arriba) y seleccione la opción Apagar en el paso 2.

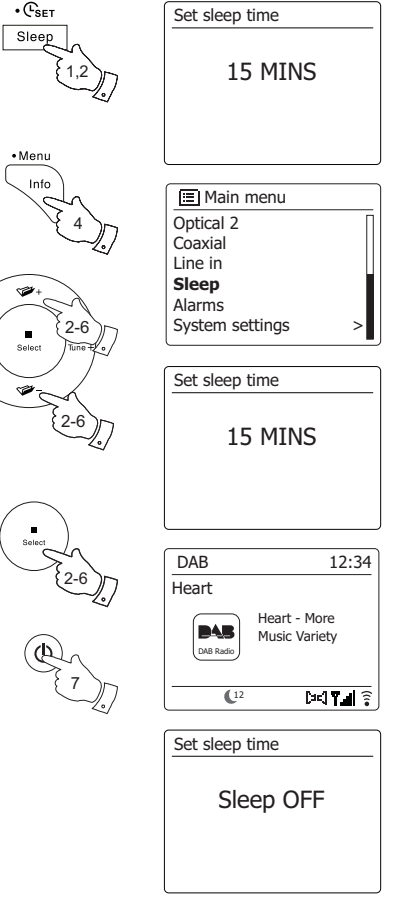

# **Multi-canal y UNDOK**

SB-100 es parte de las series SangeanSmartLink multi-canal. Dichas series disponen de la funcionalidad "Multi-canal" que permite reproducir la misma música simultáneamente a través de SangeanSmartLink Series (p. ej. dispositivos con funcionalidad multi-canal), con usuarios que sean capaces de compartir música por su red doméstica y también desde Spotify, Internet radio y otras fuentes de música. En dicha red doméstica, los dispositivos multi-canal podrán ser tratados individualmente u organizados en grupos sincronizados entre sí. En cada grupo de dispositivos de audio, uno de ellos deberá ser el administrador y el resto los clientes.

Para disfrutar música con esta funcionalidad, puede descargar la aplicación UNDOK en su smartphone/tablet para controlar todas las fuentes de audio disponibles en sus dispositivos SangeanSmartLink desde cualquier lugar de su casa.

Al utilizar su barra de sonido mientras ve la televisión, la función multi-canal se desactivará, siendo el sonido de la televisión el único que se escuchará a través de la barra de sonido. Esto es debido a que el retraso asociado con la compartición del sonido con otros dispositivos multicanal, y mantener todos sincronizados ocasionaría que el sonido tuviera un notable retraso respecto a la imagen mostrada en el televisor.

**Nota:** Las imágenes utilizadas abajo fueron extraídas de un dispositivo Android. Si su dispositivo utiliza Apple iOS u otra versión diferente de UNDOK, la pantalla podría ser ligeramente diferente.

- 1. Para utilizar la funcionalidad multi-canal, descargue la aplicación UNDOK del App Store de su smartphone iOS o descárguela desde Google Play en su dispositivo Android.
- 2. Inicie su aplicación UNDOK, asegúrese de que su barra de sonido y el smartphone estén conectados a la misma red WiFi.
- 3. Todos los dispositivos compatibles con la funcionalidad de agrupación multi-canal pero que actualmente no estén en ningún grupo, serán listados en la pantalla de su smartphone. Seleccione la barra de sonido, por ejemplo "SangeanSB-100xxxxxxxxxxxxx" (el código de 12 dígitos alfanuméricos corresponde a la dirección MAC de su barra de sonido), para establecer una conexión entre UNDOK y ésta. Ahora podrá crear un grupo multi-canal en el que podrá reproducir la misma música en cualquier sitio o escuchar ciertas pistas en diferentes habitaciones simultáneamente. Si no se mostrará ningún dispositivo en la pantalla, toque "CONFIGURAR EL SISTEMA DE AUDIO" en la esquina inferior izquierda para ayudarle a configurar la conexión de su dispositivo con la red WiFi.
- 4. **Para crear un grupo:** Cree un grupo tocando el icono **e** al lado de un dispositivo de audio. La aplicación le sugerirá un nombre por defecto que podrá sobrescribir si así lo deseara. Note que el nombre del grupo puede contener hasta 32 caracteres y contener letras, números, espacios y la mayoría de los caracteres disponibles en un teclado qwerty estándar.
- 5. Cuando esté satisfecho con el nombre del grupo, seleccione los productos de audio que desee añadir en el grupo.

Tras terminar de añadir el dispositivo, toque Hecho.

6. **Para añadir o eliminar dispositivos a/de un grupo:** Gestione los dispositivos de audio marcándolos o desmarcándolos y pulse Hecho.

 Tras cualquier cambio en la estructura del grupo, la información del listado Mi Hogar se refrescará.

7. Para desagrupar o eliminar un grupo: Toque "ELIMINAR GRUPO".

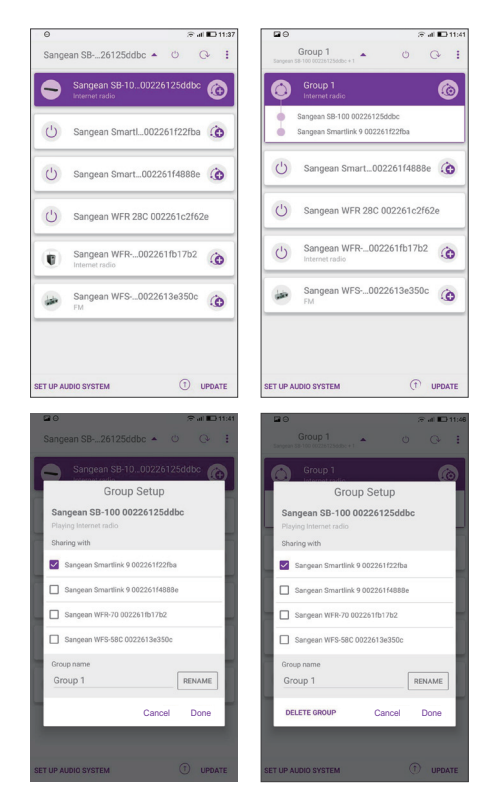

- 8. Alternativamente puede gestionar grupos a través de su barra de sonido. Acceda al **Menú** del modo actual > **Ajustes del Sistema** > **Multi-canal** > pulse el botón Seleccionar para acceder al menú de configuración como se indica a continuación:
	- a. **Crear un nuevo grupo:** Cree un nuevo grupo en el que pueda añadir su barra de sonido. Acceda a "Crear nuevo grupo">Introduzca un nombre de grupo y seleccione "ok" cuando termine>se mostrará el mensaje "Creado" en la pantalla para indicar que el grupo fue creado>su barra de sonido detectará dispositivos compatibles con grupos multi-canal que aún no estén en ningún grupo>seleccione el dispositivo cliente deseado y se mostrará el mensaje "Añadido" cuando el dispositivo sea añadido satisfactoriamente>ahora podrá seleccionar cualquier modo de reproducción (p. ei. Spotify/FM, etc.) y el audio seleccionado se reproducirá en los dispositivos incluidos en ese grupo. Si su barra de sonido es uno de los clientes del grupo, se mostrará "Búfer de Reproducción" en la pantalla.
	- b. **Añadir a un grupo:** Se listarán los dispositivos que estén en la red actual. Seleccione el cliente que desee para añadirlo al grupo en el que esté su barra de sonido.
	- c. **Ver detalles:** Vea el estado de su barra de sonido (No agrupada, Servidor o Cliente) y del grupo al que pertenece.
		- No agrupada El producto no forma parte de ningún grupo.
		- Servidor El producto envía contenido de audio a otros miembros del grupo.
		- Cliente El producto recibe audio de otro producto del grupo.
	- d. **Listado de clientes actuales:** Se listarán los clientes que estén en el mismo grupo en el que esté su barra de sonido. Seleccione el cliente que desee eliminar del grupo.
	- e. **Abandonar un grupo:** Elimina su barra de sonido de un grupo.
	- f . **Disolver un grupo:** Disuelve el grupo en el que está su barra de sonido.

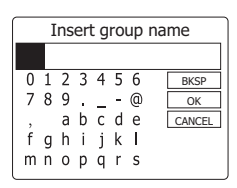

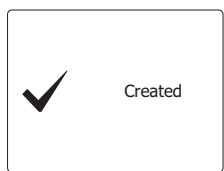

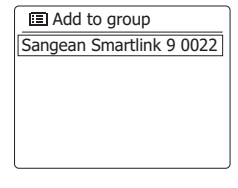

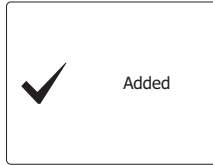

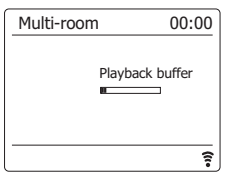

# **Alarmas y Multi-canal**

Si su barra de sonido fue configurada como parte de un grupo multi-canal, entonces la barra de sonido se eliminará así misma de ese grupo cuando se encienda automáticamente a causa de una alarma previamente configurada. De esta manera se evitará que una alarma suene a la vez en todos los dispositivos incluidos en un grupo. Si deseara seguir utilizando su barra de sonido como parte de un grupo multi-canal tras utilizar la función de alarma, necesitará añadirla de nuevo al grupo manualmente. Podrá hacerlo más fácilmente utilizando la aplicación UNDOK.

## **Opciones de visualización de UNDOK**

- 1. Fuente: Seleccione la fuente deseada.
- 2. Ahora Reproducir y Explorar: Seleccione "Reproducir Ahora" o "Explorar" para acceder al contenido de la fuente seleccionada.

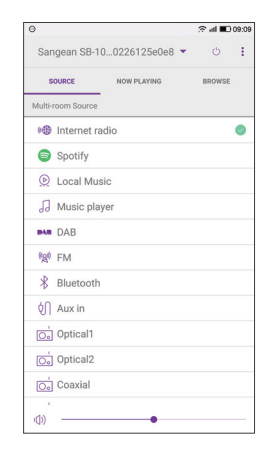

# **Ajustes de UNDOK**

#### **Función ecualizador**

El sonido de su barra de sonido puede ser ajustado para adecuarse a la manera en la que desee disfrutar del material que está escuchando. El SB-100 dispone de varios modos de ecualización. Alternativamente puede ajustar los niveles de graves, frecuencias medias y agudos de acuerdo a sus preferencias.

- 1. Seleccione la pantalla de "Ajustes" y a continuación, seleccione "Ecualizador" en UNDOK.
- 2. Elija la configuración de ecualización deseada o seleccione la opción "Mi EQ" para ajustar la configuración de graves, frecuencias medias y agudos.

#### **Temporizador de suspensión**

Su barra de sonido puede ser configurada para que se apague una vez transcurrido el tiempo previamente definido. El temporizador de suspensión puede ser configurado siguiendo los siguientes pasos:

1. Configure su temporizador de suspensión utilizando la aplicación UNDOK.

2. Su barra de sonido se apagará tras transcurrir el tiempo de suspensión previamente definido.

#### **Nombre amigable**

Su barra de sonido es identificada en la aplicación UNDOK utilizando su Nombre Amigable. Por defecto, el nombre de su barra de sonido será "SangeanSB-100" seguido de un código de 12 dígitos alfanuméricos que corresponde a la dirección MAC, que es única para su barra de sonido. Toque en "RENOMBRAR" en la pantalla para cambiar su nombre amigable.

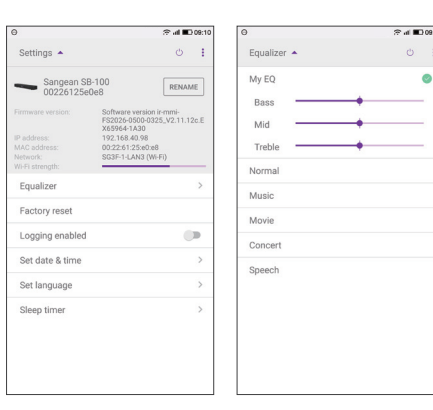

 $\bullet$ 

## **Pantalla y Audio**

#### **Opciones de audio de TV**

En la mayoría de los modos de operación, la barra de sonido es capaz de compartir audio con otros productos multi-canal conectados. De esta manera, por ejemplo, podrá elegir escuchar una emisora de Internet Radio, una selección de Spotify o un dispositivo externo, como por ejemplo un reproductor MP3, y que el sonido se reproduzca en la barra de sonido y se comparta con hasta cuatro otros dispositivos al mismo tiempo. Excepto cuando esté viendo la televisión.

Al utilizar su barra de sonido mientras ve la televisión, la función multicanal se desactivará, siendo el sonido de la televisión el único que se escuchará a través de la barra de sonido. Esto es debido a que el retraso asociado con la compartición del sonido con otros dispositivos multi-canal, y mantener todos sincronizados ocasionaría que el sonido tuviera un notable retraso respecto a la imagen mostrada en el televisor.

La configuración de la barra de sonido le permitirá establecer el audio de la televisión como la fuente de entrada. Dicha fuente de entrada no será compartida con el resto de dispositivos multi-canal y será reproducida sin un retraso significante. Se configura utilizando el menú "Entrada de Audio de TV". Cuando reproduzca desde otras fuentes a un grupo de productos multi-canal habrá un corto retraso añadido que será de solo medio segundo aproximadamente. En este caso, todos los dispositivos conectados reproducirán el sonido de forma completamente sincronizada.

Si deseara compartir el sonido de la televisión con otros productos multi-canal conectados, entonces deberá seleccionar la opción "Ninguna" en el menú "Entrada de Audio de TV". Sin embargo, esto ocasionará que haya un notable retraso entre la imagen del televisor y el vídeo que la acompañe. Además, si utilizara la Entrada Auxiliar o la Entrada de Línea, entonces deberá bajar el volumen en la barra de sonido y posiblemente también los niveles del subwoofer y de graves utilizando las opciones de ecualización.

Para especificar la entrada que será utilizada para reproducir el audio de su TV, por favor siga los siguientes pasos:

- 1. Con la barra de sonido encendida, mantenga pulsado el botón **Menú**.
- 2. Pulse los botones **Menú Arriba** o **Abajo** hasta que "Ajustes del sistema" quede resaltado.
- 3. Pulse el botón **Seleccionar** para acceder al menú de ajustes.
- 4. Pulse los botones **Menú Arriba** o **Abajo** hasta que "Entrada de Audio de TV" quede resaltado. Pulse el botón **Seleccionar**.
- 5. Pulse los botones **Menú Arriba** o **Abajo** hasta que la entrada que desee utilizar para el audio de TV quede resaltada. El ejemplo en la ilustración de la derecha muestra la entrada Óptica 1 como seleccionada.
- 6. Pulse el botón **Seleccionar** para acceder al menú de ajustes.
- 7. La barra de sonido cambiará para comenzar a reproducir audio desde esa entrada.

Una vez esta opción haya sido configurada en la barra de sonido, simplemente pulse el botón **Media** en el mando a distancia para seleccionar la entrada adecuada para escuchar TV en la barra de sonido. No necesitará utilizar este menú de ajustes cada vez.

# **Comportamiento del Audio y la Pantalla al utilizar la Entrada de Audio de TV**

Cuando utilice la barra de sonido habiendo asignado la Entrada de Audio de TV como el modo de entrada, se aplicará lo siguiente.

- a) El sonido será reproducido solo a través de la barra de sonido.
- b) Otros productos multi-canal conectados al mismo grupo se silenciarán.
- c) La luz de fondo de la pantalla de la barra de sonido se apagará casi completamente para que dicha pantalla no suponga una distracción a la hora de ver la televisión. La pantalla volverá al brillo "Normal" y los botones se iluminarán durante 10 segundos después de cualquier operación, como por ejemplo, cambiar el volumen.
- d) Si la entrada Auxiliar o la entrada de Línea estuviera siendo utilizada por el audio de la TV, entonces la sensibilidad de esa entrada se reducirá para coincidir con el nivel de señal normal de las salidas analógicas de TV, receptores por cable y satélite, etc.

Cuando se seleccione cualquier otro modo de operación u otra entrada no asignada a la función de Audio de TV, se restablecerá la operación multi-canal y la luz de fondo normal.

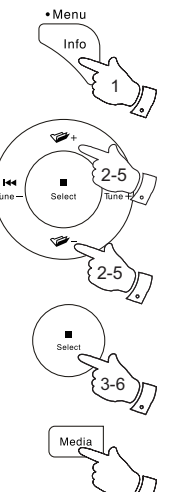

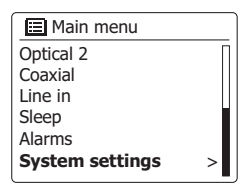

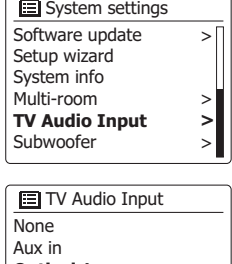

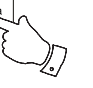

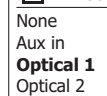

 $\overline{\phantom{a}}$ 

Coaxial Line in

# **Función de ecualizador**

El sonido de su barra de sonido puede ser ajustado para adecuarse a la manera en la que desee disfrutar del material que está escuchando. El SB-100 dispone de varios modos de ecualización. Alternativamente puede ajustar los niveles de graves, gama media y agudos conforme a sus preferencias, a los que se puede acceder por el menú Mi EQ.

- 1. Pulse el botón de **Encendido/Suspensión** para encender su barra de sonido.
- 2. Pulse el botón **EQ** (en el mando a distancia) para acceder al menú EQ y después, salte al paso 5 de más abajo. Alternativamente puede acceder al menú EQ, manteniendo pulsado el botón **Menú**.
- 3. Pulse los botones **Menú Arriba** o **Abajo** hasta que "Ajustes del sistema" quede resaltado en la pantalla. Pulse el botón **Seleccionar** para acceder al menú de Ajustes del Sistema.
- 4. Pulse los botones **Menú Arriba** o **Abajo** hasta que "Ecualizador" quede resaltado en la pantalla. Pulse el botón **Seleccionar.**
- 5. Pulse los botones **Menú Arriba** o **Abajo** para resaltar y navegar por los diferentes modos. Pulse el botón **Seleccionar** para confirmar su selección.
	- a 'Normal'
	- b 'Música'
	- c 'Película'
	- d 'Concierto'
	- e 'Locución'
	- f 'Mi EQ'

El modo seleccionado actualmente estará marcado con un asterisco.

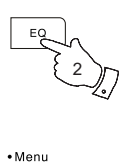

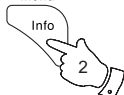

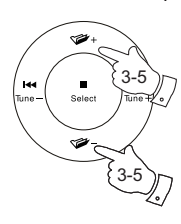

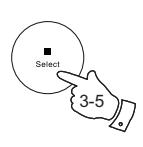

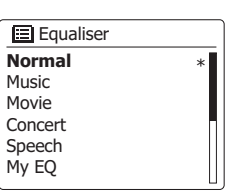

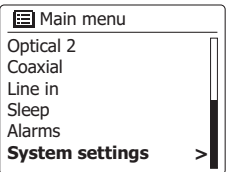

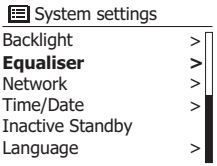

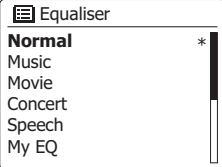

# **Configurando su perfil Mi EQ**

Si no le gustaran las funciones de ecualización por defecto, podrá establecer una configuración personalizada para graves, gama media y agudos siguiendo los siguientes pasos:

- 1. Siga los pasos 1-4 en las páginas anteriores para acceder al menú Ecualizador.
- 2. Pulse los botones **Menú Arriba** o **Abajo** hasta que "Configuración de perfil Mi EQ" quede resaltado en la pantalla. Pulse el botón **Seleccionar** para acceder al modo de ajustes.
- 3. Para ajustar el nivel de graves pulse los botones **Men**ú **Arriba** o **Abajo** hasta que "Graves" quede resaltado en la pantalla. Pulse el botón **Seleccionar** para acceder al modo de ajustes y pulse los botones **Men**ú **Arriba** o **Abajo** hasta que se muestre el nivel deseado (entre -6 y +6). El sonido cambiará en cuanto ajuste los niveles. Pulse el botón **Seleccionar** cuando esté satisfecho con la configuración de los graves.
- 4. Para ajustar el nivel de agudos o de gama media pulse los botones **Men**ú **Arriba** o **Abajo** hasta que "Agudos" o "Gama media" quede resaltado en la pantalla. Pulse el botón **Seleccionar** para acceder al modo de ajustes y pulse los botones **Men**ú **Arriba** o **Abajo** hasta que se muestre el nivel deseado (entre -6 y +6). El sonido cambiará en cuanto ajuste los niveles. Pulse el botón **Seleccionar** cuando esté satisfecho con la configuración de los agudos o gama media.
- 5. Pulse el botón **Atr**á**s** y la pantalla le pedirá guardar los cambios. Si desea guardar los cambios pulse los botones **Izquierda** o **Derecha** para seleccionar "SÍ". Si no desea guardar los cambios seleccione "NO". Pulse el botón **Seleccionar** para confirmar la selección.
- 6. Para utilizar el perfil "Mi EQ" pulse los botones **Menú Arriba** o **Abajo** hasta que "Mi EQ" quede resaltado, y a continuación, pulse el botón **Seleccionar** para confirmar la selección. Para cancelar rápidamente el efecto del perfil "Mi EQ" pulse los botones **Men**ú **Arriba** o **Abajo** hasta que "Normal" quede seleccionado en la pantalla y pulse el botón **Seleccionar**.

Los ajustes de graves, gama media y agudos serán recordados para la próxima vez que desee utilizar "Mi EQ".

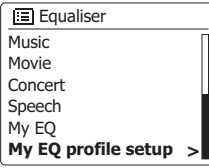

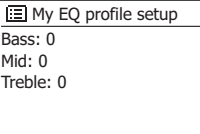

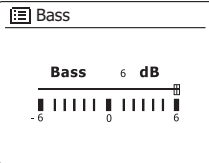

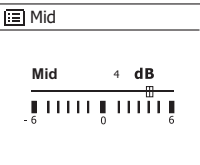

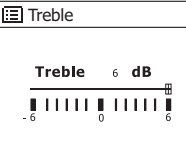

## **Control de subwoofer**

La barra de sonido dispone de controles adicionales para la función de subwoofer. Esto controlará el nivel de graves de los altavoces de su barra de sonido y también el nivel de señal transmitido a un subwoofer externo, si hubiera alguno conectado.

Si su barra de sonido o subwoofer estuviera ubicada en la esquina de una habitación (especialmente en la diagonal) entonces podría necesitar reducir el volumen del subwoofer en la barra de sonido. Esto es debido a que las reverberaciones producidas en las paredes alrededor de la esquina mejorarán la respuesta de graves del sistema.

Contrariamente, en una superficie grande y abierta podría necesitar incrementar el volumen del subwoofer en la barra de sonido.

- 1. El control de volumen del subwoofer en el mando a distancia de la barra de sonido ajustará los niveles del subwoofer interno y también el nivel de señal emitido a un subwoofer externo.
- 2. Alternativamente, el volumen del subwoofer puede ser ajustado en el menú de ajustes del sistema.

# **Función silenciar**

Al pulsar el botón Silenciar la salida de audio de los altavoces se silenciará.

- 1. Pulse el botón **Silenciar** (en su mando a distancia) para silenciar la salida de audio.
- 2. Pulse de nuevo el botón **Silenciar** o uno de los botones de volumen para desactivar la silenciación de la salida de audio.

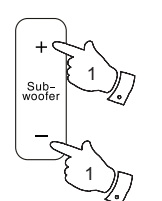

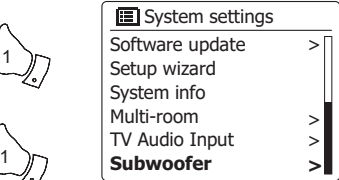

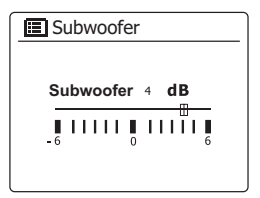

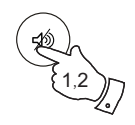

## **Control de brillo**

El brillo de la pantalla puede ser ajustado para cuando la barra de sonido esté en modo en Suspensión y también en uso. Si utiliza la unidad en el dormitorio, puede que prefiera una luz de menor intensidad que la que viene por defecto. Hay un rango de niveles de brillo para el modo en Suspensión y para cuando la unidad esté en uso. Para cambiar la configuración actual del brillo, por favor siga los siguientes pasos.

- 1. Pulse el botón de **Encendido/Suspensión** para encender su barra de sonido. Acceda al menú para el modo actual, mantenga pulsado el botón **Menú**.
- 2. Pulse los botones **Menú Arriba** o **Abajo** hasta que "Ajustes del Sistema" quede resaltado en la pantalla. Pulse el botón **Seleccionar** para acceder al menú de Ajustes del Sistema. Pulse los botones **Menú Arriba** o **Abajo** hasta que "Luz de fondo" quede resaltado en la pantalla. Pulse el botón **Seleccionar**.
- 3. Para ajustar el brillo de la pantalla cuando la barra de sonido esté encendida, pulse los botones **Men**ú **Arriba** o **Abajo** hasta que "Normal" quede resaltado en la pantalla.

 Para ajustar el brillo de la pantalla cuando la barra de sonido esté en suspensión, pulse los botones **Menú Arriba** o **Abajo** hasta que "Suspensión" quede resaltado.

 Pulse el botón **Seleccionar** para acceder al modo de ajuste de brillo. La configuración actual se mostrará marcada con un asterisco.

4. Pulse los botones **Menú Arriba** o **Abajo** para elegir el nivel de brillo deseado. Pulse el botón **Seleccionar** para establecer el nivel. Pulse el botón **Menú** para salir.

Cuando la barra de sonido esté en el modo de Suspensión, la barra cambiará al modo normal de brillo pasados unos pocos segundos al pulsar cualquier botón. De esta manera incluso cuando el brillo en el modo de suspensión sea bajo, podrá seguir viendo la hora cuando lo necesite.

Los niveles de ajustes en el modo de Suspensión son menores que en los equivalentes utilizados cuando la barra de sonido está en uso.

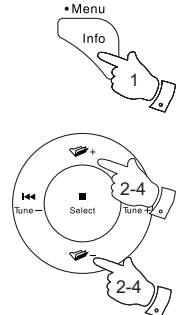

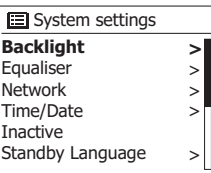

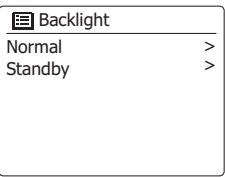

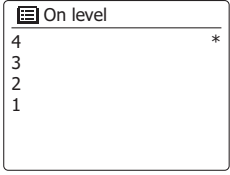

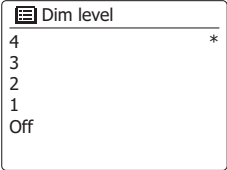

**E**

# **Temporizador de Suspensión por Inactividad**

El Temporizador de Suspensión por Inactividad permitirá ahorrar energía a su barra de sonido volviendo automáticamente al modo de Suspensión si no se utilizara ningún control durante cierto periodo de tiempo.

El periodo de tiempo por defecto está establecido en 8 horas, pero puede cambiarlo a su gusto.

- 1. Con la barra de sonido encendida, acceda al menú del modo actual, mantenga pulsado el botón **Menú**.
- 2. Pulse los botones **Menú Arriba** o **Abajo** hasta que "Ajustes del sistema" quede resaltado y pulse el botón **Seleccionar**.
- 3. Pulse los botones **Menú Arriba** o **Abajo** hasta que "Suspensión por Inactividad" quede resaltado y pulse el botón **Seleccionar**.
- 4. Seleccione entre 2, 4, 6, 8 horas o Apagado. Su barra de sonido entrará en Suspensión tras expirar el tiempo previamente definido. Cambiar la configuración de la Suspensión por Inactividad a Apagado desactivará esta función.

Note que si el temporizador de apagado automático está siendo utilizado, éste anulará esta configuración.

# **Selección de Idioma**

Su barra de sonido mostrará por defecto todos los menús y mensajes en inglés. Puede seleccionar su idioma preferido.

- 1. Acceda al menú del modo actual manteniendo pulsado el botón Menú. Pulse los botones **Menú Arriba** o **Abajo** hasta que "Ajustes del sistema" quede resaltado en la pantalla. Pulse el botón **Seleccionar** para acceder al menú de configuración.
- 2. Pulse los botones **Menú Arriba** o **Abajo** hasta que "Idioma" quede resaltado en la pantalla. Pulse el botón Seleccionar para acceder al menú.
- 3. Pulse los botones **Menú Arriba** o **Abajo** hasta que el idioma deseado quede resaltado en la pantalla y pulse el botón **Seleccionar** para confirmar la configuración.

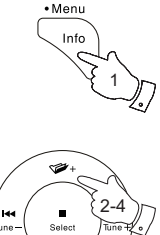

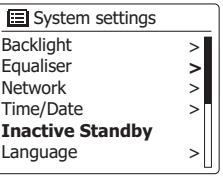

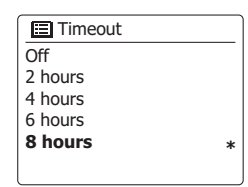

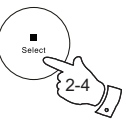

2-4

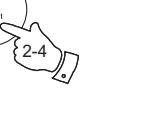

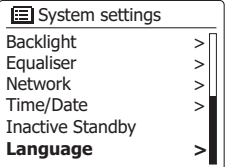

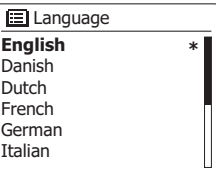

## **Información**

### **Reinicio de fábrica**

Si deseara reiniciar completamente su barra de sonido a su estado inicial, podrá realizarlo siguiendo este procedimiento. Al realizar un reinicio de fábrica, todas las configuraciones hechas por el usuario se eliminarán.

- 1. Para acceder al menú del modo actual, mantenga pulsado el botón **Menú**. Pulse los botones **Menú Arriba** o **Abajo** hasta seleccionar la opción "Menú Principal", a continuación pulse el botón **Seleccionar**.
- 2. Pulse los botones **Menú Arriba** o **Abajo** hasta que "Ajustes del sistema" quede resaltado y a continuación, pulse el botón **Seleccionar.**
- 3. Pulse los botones **Menú Arriba** o **Abajo** hasta que "Reinicio de fábrica" quede resaltado y a continuación, pulse el botón **Seleccionar.** Pulse los botones **Menú Izquierda** o **Derecha** y seleccione "SÍ" para proceder.

 Si no deseara continuar con el reinicio del sistema, marque "NO" y a continuación pulse el botón **Seleccionar**. La pantalla regresará al menú anterior.

4. Con la opción "SÍ" resaltada, pulse el botón **Seleccionar**. Se realizará un reinicio completo y la barra de sonido se iniciará como en el primer encendido. El listado de emisoras DAB junto con cualquier emisora presintonizada serán eliminadas y su conexiones a redes inalámbricas se perderán. Todos los ajustes de configuración volverán a los valores por defecto, el reloj y las alarmas se reiniciarán.

En caso de fallo por cualquier motivo, reinicie el producto tal y como se describió arriba para que continúe funcionando de forma normal. En algunos casos podría ser necesario desconectar el cable de alimentación y reconectarlo pasados 10 segundos.

En caso de un fallo por transitorio eléctrico rápido (ráfaga), reinicie el producto como se indicó arriba (podría requerirse la reconexión del suministro eléctrico) para que continúe funcionando de forma normal.

La comunicación podría interrumpirse temporalmente o escucharse algún ruido si no se utilizara un cable apantallado y bajo una fuerte interferencia local (entre 43 y 80 MHz). La comunicación normal volverá automáticamente cuando se elimine la interferencia. Utilizar un cable apantallado podría ser beneficioso también para la recepción de radio FM.

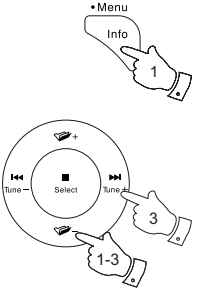

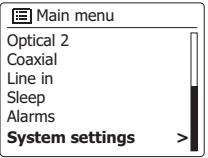

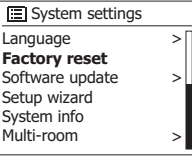

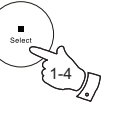

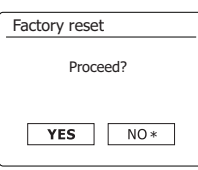

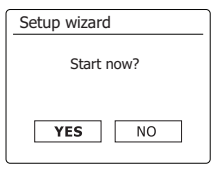

**E**

317

## **Actualización de software**

De vez en cuando podrían desarrollarse nuevas funciones para su barra de sonido. Por lo tanto, su barra de sonido ha sido diseñada para poder actualizar su software interno usando su conexión a Internet.

No debería intentar actualizar su barra de sonido a no ser que se lo haya recomendado el Servicio al Cliente de Sangean. Actualizar el software podría eliminar todos los ajustes de red, las presintonizaciones de emisoras y los ajustes de alarma de su barra de sonido.

Es importante que no intente este procedimiento a no ser que tenga una buena conexión a Internet y una toma de alimentación eléctrica fiable. Si la barra de sonido se conecta a su enrutador usando una conexión WiFi, asegúrese de que ésta también sea fiable antes de continuar.

- 1. La opción *'*"Actualizaci*ó*n de software*"* es accesible a través del menú *'"*Ajustes del sistema*"*. Cuando seleccione*'* "Actualizaci*ó*n de software", el menú mostrará *'* "Ajuste de comprobaci*ó*n autom*á*tica" y *'*"Comprobar ahora". Si quiere que su barra de sonido busque periódicamente versiones nuevas del software pulse los botones **Men***ú* **Arriba** o **Abajo** para resaltar "Ajustes de comprobación automática". Después pulse el botón **Seleccionar** y seleccione *'* "SÍ". Si no quiere que su radio busque actualizaciones seleccione la opción *'NO"*.
- 2. Para revisar si hay actualizaciones de software disponibles actualmente, pulse los botones **Men**ú **Arriba** o **Abajo** para resaltar "Comprobar ahora" y después pulse el botón **Seleccionar**. La radio comprobará si hay una actualización disponible. La pantalla mostrará*'* "Comprobando nuevas versiones". Si no hay actualizaciones la pantalla mostrará*'* "Software ya actualizado". Si hay una actualización de software disponible, su barra de sonido ofrecerá la opción de actualizar su software, preguntando "Nueva versión disponible. ¿Actualizar software?". Seleccione la opción *'* "S*Í"* si quiere continuar con el proceso de actualización.
- 3. Si elige actualizar su barra de sonido, primero descargará el software nuevo y después reprogramará su memoria interna. Esto podría tomar desde unos pocos segundos hasta unos minutos dependiendo de la velocidad de su conexión a Internet.
- 4. En cuanto se complete la actualización de software, la barra de sonido le solicitará que pulse **Seleccionar** para reiniciar. Pulse el botón **Seleccionar** y su barra de sonido se reiniciará. Es posible que necesite reconfigurar su conexión de red tras la actualización. También podría necesitar reintroducir todas las presintonías de emisoras de radio, ajustes de alarmas y opciones de configuración.

*MUY IMPORTANTE:* No apague la barra de sonido hasta que la operaci*ó*n de actualizaci*ó*n se complete y la barra de sonido se haya reiniciado, de lo contrario la unidad podr*í*a resultar da*ñ*ada permanentemente.

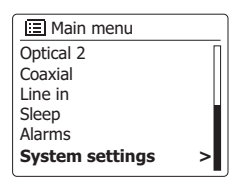

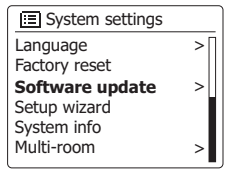

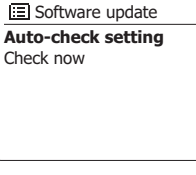

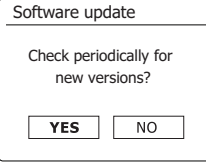

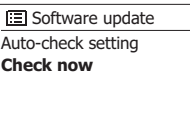

### **Perfiles de red**

Cada vez que conecte su barra de sonido a una red WiFi, ésta almacenará la información de esa conexión (SSID, clave de seguridad, dirección DHCP/IP) en un perfil. La barra de sonido puede almacenar hasta cuatro perfiles de manera que si la unidad es utilizada en múltiples ubicaciones no habrá necesidad de introducir la información de red cuando regrese a una ubicación visitada anteriormente.

La barra de sonido almacena en memoria el SSID de los cuatro perfiles utilizados más recientemente. Normalmente la barra de sonido intentará conectarse a uno de los perfiles almacenados y solo necesitará utilizar la Guía de configuración de red si no fuera capaz de hacerlo. Podría desear eliminar cierto perfil de red en el caso de que visitara una ubicación solo una vez, de manera que evitara la pérdida de los otros perfiles.

1. Para acceder al menú del modo actual, **mantenga pulsado** el botón **Menú**.

- 2. Pulse los botones **Menú Arriba** o **Abajo** hasta que "Ajustes del sistema" quede resaltado en la pantalla. Pulse el botón **Seleccionar** para acceder al menú de Ajustes del Sistema.
- 3. Pulse los botones **Menú Arriba** o **Abajo** hasta que "Red" quede resaltado en la pantalla. Pulse el botón **Seleccionar** para acceder al menú de Configuración de red.
- 4. Pulse los botones **Menú Arriba** o **Abajo** hasta que "Perfil de Red" quede resaltado en la pantalla. Pulse el botón **Seleccionar** para ver los perfiles almacenados. El perfil que actualmente esté en uso (si lo hubiera) estará marcado con un asterisco.
- 5. Para eliminar un perfil de la memoria, pulse los botones **Menú Arriba** o **Abajo** para seleccionar el perfil que desee eliminar y a continuación, pulse el botón **Seleccionar**.
- 6. La barra de sonido mostrará las opciones "SÍ" o "NO". Pulse los botones **Menú Izquierda** o **Derecha** para seleccionar "SÍ" y a continuación pulse el botón **Seleccionar**. El perfil seleccionado se eliminará.

**Nota:** No es posible eliminar un perfil que esté en uso actualmente.

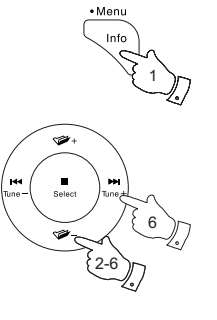

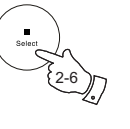

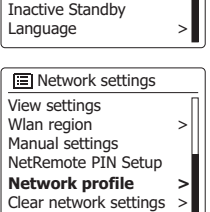

**>** > >  $\vert$ 

**>**

**Backlight Equaliser Network**  Time/Date

Optical 2 Coaxial Line in Sleep Alarms **System settings**

**IEI** Main menu

System settings

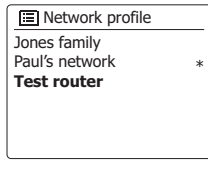

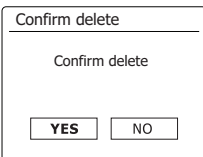

**E**

## **Borrar ajustes de red**

En el caso de que entregara su barra de sonido a otra persona, es posible que quiera eliminar todos los ajustes de red almacenados. Esta función borrará todos los ajustes de red almacenados en su barra de sonido.

- 1. Para acceder al menú del modo actual, mantenga pulsado el botón **Menú**.
- 2. Pulse los botones **Menú Arriba** o **Abajo** hasta que "Ajustes del sistema" quede resaltado en la pantalla. Pulse el botón **Seleccionar** para acceder a los ajustes del menú.
- 3. Pulse los botones **Menú Arriba** o **Abajo** hasta que "Red" quede resaltado en la pared. Pulse el botón **Seleccionar** para acceder al menú de Ajustes de red.
- 4. Pulse los botones **Menú Arriba** o **Abajo** hasta que "Borrar ajustes de red" quede resaltado en la pantalla. Pulse el botón **Seleccionar**.
- 5. La barra de sonido mostrará las opciones "SÍ" o "NO". Pulse los botones **Menú Izquierda** o **Derecha** para seleccionar "SÍ" y a continuación, pulse el botón **Seleccionar**. Los ajustes de red se borrarán.
- 6. Si no deseara borrar los ajustes de red, marque "NO" y después pulse el botón **Seleccionar**. La pantalla regresará al menú anterior.

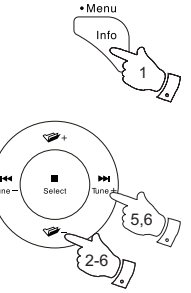

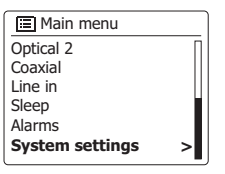

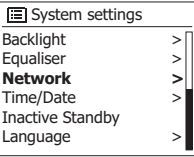

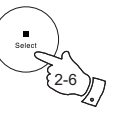

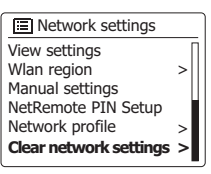

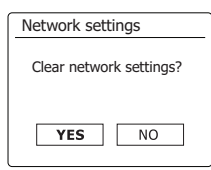

Si no deseara utilizar DHCP para configuración automática de red, o si su red es configurada con un SSID oculto, entonces necesitará introducir algunos ajustes de red manualmente. El usuario común no necesitará utilizar la configuración manual de red. Esta funcionalidad permite que el producto sea usado en redes en las que la configuración de los dispositivos no es gestionada automáticamente por el router, o si se requirieran ajustes personalizados. En esos casos se asume que el usuario ya dispone de los conocimientos necesarios para entender la terminología y configuración utilizadas para este propósito. Se utilizarán esquemas de direcciones IPv4.

- 1. En el menú Ajustes de Red de su barra de sonido, seleccione "Configuración manual". Deberá entonces seleccionar si desea conectarse a redes por "Cable" o "Inalámbricas". Si selecciona "Inalámbrico" habrá nueve pantallas de configuración, indicadas mediante una barra de progreso 'del 1 al 9' en la esquina superior derecha de la pantalla. Si selecciona "Cable", habrá cinco pantallas que se mostrarán en la barra de progreso, de todos modos los pasos para configurar los parámetros de red son básicamente los mismos.
- 2. Los subsecuentes menús le permitirán configurar los siguientes parámetros:

DHCP - Encender o Apagar

Dirección IP – p. ej. 129.168.1.25

Máscara de red – p. ej. 255.255.255.0

Puerta de enlace – p. ej. 129.168.1.1

Dirección de DNS (direcciones primarias y secundarias)

SSID – necesario para conexiones WiFi si el SSID no es transmitido

Claves WEP / WPA / WPA2 y ajustes

 Cuando introduzca números, el SSID o la clave de WiFi, los tres controles del lado derecho de la pantalla tendrán funciones especiales. Puede acceder rápidamente pulsando el botón **Info** y utilizando los botones **Menú Arriba** o **Abajo** y **Seleccionar**:

Seleccione '  $BHSP$ ' para eliminar el carácter que acaba de introducir (haga una pulsación larga para borrar toda la línea); pulse de nuevo **Info** para continuar

Seleccione '<sup>OR'</sup> cuando la clave de encriptación haya sido introducida completamente Seleccione 'CANCEL' para cancelar y regresar a la pantalla de opciones TKIP / AES.

3. Una vez completados todos los ajustes, la barra de sonido deberá conectarse a la red. Si la conexión se hizo correctamente, la barra de sonido volverá al menú de Ajustes de red. Si la unidad no pudiera conectarse, entonces mostrará el mensaje "Fallo de conexión". Entonces necesitará identificar el ajuste que necesite ser cambiado, o si hay algún problema de red. Una vez conectado, los ajustes de red se guardarán. Se quedarán en memoria incluso cuando la barra de sonido esté desenchufada de la toma de corriente.

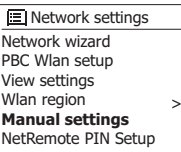

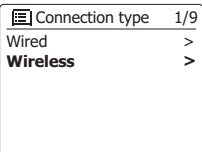

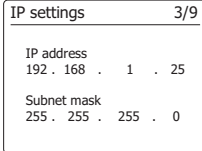

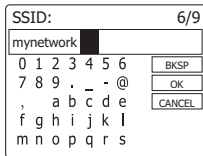

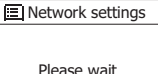

Connecting... /

Network wizard PBC Wlan setup View settings Wlan region **Manual settings** NetRemote PIN Setup **IEI** Network settings

>

# **Pantalla de versión de software**

La pantalla de versión de software servirá de referencia y para atención al cliente.

- 1. Para acceder al menú del modo actual, mantenga pulsado el botón **Menú**.
- 2. Pulse los botones **Menú Arriba** o **Abajo** hasta que "Ajustes del sistema" quede resaltado en la pantalla. Pulse el botón **Seleccionar** para acceder al menú de Ajustes del Sistema.
- 3. Pulse los botones **Menú Arriba** o **Abajo** hasta que "Información del Sistema" quede resaltado en la pantalla. Pulse el botón **Seleccionar** para mostrar la versión de software y el ID de la radio. Pulse los botones **Menú Arriba** o **Abajo** para mostrar más información.
- 4. Pulse el botón **Menú** para salir.

# **Preguntas Frecuentes sobre Audio**

Su barra de sonido puede acceder a ayuda sobre audio desde Internet Radio.

- 1. Con la barra de sonido encendida y en el modo **Internet Radio**, mantenga pulsado el botón **Menú**.
- 2. Pulse los botones **Menú Arriba** o **Abajo** hasta que "Listado de Emisoras" quede resaltado en la pantalla. Pulse el botón **Seleccionar**.
- 3. Pulse los botones **Menú Arriba** o **Abajo** hasta que "Ayuda" quede resaltado en la pantalla. Pulse el botón **Seleccionar** para acceder al menú de Ayuda.
- 4. Pulse los botones **Menú Arriba** o **Abajo** hasta que "PREGUNTAS FRECUENTES" quede resaltado en la pantalla. Pulse el botón **Seleccionar** para mostrar las preguntas más **frecuentes**
- 5. Pulse los botones **Menú Arriba** o **Abajo** para seleccionar una pregunta que se adecue con sus necesidades y pulse el botón **Seleccionar** para escuchar la respuesta. Ajuste el volumen según lo necesite.

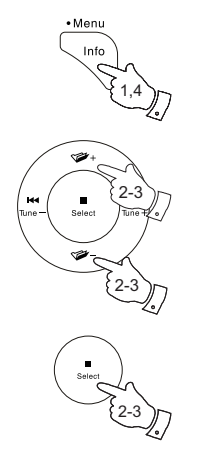

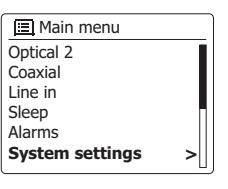

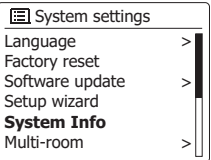

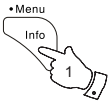

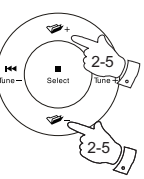

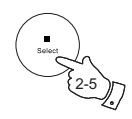

Su barra de sonido dispone de una variedad de códecs de audio que la hacen compatible con una amplia variedad de emisoras de Internet Radio. Esto también permitirá retransmitir música a usuarios desde sus ordenadores u otros dispositivos DLNA compatibles.

Note que para cualquier tipo de códec de audio, existen muchos protocolos de retransmisión disponibles, e incluso si una emisora de Internet Radio utilizara un formato compatible, esto no le garantizaría que ese tipo de emisoras funcionen correctamente en su barra de sonido. La base de datos de emisoras de su barra de sonido realizará comprobaciones de compatibilidad, de manera que la mayoría de las emisoras deberían ser reproducidas sin ningún problema. De la misma manera, cuando transmita medios desde un ordenador, en uno de los códecs compatibles, podría haber muchas variaciones de formatos, esquemas de etiquetado y protocolos (incluso en UPnP). En general su barra de sonido reproducirá los formatos compatibles con la mayoría de los servidores UPnP.

La siguiente tabla resume las tasas de bits máximas soportadas por los diferentes formatos de audio que son reproducibles por su barra de sonido. En algunos casos podría reproducir tasas de bits mayores pero el funcionamiento del producto podría verse afectado.

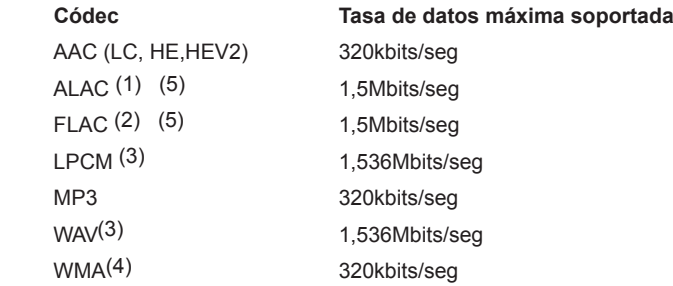

Todos los códecs admiten únicamente los archivos codificados en 2 canales (estéreo).

Todos los códecs admiten frecuencias de muestreo de hasta 48.000 muestras/seg (incluido 32.000 y 44.100 muestras/seg).

Los ficheros que dispongan de sistemas de protección de derechos digitales (DRM) no se reproducirán en su barra de sonido.

(1) Las muestras de 16 bits son compatibles con ficheros ALAC.

- (2) Las muestras de 16 y 24 bits son compatibles con ficheros FLAC.
- (3) La tasa de bits máxima soportada es de 48 kHz de frecuencia de muestreo, 2 canales y 16-bits por muestra.
- (4) WMA Lossless, WMA Voice, WMA 10 Professional y archivos con protección DRM no se admiten.
- (5) Cuando utilice su barra de sonido como parte de un grupo de productos multi-canal, los ficheros de audio en formatos ALAC y FLAC se reproducirán únicamente en el administrador del grupo.
## **Especificaciones**

DAB 174.928 -239.200MHz

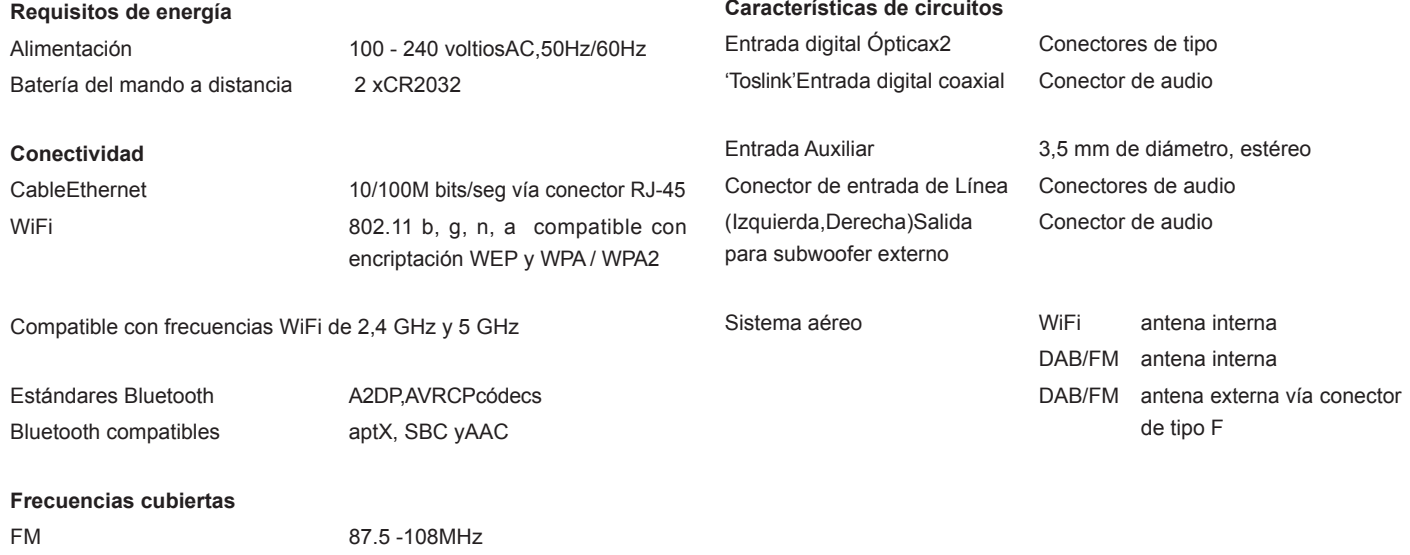

*La empresa se reserva el derecho de modificar las especificaciones sin notificación previa.*

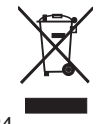

*Si, en lo sucesivo, usted tuviera que deshacerse de este producto, por favor, tenga en cuenta que los productos eléctricos usados no deben ser depositados junto con los desechos del hogar. Por favor, recicle allá donde se disponga de instalaciones para estos fines. Consulte a las autoridades locales o a su distribuidor sobre consejos de reciclaje (Directiva de Residuos de Equipos Eléctricos y Electrónicos)*